## Universidad Nacional de Córdoba Facultad de Matemática, Astronomía, Física y Computación

# **Introducción a la función exponencial con GeoGebra**

Trabajo Final de Prácticas Profesionales Docentes

### Córdoba, Micaela Luján, Graciela del Valle

Supervisión de práctica profesional e informe final: Antúnez Daniela, Coirini Carreras Araceli, Gerez Cuevas José Nicolás

Equipo responsable de MyPE: Antúnez Daniela, Coirini Carreras Araceli, Gerez Cuevas José Nicolás, Giménez Aníbal Darío, Smith Silvina

Carrera: Profesorado en Matemática

Fecha: 24-11-2023

Introducción a la función exponencial con GeoGebra © 2023 by Córdoba Micaela, Luján Graciela is licensed under [Attribution-NonCommercial-ShareAlike](http://creativecommons.org/licenses/by-nc-sa/4.0/?ref=chooser-v1) 4.0 International

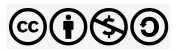

#### **Clasificación:**

97 Mathematical Education 97D Education and instruction in mathematics 33B10 Exponential and trigonometric functions

#### **Palabras Claves**

Función exponencial GeoGebra Ajuste de curva Representación gráfica Parámetros

**RESUMEN**. En el presente informe se podrá observar un análisis y descripción de nuestras prácticas docentes llevadas a cabo en una escuela de gestión pública para la materia Metodología y Práctica de la Enseñanza de la carrera del Profesorado en Matemática de la Universidad Nacional de Córdoba. Dichas prácticas se desarrollaron en dos cursos de quinto año y el tema abordado fue función exponencial a través de un proceso sintetizado de modelización matemática para luego analizar algunas características de los parámetros de la función e interpretar matemáticamente situaciones problemáticas. En la introducción se contextualizará el entorno en el que se llevaron a cabo las prácticas. Luego, se mostrará el proceso de planificación de clases. Y por último, se planteará una problemática surgida en las prácticas docentes y cómo se abordará.

**ABSTRACT.** In the present report we can observe an analysis and a description of our teaching practices conducted in a public school for the subject Methodology and Practice of Teaching, of the Mathematics Teacher Training Program at FAMAF - UNC. These practices were developed in two courses of fifth grade and the topic addressed was exponential function through a synthesized process of mathematical modelling so as to analyse some characteristics of the function parameters and interpret problematic situations mathematically. The introduction contextualises the environment in which the practices were carried out. Then, the class planning process is presented. Finally, a problem regarding teaching practices is raised and how it is addressed.

### **Índice**

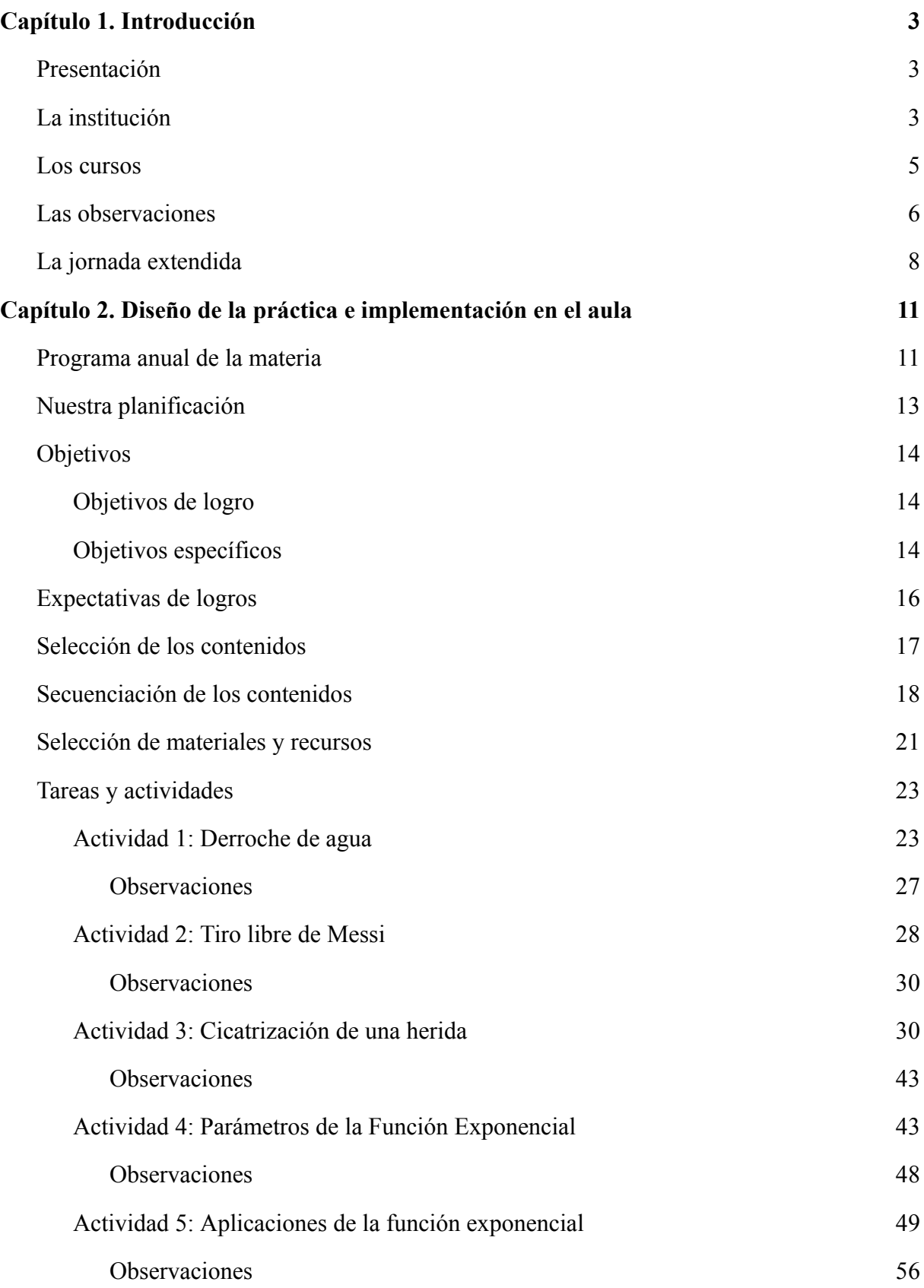

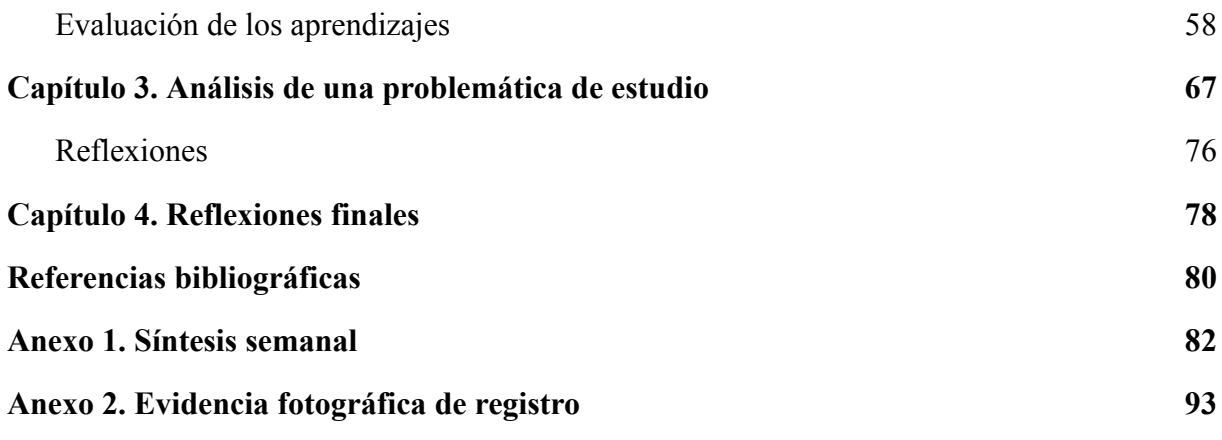

#### <span id="page-4-0"></span>**Capítulo 1. Introducción**

#### <span id="page-4-1"></span>**Presentación**

En el presente trabajo se describen y analizan las actividades llevadas a cabo durante nuestra práctica profesional docente, cuya realización se requiere como instancia obligatoria en el marco de la materia Metodología y Práctica de la Enseñanza (MyPE), correspondiente al cuarto año de la carrera de Profesorado en Matemática de la Facultad de Matemática, Astronomía, Física y Computación de la Universidad Nacional de Córdoba.

En este capítulo proporcionamos una descripción breve de las características de la institución y de los cursos donde realizamos nuestras prácticas. La información se obtuvo durante nuestras observaciones, en la clase de matemática y en otras materias cuando compartimos una jornada completa con los cursos.

En el segundo capítulo presentaremos la planificación elaborada para las prácticas y su implementación en el aula a través de las actividades que serán analizadas en cuanto a sus contenidos, a los objetivos esperados y los logrados.

Y por último, en el tercer capítulo trataremos una problemática de estudio con su correspondiente análisis.

#### <span id="page-4-2"></span>**La institución**

La institución educativa donde realizamos las prácticas fue fundada en 1884 como Escuela Normal. Es pública de gestión estatal y se encuentra ubicada en un barrio cercano al centro de la Ciudad de Córdoba. En la actualidad, cuenta con cuatro niveles del sistema educativo: Nivel Inicial (salas de cuatro y cinco años), Nivel Primario, Nivel Secundario con tres orientaciones (Ciencias Naturales, Ciencias Sociales e Idiomas) y Nivel Superior con los Profesorados de Educación Inicial y Educación Primaria; también se realizan en sus instalaciones propuestas de formación docente continua dictadas por otras instituciones.

El edificio cuenta con dos plantas donde funcionan, en diferentes horarios: el Nivel Primario, 1ro y 2do año del Nivel Secundario y el Nivel Superior en el primer piso y los restantes niveles del secundario en el segundo piso. Cuenta con dos patios, salón de actos, gabinete de física, gabinete de química, biblioteca, sala de computación, cantina y sala de profesores. La oficina de vicedirección se encuentra en el segundo piso y en ella se guarda un carro con 30 computadoras, dos proyectores, un micrófono y otros recursos que para usar se

deben reservar con antelación. A excepción del micrófono, en nuestras prácticas hicimos un uso intensivo de estos recursos, según se mostrará en el siguiente capítulo. En cuanto al servicio de internet, posee uno gratuito y otro exclusivo para uso administrativo. En algunas ocasiones tuvimos acceso a ambos, pero dado que la red gratuita que los estudiantes utilizaban no funcionaba correctamente, planificamos nuestras actividades teniendo en cuenta esta limitación. Así, entregamos las actividades en fotocopias y lo realizado en las computadoras, se guardaban en pendrives para subirlo al classroom de la materia y que los estudiantes, en caso de necesitarlo o tener que terminar alguna actividad, puedan recuperarlo.

Las prácticas se realizaron en su gran mayoría en la sala de computación reservada en nuestra instancia de observaciones realizadas dos meses antes; esta es muy amplia, con mesas de trabajo grandes, suficientes tomacorrientes para trabajar con las computadoras en toda la sala, cortinas en todas las ventanas que facilitan la ambientación para el uso del proyector, dos pizarrones para fibrón, ventiladores, caloventor, varios armario con materiales utilizados en diferentes clases y muchos cuadros con distintos mapas antiguos. La distribución puede apreciarse en el Esquema 1. Algunas clases fueron en las aulas de cada curso, las cuales son muy luminosas, altas y amplias; poseen bancos dobles, movibles, distribuidos en filas, pizarra para fibrón, ventilador, caloventor, tres ventanas grandes con vista a la calle y cada aula con dos tomacorrientes en altura como se puede ver en el Esquema 2.

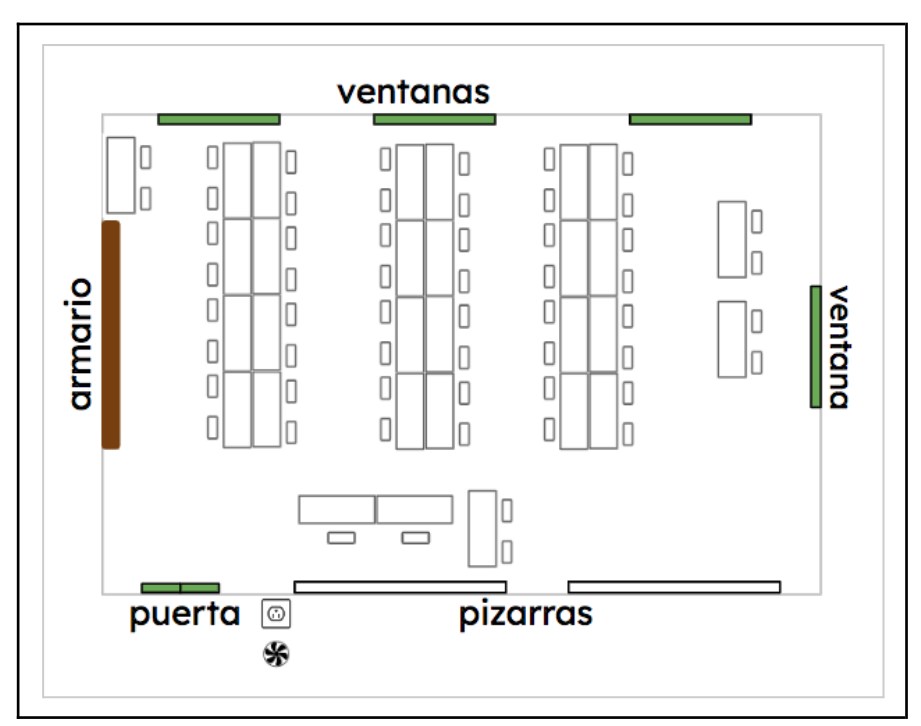

Esquema 1. Distribución en la sala de computación.

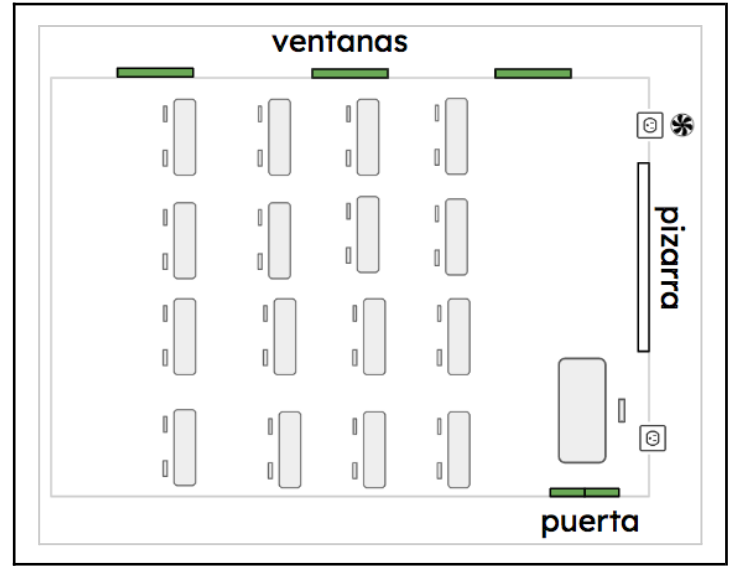

Esquema 2. Distribución en el aula.

#### <span id="page-6-0"></span>**Los cursos**

Los cursos en los cuales se realizaron las prácticas fueron: 5to B de Sociales y 5to de Idiomas con 22 y 24 estudiantes respectivamente durante el turno tarde, ambos con la misma docente a cargo. Por los horarios de cada curso y disponibilidades horarias de las practicantes, se determinó que Micaela estaría en el curso de sociales y Graciela en el de idiomas. Los horarios de las clases de Matemática se detallan en la Tabla 1, en la cual también se puede notar la diferencia en cuanto a los módulos (40 minutos) con los que se contaban para ambos cursos por día.

| Horario       | Lunes | <b>Martes</b> | Miércoles<br>Jueves |  | <b>Viernes</b> |
|---------------|-------|---------------|---------------------|--|----------------|
| 13:10 a 13:50 | 5to I |               |                     |  |                |
| 13:50a14:30   | 5to I |               |                     |  |                |
| Recreo        |       |               |                     |  |                |
| 14:40 a 15:20 |       |               | 5to BS              |  |                |
| 15:20 a 16:00 |       |               | 5to BS              |  |                |
| Recreo        |       |               |                     |  |                |
| 16:10 a 16:50 |       |               | 5to BS              |  |                |
| 16:50 a 17:30 |       |               |                     |  |                |
| 17:30 a 18:10 |       |               |                     |  | 5to I          |
| 18:10 a 18:50 |       | 5to BS        |                     |  | 5to I          |

Tabla 1. Distribución horaria de ambos cursos.

#### <span id="page-7-0"></span>**Las observaciones**

Como parte del dispositivo de formación en MyPE, llevamos a cabo una serie de observaciones en los cursos donde posteriormente íbamos a realizar nuestras prácticas las cuales se centraron en observar el comportamiento de los estudiantes, tanto entre sí como su interacción con la profesora en las clases de matemática, el contenido abordado y la metodología implementada por la docente. Las mismas se llevaron a cabo desde el 15 de mayo de 2023 al 29 de mayo de 2023.

En algunas ocasiones, las clases comenzaban 10 o 15 minutos después de la hora por diferentes motivos.

El contenido trabajado era función cuadrática incompleta. La metodología de trabajo de la docente a cargo del curso era escribir en la pizarra la fecha, título del tema y los ejercicios planteados. Los estudiantes comenzaban a resolverlos, lo que faltaba por hacer quedaba de tarea y en la siguiente clase se resolvían todos en la pizarra como puesta en común. Un ejemplo de los ejercicios planteados en las clases es el siguiente (Figura 1):

1. Identificar el término que está ausente en las siguientes ecuaciones: a)  $y = 3x^2 - 27$ b)  $y = -x^2 - 4x$ c)  $y = 2x^2 - x$ d)  $y = x^2 - 1$ 2. Graficar las funciones del punto anterior y luego responder: ¿Qué similitud o patrones puede ver entre los puntos encontrados (raíces, vértice, ordenada al origen y eje de simetría) en las funciones de la forma:  $y = ax^2 + c$  ? *i*, y en las funciones de la forma  $y = ax^2 + bx$  ?

Figura 1. Consignas ejercicios planteados.

En la Figura 2 se presenta la resolución de un ejercicio y su registro en la pizarra luego de la puesta en común de la actividad de la Figura 1.

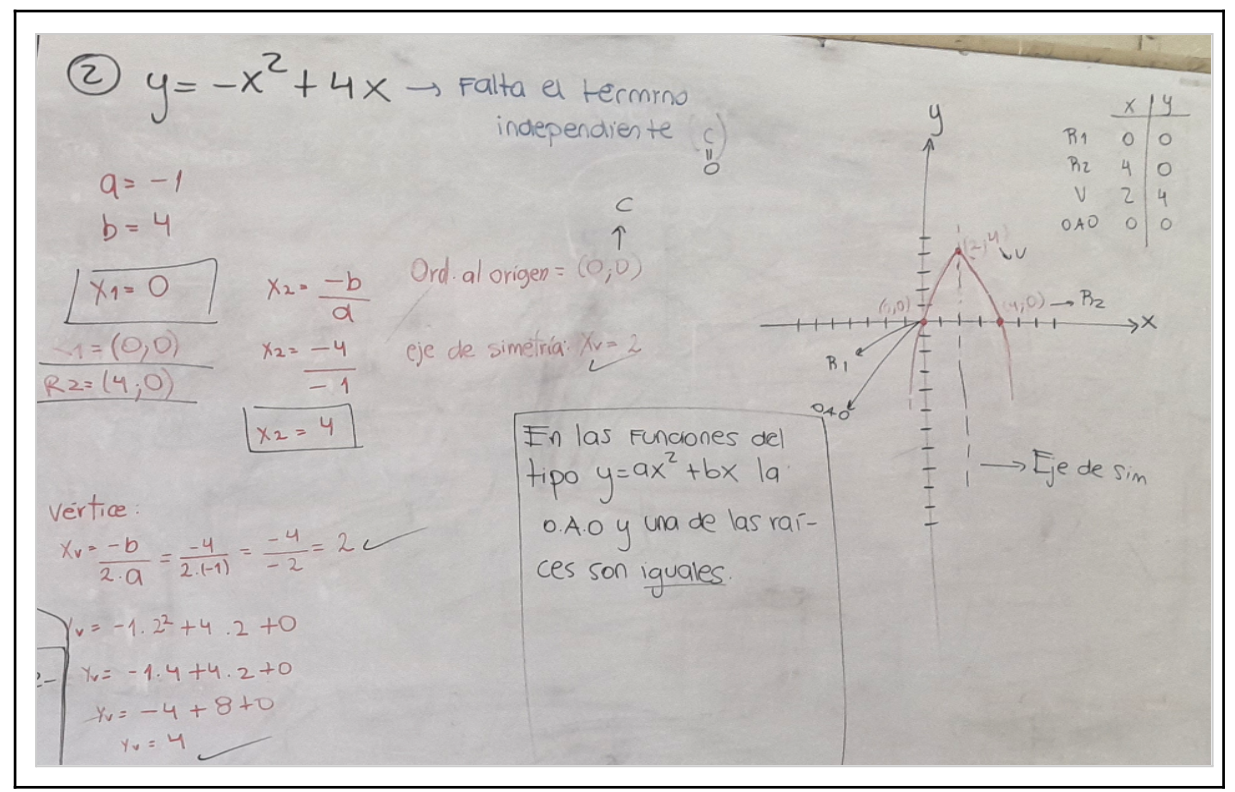

Figura 2. Registro en la pizarra luego de la puesta en común del ítem 2.b).

Durante las observaciones se entregó a los estudiantes las evaluaciones sobre funciones lineales y cuadráticas incompletas corregidas que habían tenido justo antes de comenzar nosotras. La consigna de uno de los temas de la prueba fue la que se muestra en la Figura 3.

| Evaluación. Analizar y graficar las siguientes funciones: |  |  |  |  |  |
|-----------------------------------------------------------|--|--|--|--|--|
| 1) $y = -\frac{2}{3}x + \frac{1}{2}$                      |  |  |  |  |  |
| 2) $y = -x^2 - 3x + 4$                                    |  |  |  |  |  |
| 3) $y = \frac{2}{5}x^2 - \frac{3}{2}$                     |  |  |  |  |  |

Figura 3. Consigna de la evaluación.

El siguiente contenido abordado fue sistemas mixtos. Se dió la definición de sistema mixto y cómo calcular el número de soluciones, determinante, gráficos y ejercicios como el que puede observarse en la Figura 4.

23/05/23 Graficar las siguientes

Figura 4. Consigna de actividad en la pizarra.

De acuerdo a las distintas actividades planteadas por la docente, podríamos encuadrarlas en los ambientes de aprendizaje 1 según la clasificación planteada por Skovsmose (2000). Este ambiente se refiere a actividades dentro del paradigma del ejercicio, con referencia a la matemática pura.

#### <span id="page-9-0"></span>**La jornada extendida**

Como parte de las observaciones compartimos, cada practicante con el curso asignado para las prácticas, una jornada completa con nuestros futuros estudiantes cuyo propósito fue vivenciar un día completo de clases con ellos, observar cómo era su comportamiento y participación en clases de otras materias, con otros docentes.

La observación de "jornada extendida" de 5to de Idiomas se realizó el 22 de mayo y tuvieron clases de Matemática, Lengua, Psicología y FVT (Formación para la Vida y el Trabajo). La clase de Lengua fue de un módulo. Los estudiantes trabajan con un cuadernillo que deben tener descargado en sus celulares o impreso y también se controla que tengan la carpeta completa para su mejor organización y desempeño. No hay un cambio de comportamiento de parte de los estudiantes en esta materia. En la clase de Psicología, que tuvo una duración de un módulo y medio, el saludo es muy formal pero la comunicación de los estudiantes y el docente fue más cercana a una conversación informal, tanto de parte de lo estudiante como del docente que no ocupa el escritorio sino que se sienta en una las mesa del

aula. Los estudiantes se distienden, participan pero de manera respetuosa. En la clase de FVT, que fue en el último medio módulo, toda la clase fue de mucha participación, quizás por la tarea que estaban realizando. Los estudiantes debían realizar tablas en las que detallaran sus rutinas diarias, como, cuántas horas le dedican al estudio, cuántas a jugar en la computadora, o mirando el celular, cuántas horas duermen, etcétera.

La observación de "jornada extendida" de 5to B de Sociales se realizó el 22 de mayo donde tuvieron clases de Geografía, Sociología y Psicología. Algunos aspectos para destacar de los estudiantes en las distintas materias observadas fueron: su comportamiento, su participación y la entrega de tareas. Por el tipo de clase que tenían en Geografía (más explicativa), los estudiantes intervenían poco en las clases con respecto a lo que el docente preguntaba y hablaban mucho entre ellos. En la clase de Sociología, algunos de los estudiantes que habitualmente no se involucraban en la clase de matemática y que conversaban entre ellos, participaban un poco más; la profesora hizo mención de una tarea que muchos no habían hecho. Luego, en la clase de Psicología tomaron una actitud totalmente diferente en donde se notó que estaban todos más atentos, charlaban sobre el tema planteado en la clase y respetaban su turno para hablar cuando la docente se los iba asignando; una vez hecha su intervención en la clase, la docente iba anotando sus nombres en un costado del pizarrón para asignarles signos más al participar. Faltando 5 minutos para la finalización de la clase y de la jornada, los estudiantes recordaron a la docente que tenía que pasar a ver la tarea pedida la clase anterior y con lo que se había estado trabajando y debatiendo esa clase. Pasó por los bancos a firmar cada carpeta y la gran mayoría había, de alguna forma, hecho la tarea.

En ambos cursos algunos estudiantes que viven en ciudades del interior están autorizados a retirarse 10 minutos antes del final de la jornada por los horarios del transporte.

Finalizadas las observaciones, pudimos iniciar la etapa de planificación de nuestras prácticas teniendo en cuenta, además del contenido matemático a abordar, las características de la institución, los recursos disponibles, los posibles escenarios áulicos en función del contexto y lo observado de los estudiantes en cada curso. De acuerdo a la distribución horaria, era posible que los recursos no puedan ser utilizados de la misma manera en ambos cursos. Sobre los estudiantes, pensamos cuáles serían nuestras opciones si quisiéramos plantear que trabajen en grupos y su distribución en el aula. Recurrimos para esto, no solo a lo observado, sino también a la profesora tutora, que además nos facilitó las Normas de Convivencia para las clases de matemática, planteadas a principio de año y que cada estudiante tenía escrito en su carpeta. Teniendo en cuenta el contenido que abordamos, además de lo registrado en las observaciones en cuanto a la metodología de trabajo en clase, obtuvimos de parte de la docente la información sobre el manual de matemática al que ella recurría en la elaboración de sus planificaciones y que utilizamos para algunas actividades.

A continuación, presentaremos en detalle cómo se desarrollaron cada una de las actividades planteadas a los estudiantes durante nuestras prácticas.

#### <span id="page-12-0"></span>**Capítulo 2. Diseño de la práctica e implementación en el aula**

En el presente capítulo presentamos la planificación elaborada para nuestras prácticas, la describiremos situando a la misma en el programa de la materia de la institución. Además, detallaremos los recursos utilizados y las actividades propuestas para el abordaje del tema asignado, analizaremos lo sucedido durante las clases, los diferentes ambientes en los que se trabajó para contrastar luego lo planificado con lo que efectivamente sucedió. Para esto recurriremos al guion conjetural elaborado previamente, los registros y autorregistros de las clases.

#### <span id="page-12-1"></span>**Programa anual de la materia**

En la Figura 5 se presenta el programa de la materia compartido por la profesora del curso en el cual se detallan los ejes y sobre cada uno, la fundamentación, los contenidos, aprendizajes a lograr y su bibliografía, además se destaca el eje que trabajaremos en las prácticas.

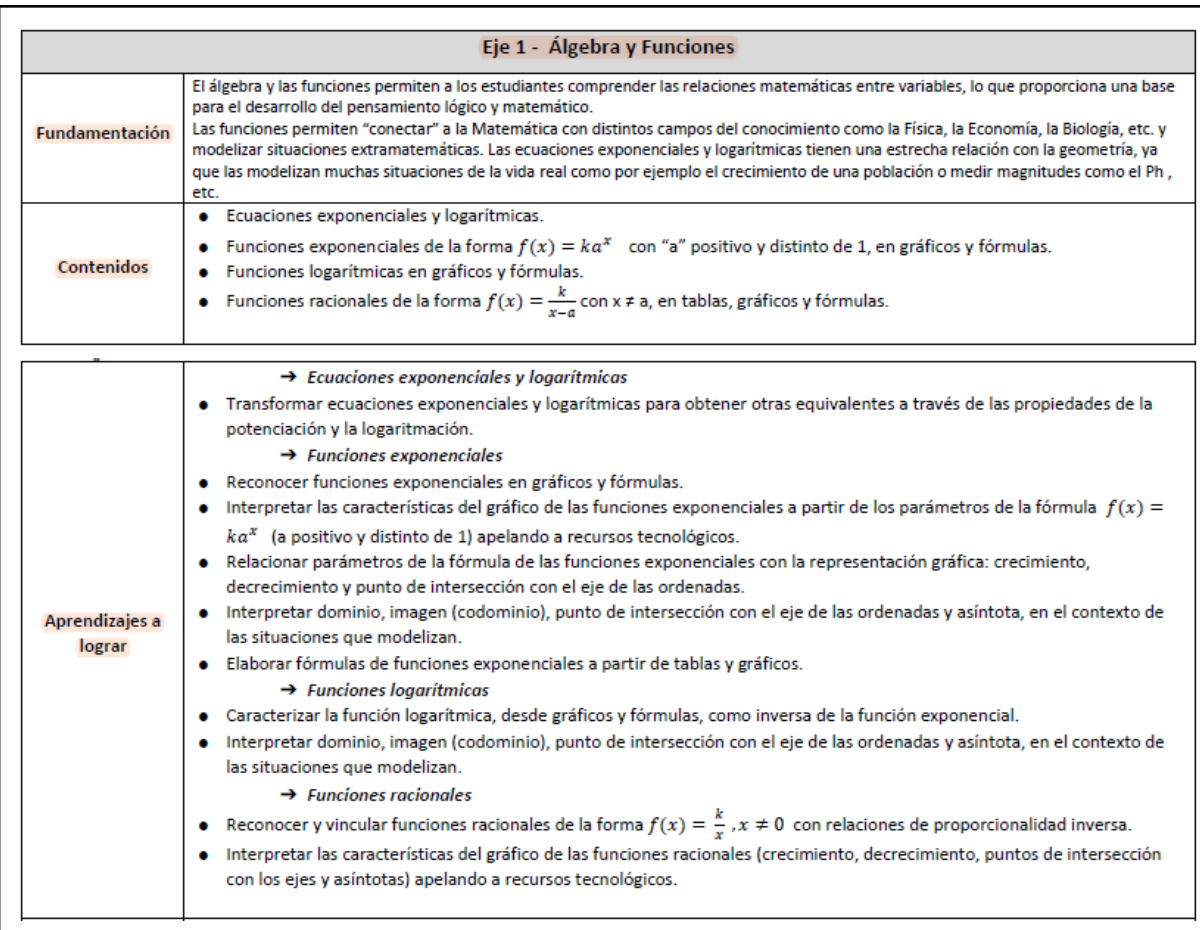

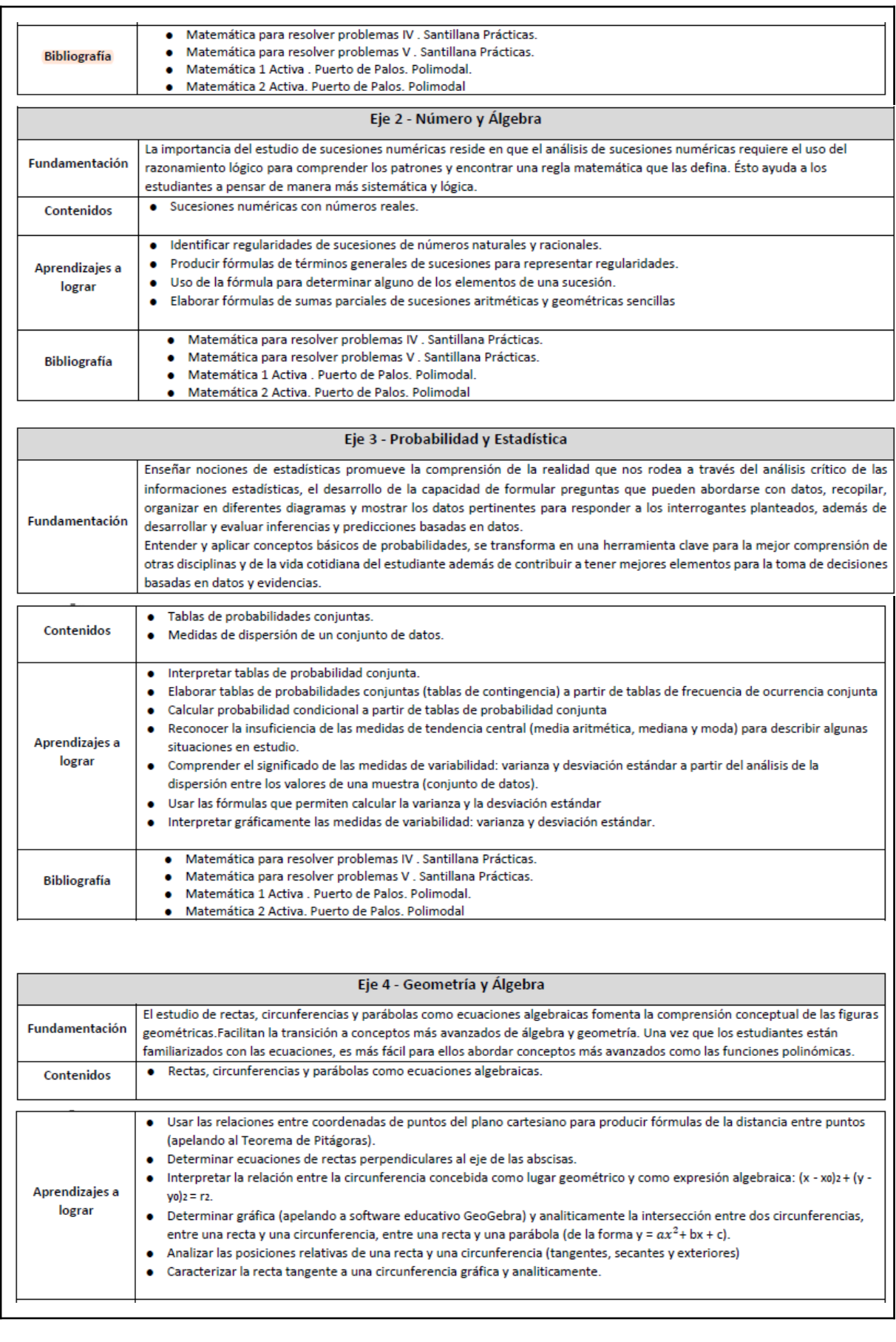

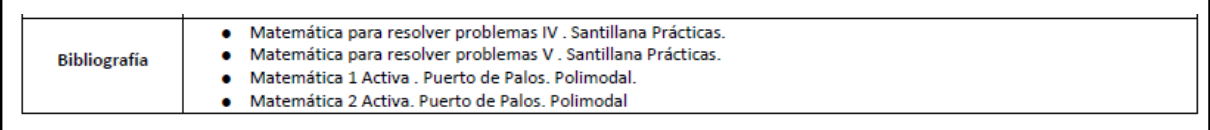

Figura 5. Programa de la materia.

#### <span id="page-14-0"></span>**Nuestra planificación**

Los contenidos asignados fueron Función Exponencial e Introducción a la Función Logarítmica como inversa de la función exponencial.

Como se muestra en la Figura 5, estos contenidos corresponden al Eje 1 - Álgebra y Funciones del programa de la materia. En nuestras observaciones la profesora del curso comenzó con otro contenido que, si bien no estaba en el programa, fue considerado importante por ella; así abordó función lineal y cuadrática incompleta con tablas y representaciones gráficas.

En relación a los aprendizajes y contenidos que aparecen en el Diseño Curricular (Ministerio de Educación de la Provincia de Córdoba, 2012) y que enmarcan la selección de saberes enseñados en las prácticas:

- Interpretación de gráficos y fórmulas que representen variaciones polinómicas, exponenciales y logarítmicas en función del problema a resolver.
- Análisis de comportamiento de las funciones polinómicas, exponenciales y logarítmicas desde sus representaciones en gráficos y fórmulas (incluyendo interpretación y variación de parámetros).
- Reconocimiento del dominio e imagen de las funciones polinómicas, exponenciales y logarítmicas desde sus representaciones gráficas, interpretando propiedades de crecimiento, decrecimiento, máximos y mínimos, continuidad y paridad.
- Utilización de las funciones polinómicas, exponenciales y logarítmicas como modelo matemático para resolver problemas extramatemáticos.

De este listado de aprendizajes y contenidos, seleccionamos los siguientes para trabajar en las prácticas:

- Interpretación de gráficos y fórmulas que representen variaciones exponenciales en función del problema a resolver.
- Análisis de comportamiento de las funciones exponenciales desde sus representaciones en gráficos y fórmulas (incluyendo interpretación y variación de parámetros).
- Reconocimiento del dominio e imagen de las funciones exponenciales desde sus representaciones gráficas, interpretando propiedades de crecimiento, decrecimiento.
- Utilización de las funciones exponenciales como modelo matemático para resolver problemas extramatemáticos.

A partir de acá pudimos comenzar a plantear los objetivos a alcanzar y diseñar el cronograma preliminar (Tabla 2) para las prácticas cuya fecha de inicio estaba prevista para la primera semana luego del receso invernal.

#### <span id="page-15-0"></span>**Objetivos**

<span id="page-15-1"></span>Objetivos de logro

- Despertar el interés de los estudiantes a través de las actividades propuestas.
- Utilizar recursos tecnológicos que permitan un acercamiento experimental al contenido a trabajar en clase.
- Llevar a cabo actividades que posibiliten la investigación, el análisis y la reflexión de las mismas.
- Presentar situaciones en las que los estudiantes encuentren relación entre el mundo real y el matemático.
- Lograr la interacción y participación de todos los estudiantes en las clases.
- Fortalecer el trabajo en grupo y así facilitar el debate frente a las actividades planteadas.

<span id="page-15-2"></span>Objetivos específicos

- Comprender las expresiones algebraicas de las funciones lineales y cuadráticas.
- Emplear programas graficadores para facilitar la representación gráfica de relaciones entre variables en coordenadas cartesianas y el análisis de variables.
- Identificar cómo y para qué se realiza el cambio de escala en la vista gráfica de *GeoGebra*.
- Utilizar la herramienta de ajuste de *GeoGebra* como otra forma de llegar a una expresión algebraica de la función con la que se está trabajando.
- Utilizar funciones exponenciales como modelo matemático para resolver problemas extramatemáticos.
- Conocer e interpretar los distintos gráficos de la función exponencial.

● Introducir la función logarítmica como inversa de la función exponencial.

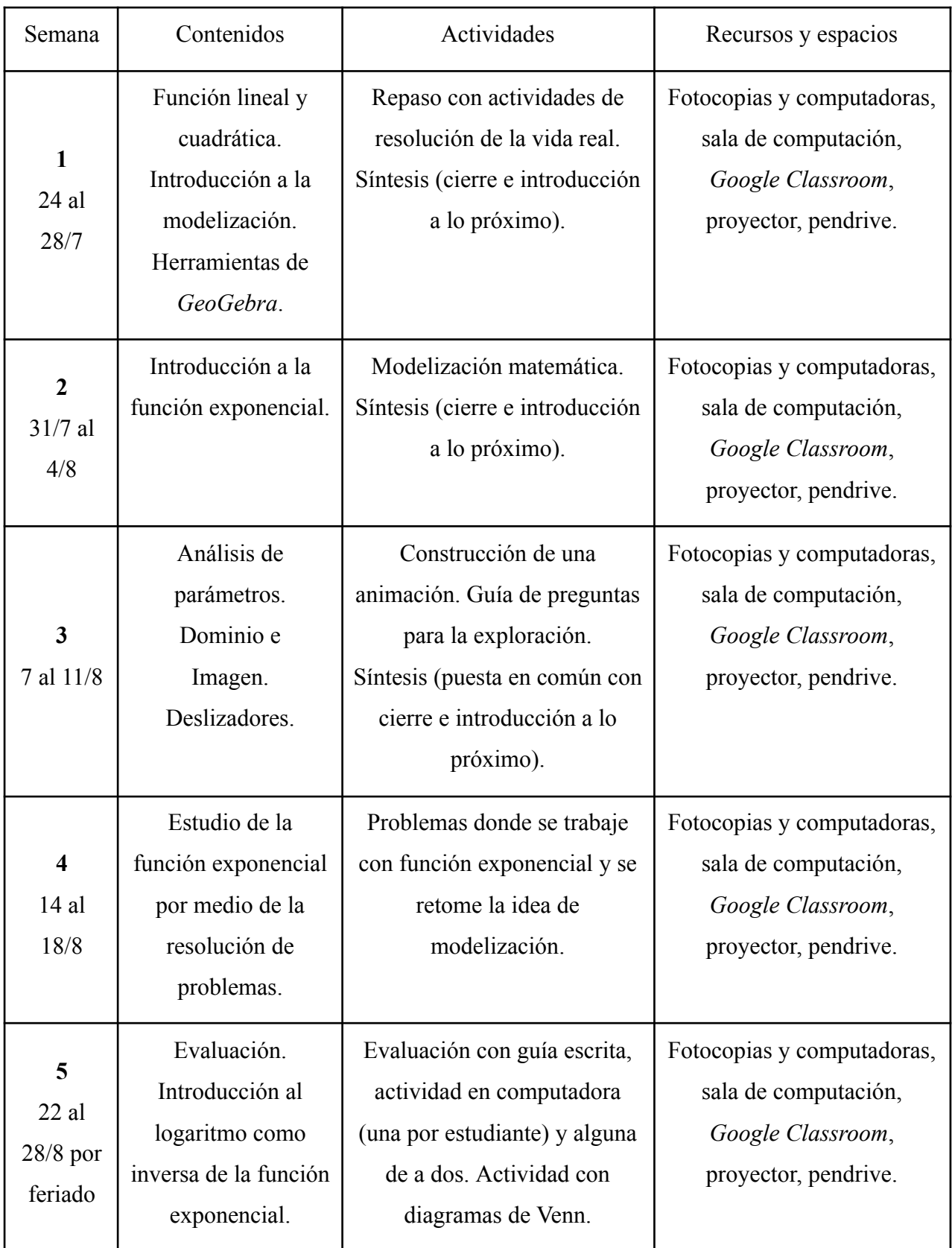

Tabla 2. Cronograma preliminar.

Al iniciar la planificación semanal se acordó que el contenido a abordar sería Función Exponencial, sus propiedades, análisis de parámetros y gráficos.

Partiendo del cronograma preliminar comenzamos a diseñar nuestra planificación y a escribir el guion conjetural para lo cual nos guiamos en el texto de Bombini y Labeur donde se plantea: "...imagina cómo serán sus clases, cómo desarrollará los temas que haya elegido o le hayan asignado, qué hará, qué dirá, qué propondrá hacer a sus alumnos e imagina también qué harán sus futuros alumnos en sus clases, cómo espera que reaccionen a sus propuestas." (Bombini y Labeur, p. 22, 2013). Fue de gran ayuda para estar preparadas ante diversas situaciones y responder a las preguntas que surgieron durante las clases, así como también saber cómo seguir si algo no salía tal cual lo planificado.

Para organizar este informe nos basaremos en las ocho variables propuestas por Gvirtz y Palamidessi (2006):

- a) las metas, objetivos o expectativas de logro;
- b) la selección del/de los contenido/s;
- c) la organización y secuenciación del/de los contenido/s;
- d) las tareas y actividades;
- e) la selección de materiales y recursos;
- f) la participación de los alumnos;
- g) la organización del escenario;
- h) la evaluación de los aprendizajes.

#### <span id="page-17-0"></span>**Expectativas de logros**

Nuestras principales metas y expectativas de logro en las clases se centraron en proporcionar a los estudiantes una propuesta de trabajo diversa y enriquecedora, que difiere de los enfoques convencionales. También mostrarles la diversidad de recursos disponibles para utilizar en las clases y presentarles situaciones problemáticas más cercanas a la vida real para que sean capaces de interpretar, comprender y aplicar conceptos matemáticos por sí mismos en la resolución de los problemas planteados (además de los objetivos que ya fueron mencionados antes de la elaboración del cronograma preliminar).

#### <span id="page-18-0"></span>**Selección de los contenidos**

El contenido abordado en nuestra práctica, parte del Eje 1 del programa de la materia, fue Funciones exponenciales de la forma  $f(x) = ka^x$  con a positivo y distinto de 1, en gráficos y fórmulas.

En cuanto a los aprendizajes a lograr propuestos en el programa de la docente, podemos destacar:

- Reconocer funciones exponenciales en gráficos y fórmulas.
- Interpretar las características del gráfico de las funciones exponenciales a partir de los parámetros de la fórmula  $f(x) = ka^x$  (a positivo y distinto de 1) apelando a recursos tecnológicos.
- Relacionar parámetros de la fórmula de las funciones exponenciales con la representación gráfica: crecimiento, decrecimiento y punto de intersección con el eje de las ordenadas.
- Interpretar dominio e imagen (codominio), punto de intersección con el eje de las ordenadas y asíntota, en el contexto de las situaciones que modelizan.
- Elaborar fórmulas de funciones exponenciales a partir de tablas y gráficos.

Decidimos, con un repaso, recuperar parte de los contenidos trabajados durante nuestras observaciones sobre función lineal y cuadrática. Como algunos estudiantes mostraron dificultad al graficar estas funciones, optamos por diseñar actividades a partir de situaciones problemáticas con el fin de introducir *GeoGebra* con estos temas. Esto nos serviría para luego utilizarlo con el tema principal de las prácticas (función exponencial).

La determinación de eliminar la introducción al contenido de logaritmos se debió a dos factores: el primero tenía que ver con el tiempo disponible para abordarlo y el segundo fue porque consideramos que la función exponencial tenía más relevancia para trabajar con modelización matemática. Por esta razón optamos por profundizar el tema de los parámetros de la función exponencial utilizando la fórmula de la forma:  $f(x) = ka^{x-b} + c$ . Otro contenido del programa que no abordamos es ecuaciones exponenciales: transformar ecuaciones exponenciales para obtener otras equivalentes a través de las propiedades de la potenciación.

#### <span id="page-19-0"></span>**Secuenciación de los contenidos**

La secuencia se diseñó considerando, en primer lugar, el orden de los temas abordados con la docente antes del receso, que incluyeron función lineal y cuadrática. Buscamos así situaciones problemáticas para cada una de ellas creando una conexión significativa para que los estudiantes puedan relacionarlo con lo visto en la primera parte del año. En la Figura 6 presentamos las actividades propuestas y sus contenidos a abordar.

Organizamos en bloques por semana (Figuras 7, 8, 9 y 10) cada una de las secuencias con las actividades para desarrollar en las clases y hacer una puesta en común donde los estudiantes puedan compartir y explicar cómo realizaron cada actividad. Luego, finalizabamos el bloque con una síntesis en pdf de lo visto en la semana que incluía los conceptos teóricos más significativos para que los estudiantes puedan consultar, repasar y utilizar cuando lo necesiten.

|              | <b>Título</b>                                                                           | Contenido                                        |  |
|--------------|-----------------------------------------------------------------------------------------|--------------------------------------------------|--|
|              | Derroche de agua                                                                        | Repaso Función Lineal<br>Introducción a GeoGebra |  |
| $\mathbf{2}$ | Tiro libre de Messi                                                                     | Repaso Función Cuadrática<br>GeoGebra            |  |
| 3            | Cicatrización de una herida                                                             | Función Exponencial<br>GeoGebra                  |  |
| 4            | Parámetros de la Función<br>Exponencial                                                 | Función Exponencial<br>GeoGebra                  |  |
| 5.           | Planta acuática<br>Temperatura de un líquido<br>Gripe porcina<br>Prueba del antibiótico | Función Exponencial<br>GeoGebra                  |  |

Figura 6. Actividades.

Se puede observar en la Figura 7, cómo se planificaron las distintas partes de las clases por semana según las horas cátedra por día de los dos cursos (con azul se destaca la organización de 5ºB sociales y en naranja la de 5º idiomas) con los tiempos destinados en total. Podemos decir que en la práctica fue diferente a lo que planificamos por distintas circunstancias. Entre ellas se incluyen la falta de proyector, de sala de computación o porque los estudiantes no recordaran definiciones o fórmulas vistas anteriormente y el adelanto de la puesta en común de la actividad 1 antes de terminar la semana. Debido a esto, nos retrasamos

y eso ocasionó que esta primera semana terminara con solo la mitad de la actividad 2 resuelta, la cual se terminaría en la semana siguiente junto a la puesta en común y la síntesis preparada sobre estas dos primeras actividades cuyo objetivo fue repasar las funciones que habían sido previamente abordados por la docente.

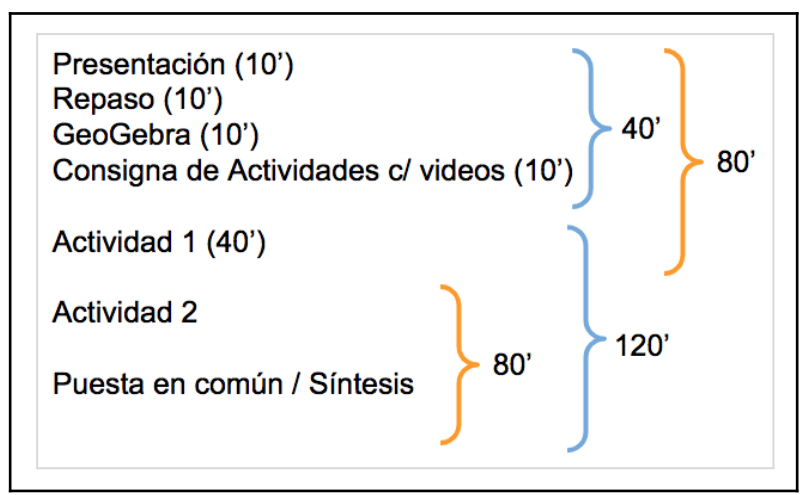

Figura 7. Planificación de tiempos de las clases de la primera semana.

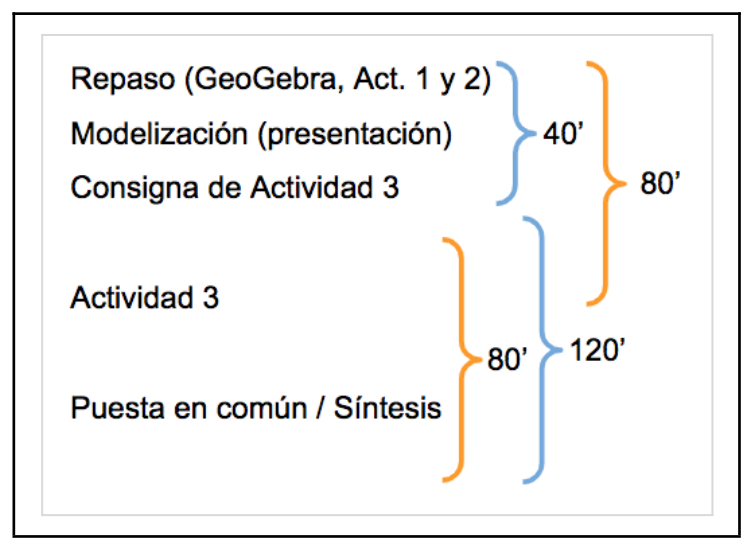

Figura 8. Planificación de tiempos de las clases de la segunda semana.

La Figura 8 muestra la planificación de la segunda semana para cada parte de las clases. Sin embargo, debido a la necesidad de revisar y retomar los temas abordados la semana pasada para completar el material programado, se modificaron estos tiempos. A partir de esto, nuestra semana 2 terminó con la lectura de la consigna de la actividad 3 para comenzar a trabajar en los últimos minutos de cada clase. Por lo que quedó para la semana siguiente, terminar con esta actividad y hacer la puesta en común y la síntesis de lo visto.

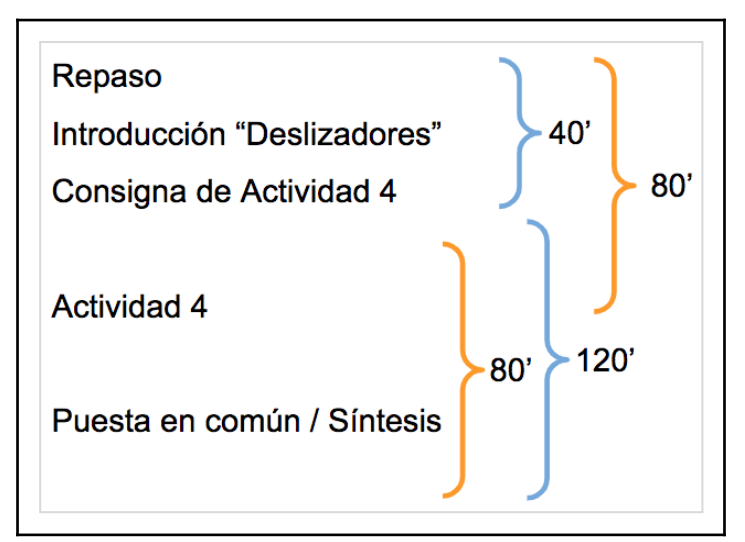

Figura 9. Planificación de tiempos de las clases de la tercera semana.

En la Figura 9 se puede ver la planificación de los tiempos y las partes de cada clase de la tercera semana pero, al tener que terminar con lo expuesto de la semana anterior, aquí se pudo llegar hasta el primer inciso del primer ítem de la actividad 4, quedando para la próxima semana terminar esta actividad, hacer la puesta en común y la síntesis de lo visto.

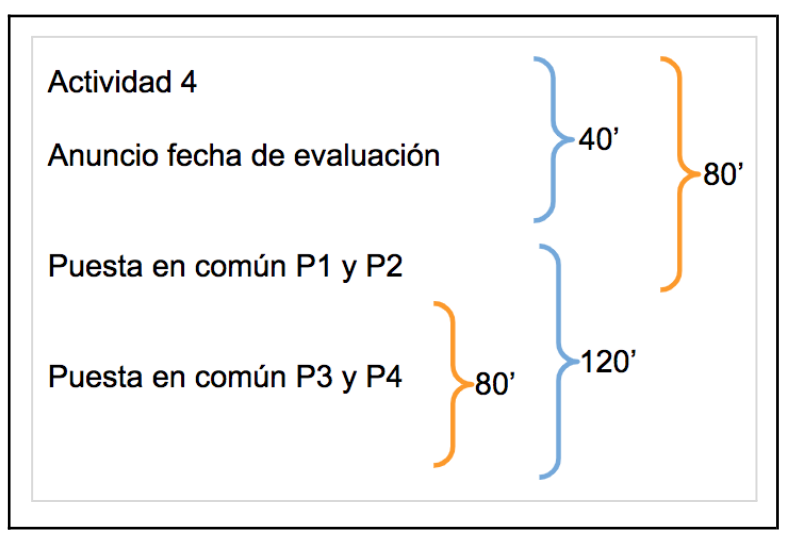

Figura 10. Planificación de tiempos de las clases de la cuarta semana.

Durante esta cuarta semana, a pesar de haber planeado presentar la actividad 5, no pudimos comenzarla. Esta situación surgió debido a los ajustes necesarios en el cronograma respecto a la organización y modificación de las semanas anteriores.

Como se muestra en la Figura 10, la planificación de esta semana se adecuó sobre la marcha; esto se debió a la necesidad de completar todo lo esperado de la semana anterior y a la ausencia de la docente a la clase del martes por motivos personales. Esto ocasionó en el

curso de sociales que se extendieran una semana más las prácticas para recuperar ese medio módulo.

Lo que se decidió en ese momento (lunes 14 de agosto) es que para que los estudiantes no tuvieran que hacer la evaluación en medio módulo, que también tuvieran el primer módulo del miércoles 30 de agosto para la prueba. Así, como los estudiantes de idiomas iban a tener un módulo menos, también se extendió una clase más para ellos; es decir, que la cantidad de horas cátedra para cada practicante terminó siendo de 22 horas en 6 semanas.

En esta semana no se mostró la síntesis en pdf porque se había podido ver y escribir en el pizarrón lo más importante de esta actividad mientras se fue haciendo la puesta en común.

En los últimos minutos del día viernes 18, se entrega en el curso de idiomas la fotocopia de la actividad 5 y se alcanza a leer los dos primeros problemas para que puedan hacerlos.

En la quinta semana, teníamos planificado poder terminar con la actividad 5, hacer la puesta en común y la síntesis de esta semana para poder, en la sexta semana, hacer un repaso de lo que iba en la prueba con respecto a función exponencial (expresión general de la función, parámetros, gráficos y problemas) y tener la evaluación en la última clase de prácticas.

#### <span id="page-22-0"></span>**Selección de materiales y recursos**

Los recursos utilizados para estas prácticas fueron: computadoras (netbooks de la institución) como herramienta para que los estudiantes puedan realizar las actividades planteadas para cada semana, sala de computación reservada con anticipación para cada clase junto con el proyector, *Google Classroom* para poder subir los videos propuestos (Figura 11), los pdf de cada actividad y de las síntesis realizadas de cada semana para que los estudiantes tengan acceso en sus casas para poder retomar lo visto en clase, fotocopias para las actividades de cada semana en donde también se dejó el link de *Google Classroom* como encabezado. Además, abrimos el *Google Drive* relacionado a dicho classroom para que cada curso pueda tener una carpeta de cada estudiante con sus trabajos realizados en clases como se puede ver en las Figuras 12 y 13. También se contaba con fibrones para las pizarras y pendrives prestados por la facultad para poder subir a *Google Drive* todo lo mencionado anteriormente.

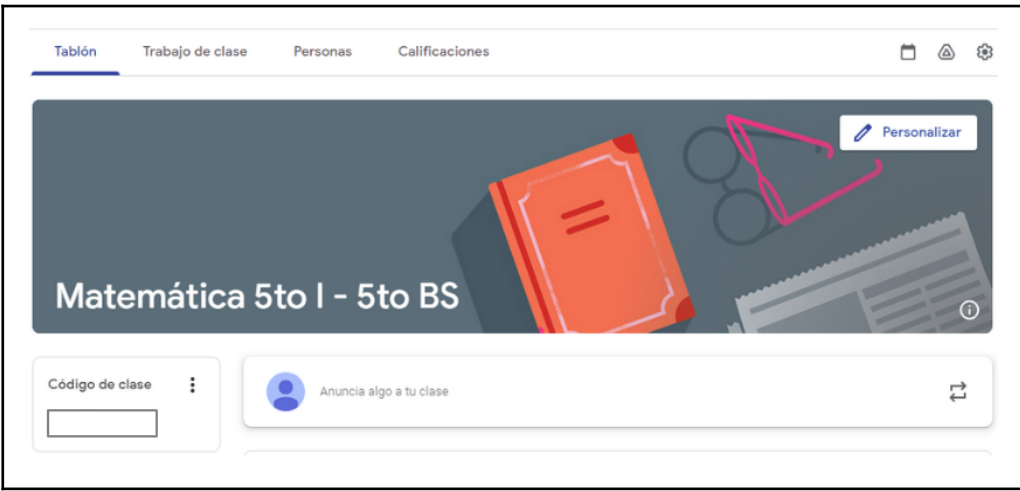

Figura 11. Portada de *Google Classroom*.

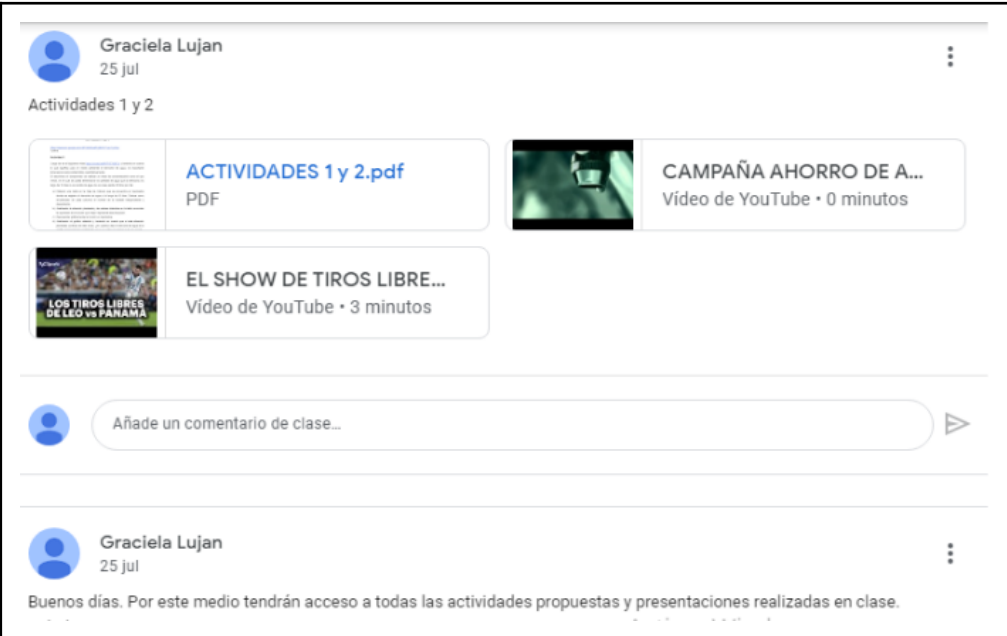

Figura 12. Tablón de clases en donde se subía toda la información necesaria.

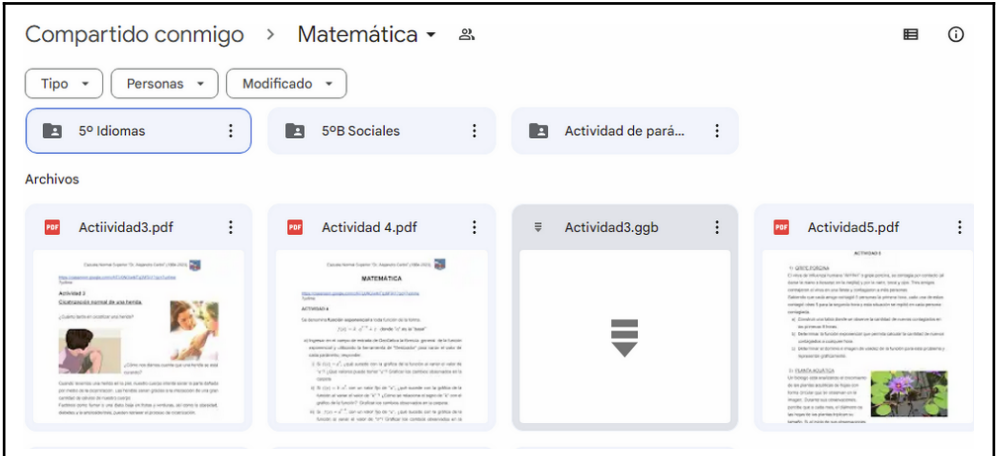

Figura 13. Entrada a *Google Drive*.

En la siguiente sección se verán las actividades presentadas a los estudiantes en fotocopias durante todas las semanas, sus objetivos, una descripción de lo acontecido y algunas observaciones con respecto a cada curso, a los estudiantes y/o la planificación.

#### <span id="page-24-0"></span>**Tareas y actividades**

En todas las actividades se buscó promover el trabajo colaborativo entre los estudiantes permitiendo que las realizaran en grupo. Con respecto a la selección de contenidos, tuvimos en cuenta las expectativas de logro de cada una de las actividades planteadas, los conceptos matemáticos que trabajaron en la primera parte del año y el tiempo disponible para desarrollarlos. Sobre los contenidos actitudinales, además de la colaboración mediante el intercambio entre los estudiantes, se incluyen el respeto por las producciones de otros, favorecer el desarrollo del pensamiento crítico al analizar las situaciones presentadas y fomentar la confianza en sus capacidades matemáticas.

#### <span id="page-24-1"></span>Actividad 1: Derroche de agua

Los objetivos de esta actividad (Figura 14) eran repasar y consolidar conceptos relacionados con la función lineal incluyendo su expresión general, sus características (como la pendiente y la ordenada al origen) y su representación gráfica. Que los estudiantes reconozcan la función lineal en situaciones del mundo real e introducir *GeoGebra* enseñándoles cómo navegar mediante la presentación de las diferentes vistas y herramientas disponibles. Que reconozcan en *GeoGebra* una oportunidad de reforzar y comprender mejor, mediante la visualización a partir del uso de la tabla como un registro para graficar, lo visto con la docente anteriormente.

Los contenidos mencionados de esta actividad fueron organizados a través de un proyecto que tenía como objetivo crear conciencia sobre el uso responsable del agua. Para lograrlo, los estudiantes debían determinar la expresión de la función lineal que representara el evento seguido de la interpretación de su gráfica.

Resolver esta actividad involucró la utilización de la Hoja de Cálculo de *GeoGebra* como herramienta para registrar datos mediante una tabla, graficarlos y obtener la expresión de la función lineal a partir del uso de esta plataforma o de su definición. También interpretar qué representa la recta obtenida en el evento de la vida real planteada.

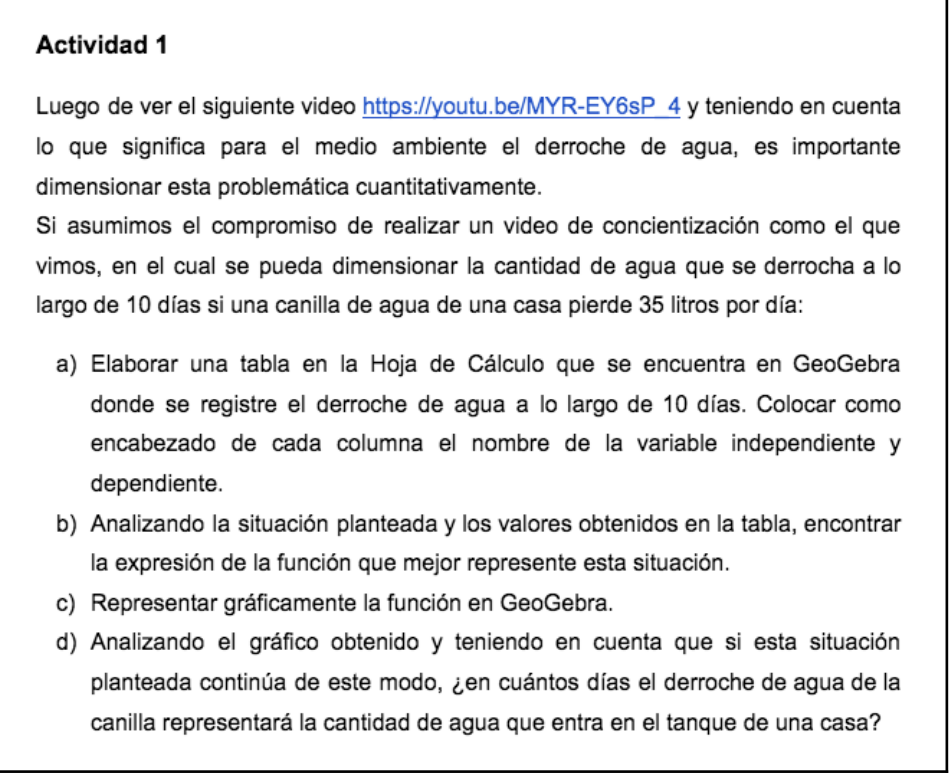

Figura 14. Actividad 1 presentada a los estudiantes.

Con respecto a las tareas que debieron realizar en la primera clase, realizamos un repaso sobre la función lineal y cuadrática. Mirando sus carpetas, los estudiantes pudieron recordar la fórmula general de cada una de las funciones, sus características y representación gráfica.

En el curso de la orientación en Idiomas, cuya clase tenía una duración de un módulo y contábamos con computadoras, presentamos la plataforma *GeoGebra*, detallando cuáles eran las vistas que más usaríamos y cómo se trabaja en cada una de ellas. Les comentamos que en la Vista algebraica iban las expresiones y fórmulas, en la Vista gráfica vemos el registro gráfico de los objetos creados en la Vista algebraica y que ambas vistas se vinculaban dinámicamente; esto significaba que, si se modificaba un objeto en cualquier vista, su representación en las otras se actualizaba automáticamente. Además, agregamos otra vista que se llamaba Hoja de Cálculo, que es similar al Excel, en la cual ellos podrían elaborar una tabla como la hacían en sus carpetas con la profesora.

Les pedimos a los estudiantes que abrieran la Hoja de Cálculo de *GeoGebra* para elaborar una tabla con cinco puntos al azar. En esta instancia, las dificultades que se presentaron fueron: primero, el encabezado de las columnas correspondientes a las componentes *x* e *y* de cada punto (debía ser entre comillas para que *GeoGebra* lo identifique como el nombre de algo). Una vez que la tabla estaba lista, les pedíamos que la seleccionen y

con el click derecho, que usen los siguientes comandos: *Crea -> Lista de puntos.* De esta forma, debían aparecer en la vista algebraica los puntos elegidos. Para algunos se presentó un segundo inconveniente, aquellos estudiantes cuyos puntos, o parte de ellos, no se visualizaban en la vista gráfica lo resolvieron ajustando la parte visible haciendo zoom y otros aprendieron a cambiar la escala del plano cartesiano. Terminamos esta introducción con *GeoGebra* haciendo referencia a las formas de deshacer o rehacer las últimas acciones en caso de necesitarlo usando *ctrl+z* o los íconos correspondientes que aparecen en la aplicación para esto.

Cuando entregamos las fotocopias con las Actividades 1 y 2, los estudiantes comenzaron a trabajar con la primera realizando la tabla con las cantidades de agua derrochadas por día en sus carpetas; luego, en la clase siguiente, las transcribieron en la Hoja de Cálculo de *GeoGebra*. Para el encabezamiento de las columnas de la tabla hubo confusiones con el nombre de las variables dependiente e independiente. Para graficar los puntos de la tabla usaron los comandos *Crea -> Lista de puntos* que les presentamos anteriormente y por los valores de las cantidades relacionadas, los estudiantes no pudieron ver gran parte de los puntos en la vista gráfica, por lo que tuvieron que cambiar la escala.

Para encontrar la expresión de la función que representaba la situación planteada con los puntos graficados, sabían que debía ser una función lineal por lo que les recordamos nuevamente la expresión general de la misma. Algunos la obtuvieron analizando cómo habían obtenido las cantidades de litros para cada día y así los días eran *x* y el resultado de la multiplicación por 35 era *y.* Para verificar que habían encontrado la expresión correcta, debían ingresarla a la vista algebraica y la recta correspondiente uniría los puntos ya graficados (Figura 15). Otra forma de llegar a la expresión de la función era unir dos puntos de los graficados con la herramienta de *GeoGebra* y obtener así en la vista algebraica la expresión:  $-35x + y = 0$  (Figura 16) a partir de la cual podían llegar a la expresión buscada despejando *y*.

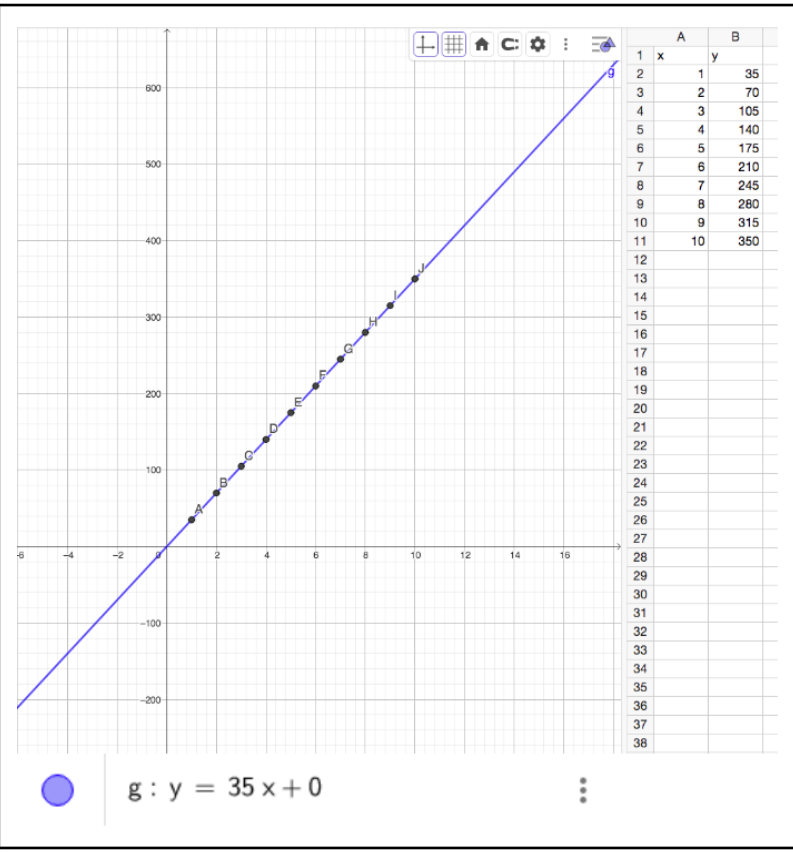

Figura 15. Recta obtenida con la expresión de la función lineal.

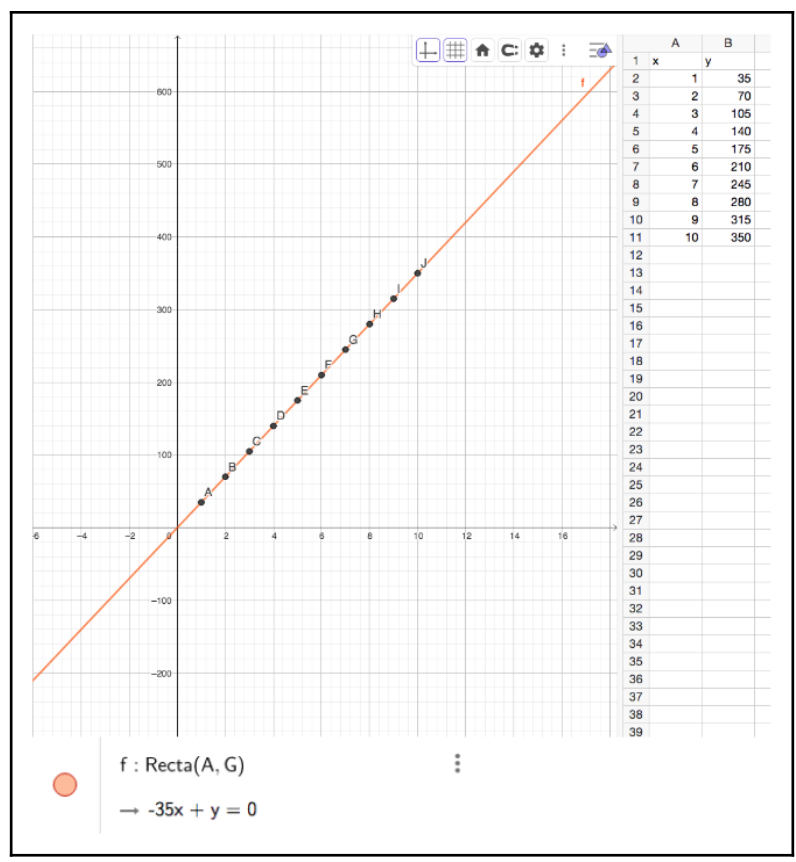

Figura 16. Recta obtenida de la unión de puntos.

Para responder el inciso c de la actividad recurrimos a los estudiantes para que buscaran información sobre la capacidad del tanque de agua de una casa para luego encontrar la cantidad de días que tardaría en llenarse. Para esto, algunos estudiantes optaron por usar la fórmula de la función encontrada en el inciso anterior, otros recurrieron a su gráfica y otros fueron multiplicando con la calculadora 35 por la cantidad aproximada de días en los que se llenaría teniendo en cuenta lo ya calculado anteriormente.

Durante la puesta en común de esta actividad, se hizo referencia a la razón por la que el valor de la ordenada al origen era cero; es decir que en el día 0 el derroche era de 0 litros y que por esto la recta pasaba por el origen. Además, como estaba planificado, preguntamos a los estudiantes sobre qué significaban los valores negativos en el contexto planteado, aunque ellos no lo hubieran mencionado. Concluimos que, en situaciones de la vida real, a menudo es necesario restringir los valores a aquellos posibles, a pesar que, desde una perspectiva matemática, sea factible realizar los cálculos correspondientes para cualquier valor de *x.*

#### <span id="page-28-0"></span>**Observaciones**

En aquel curso cuya primera clase tenía la duración de medio módulo, se realizó un repaso exhaustivo de función lineal y cuadrática en el pizarrón con ejemplos para, en la siguiente clase cuya duración era de un módulo y medio, realizar la introducción a *GeoGebra* además de las actividades planificadas para la primera semana. En ese repaso, cuando les preguntamos a los estudiantes de ambos cursos por la fórmula general de cada una, tuvieron muchas dudas de lo que se preguntaba ya que no estaban acostumbrados a utilizar esa denominación.

Durante el uso de la pizarra, vimos que era necesario contar con elementos geométricos, como una regla y/o una escuadra, para poder hacer los gráficos con precisión y asegurar que todo quedara a escala. Esto era fundamental para que los estudiantes pudieran comprender claramente por qué la función pasa por ciertos puntos y para que pudiera ser verificado con la tabla previamente elaborada.

Al momento de hacer la tabla, en ambos cursos, cuando no encabezaban las columnas con letras entre comillas, aparecía una recta en la Vista gráfica que era muy difícil de eliminar. Muchos tuvieron ese problema y optaron por cerrar el programa y volvieron a abrirlo.

#### <span id="page-29-0"></span>Actividad 2: Tiro libre de Messi

Esta actividad (Figura 17) tuvo como objetivos repasar y fortalecer los conceptos referidos a la función cuadrática, incluyendo su expresión general y algunas de sus características tales como el vértice, la concavidad y las raíces. Recordar cómo sus coeficientes afectaban la forma de la parábola y representarla gráficamente. Aplicar la función cuadrática en situaciones del mundo real. Indagar, explorar, comprender y obtener la expresión de la función requerida utilizando *GeoGebra*.

| <b>Actividad 2</b>                                                                                                    |      |        |                                                                                                    |
|----------------------------------------------------------------------------------------------------|------|--------|----------------------------------------------------------------------------------------------------|
| A partir del siguiente vídeo:<br>https://www.youtube.com/watch?v=qH4JK4S_hBw&ab_channel=TyCSports se<br>tomaron datos con un programa de análisis de videos para saber la posición de la<br>pelota en función del tiempo transcurrido.<br>representar la situación? |      |        | a) En GeoGebra, en la Hoja de cálculo, transcribir los datos obtenidos de la<br>medición de la altura de la pelota en función del tiempo y graficar los puntos.<br>b) Mirando los puntos graficados, ¿qué tipo de función creen que podría<br>c) De acuerdo con la función que consideraron en el inciso (b), explorar los<br>parámetros para encontrar la expresión de la función que mejor aproxime los |
| puntos graficados.                                                                                                    |      |        |                                                                                                    |
|                                                                                                    | t    |        |                                                                                                    |
|                                                                                                    | 0    | у<br>0 |                                                                                                    |
|                                                                                                    | 0.04 | 0.15   |                                                                                                    |
|                                                                                                    | 0.08 | 0.57   |                                                                                                    |
|                                                                                                    | 0.12 | 0.82   |                                                                                                    |
|                                                                                                    | 0.16 | 1.14   |                                                                                                    |
|                                                                                                    | 0.2  | 1.43   |                                                                                                    |
|                                                                                                    | 0.24 | 1.64   |                                                                                                    |
|                                                                                                    | 0.28 | 1.92   |                                                                                                    |
|                                                                                                    | 0.32 | 2.15   |                                                                                                    |
|                                                                                                    | 0.36 | 2.37   |                                                                                                    |
|                                                                                                    | 0.4  | 2.59   |                                                                                                    |
|                                                                                                    | 0.44 | 2.78   |                                                                                                    |
|                                                                                                    | 0.56 | 2.91   |                                                                                                    |
|                                                                                                    | 0.6  | 3.16   |                                                                                                    |
|                                                                                                    | 0.64 | 3.2    |                                                                                                    |
|                                                                                                    | 0.68 | 3.25   |                                                                                                    |
|                                                                                                    | 0.76 | 3.27   |                                                                                                    |
|                                                                                                    | 0.84 | 3.28   |                                                                                                    |
|                                                                                                    | 0.96 | 3.13   |                                                                                                    |
|                                                                                                    | 1.04 | 3.02   |                                                                                                    |
|                                                                                                    | 1.12 | 2.61   |                                                                                                    |
|                                                                                                    | 1.2  | 2.42   |                                                                                                    |
|                                                                                                    | 1.28 | 2.03   |                                                                                                    |
|                                                                                                    |      |        |                                                                                                    |

Figura 17. Actividad 2 presentada a los estudiantes.

Los contenidos de esta actividad fueron la función cuadrática, su concepto, expresión general y representación gráfica. Resolverla incluyó el uso de la Hoja de Cálculo de

*GeoGebra* como herramienta para transcribir los datos de la tabla, representarlos gráficamente y realizar un análisis para concluir que la función que representa la situación es cuadrática. Dichos contenidos se organizaron considerando los intereses de los estudiantes, planteando una situación durante un partido de fútbol para analizarla desde el punto de vista del álgebra.

Con respecto a las tareas que realizaron los estudiantes, no hubo mayor inconveniente en la transcripción de la tabla a la Hoja de Cálculo de *GeoGebra*, crear la lista de puntos y graficarlos. La mayoría expresó, luego de ver el video, que era la función cuadrática la que representaba esta situación aunque no todos recordaban su fórmula general. En uno de los cursos se realizó un repaso más extenso para el inciso b sobre los parámetros de una función cuadrática a fin de que pudieran plantear los posibles valores para la expresión que debían encontrar. En ambos cursos, finalmente, introdujimos el comando "Ajuste" con el cual podrían obtener la función que estaban buscando como se presenta en la Figura 18 del trabajo de un estudiante.

En su mayoría, los estudiantes no recordaban que estaban buscando una expresión polinómica de segundo grado, y por lo tanto al principio no sabían qué tipo de ajuste utilizar.

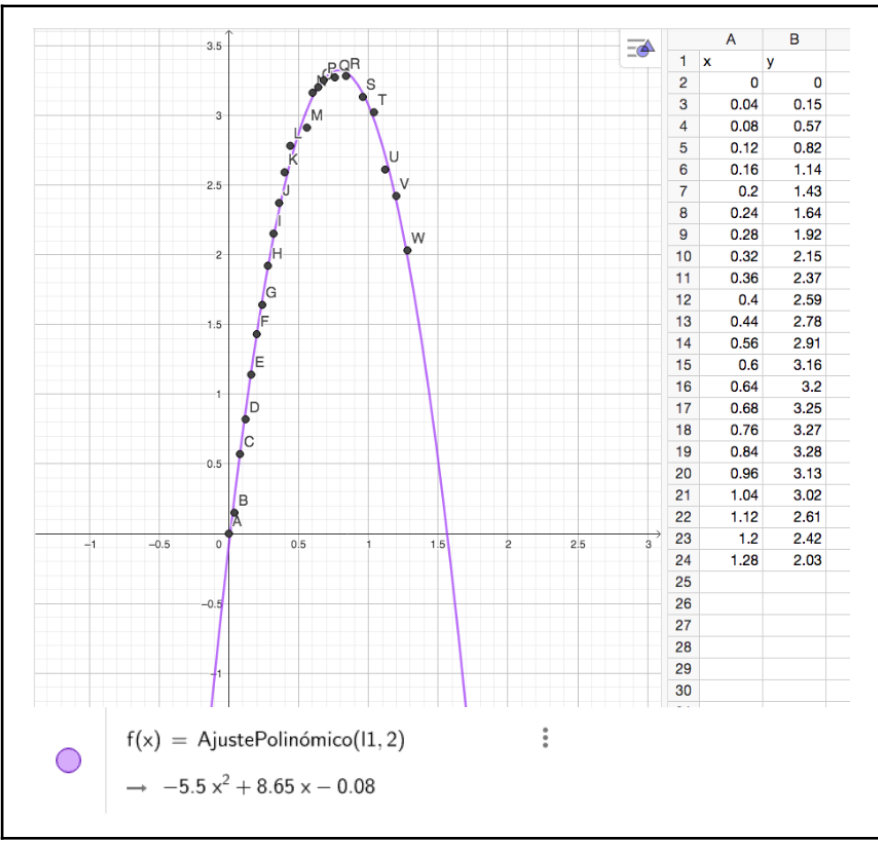

Figura 18. Imagen de *GeoGebra* de actividad 2 resuelta por un estudiante.

#### <span id="page-31-0"></span>Observaciones

Los valores de la tabla obtenidos con el programa Tracker son aproximados debido al ángulo de la imagen del video, pero esto no significó un inconveniente en el desarrollo de la actividad. A los estudiantes sólo les comentamos sobre el programa de medición haciendo referencia a su utilidad a la hora de medir ciertos fenómenos de la vida real para analizarlos.

Si bien no estaba en nuestra planificación presentar los deslizadores de *GeoGebra* en esta actividad, conjeturamos la posibilidad de que, para encontrar la función cuadrática ingresaran su expresión general y exploraran con ellos hasta acomodar la parábola lo mejor posible a los puntos graficados, pero esto no se realizó y los presentamos más adelante.

Se realizó una única puesta en común para las dos primeras actividades, un estudiante debía pasar con su computadora, proyectar su trabajo y relatar el proceso de resolución para luego, entre todos, interpretar las respuestas teniendo en cuenta el contexto de cada situación.

En uno de los cursos, esta puesta en común fue más exhaustiva por lo que, no fue necesario proyectar la síntesis preparada para cada actividad.

Si bien habíamos visto durante las observaciones que muchos estudiantes no realizaban tareas en casa, como no habíamos podido avanzar con todo lo planificado para nuestra primera semana de prácticas, dejamos un inciso como tarea que debían subir a *Google Classroom* pero no obtuvimos respuesta, ni mención alguna sobre porqué no lo habían realizado. Es por esto que tuvimos que dar más tiempo en la clase siguiente para hacerlo.

#### <span id="page-31-1"></span>Actividad 3: Cicatrización de una herida

Los objetivos de esta actividad eran comprender el concepto de función exponencial, reconocer sus características y cómo se diferencia de las otras funciones conocidas hasta ahora mediante su aplicación para modelar una situación del mundo real.

Antes de entregar la actividad se repasaron los conceptos y herramientas de *GeoGebra* usadas en las primeras actividades y, en unos de los cursos se realizó una introducción a la modelización matemática donde se retomó la actividad relacionada con el derroche de agua completando un esquema simplificado que habíamos preparado previamente.

Para hacerlo se recorrieron las etapas con las siguientes preguntas y respuestas:

- ¿Cuál es nuestro problema y fenómeno a resolver del mundo real en esta actividad?

La pérdida o derroche de agua, o cuánta agua se derrocha, o cuánto pierde una canilla en 10 días.

- ¿Cuáles son los datos que teníamos en el problema? Los 35 litros de agua derrochados en un día.
- ¿Cómo lo resolvieron?
	- Calculando cuánto se va a derrochar de agua en 10 días.
- ¿Qué pasos siguieron para resolverlo? Elaboramos una tabla, hicimos el gráfico, encontramos una función.
- ¿Qué podemos interpretar de lo que obtuvieron?

En cuánto tiempo se llenaba con el agua derrochada el tanque de agua de una casa.

- ¿Cuál sería la conclusión?

En 10 días se derrochan 350 litros de agua y con esa cantidad se llenaría un tanque de agua en dos semanas.

- ¿Qué haríamos para verificar estos cálculos, que la función a la que arribamos es válida?

Se debate sobre algunas ideas como por ejemplo juntar agua en algún recipiente para medir los litros recolectados.

- A lo largo de todo el proceso de modelización recurrimos al uso de tecnologías digitales, ¿cuáles fueron?

Las computadoras, el programa *GeoGebra*.

En la Figura 19 se muestra el esquema sintetizado de modelización matemática utilizado en la clase y cómo planificamos que quedaría luego de la presentación.

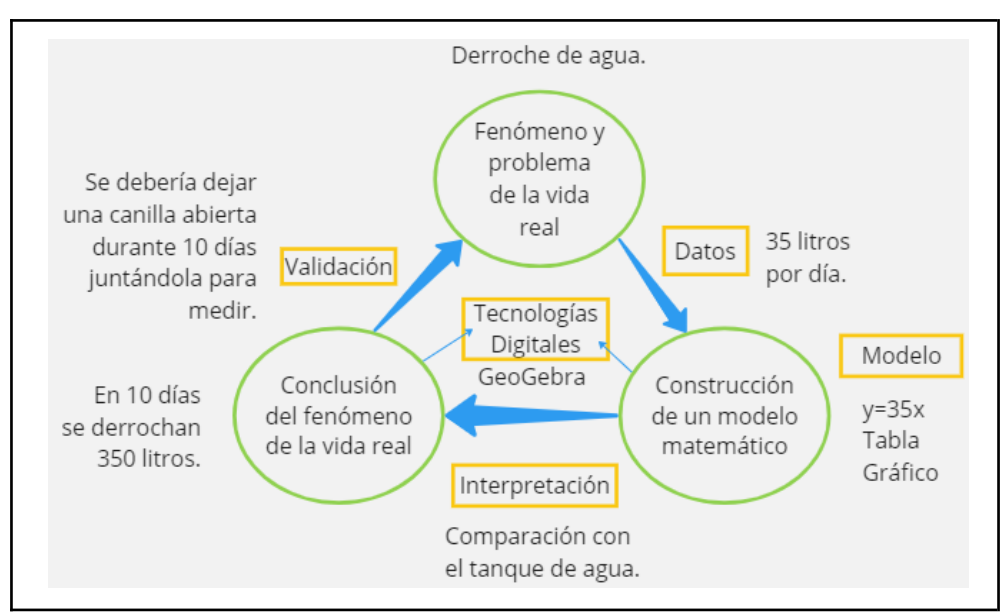

Figura 19. Esquema sintetizado de modelización matemática presentado en la síntesis.

En la Figura 20 se puede observar el esquema en el pizarrón de uno de los cursos sobre el esquema anterior. En esta presentación no contábamos con los recursos tecnológicos para poder proyectarlo. Luego de esta introducción, entregamos la actividad 3 que se muestra en la Figura 21.

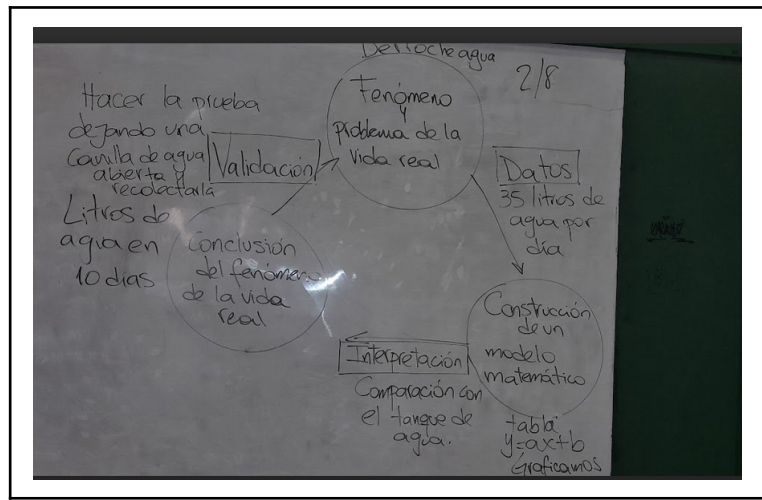

Figura 20. Registro en pizarra de esquema sintetizado de modelización.

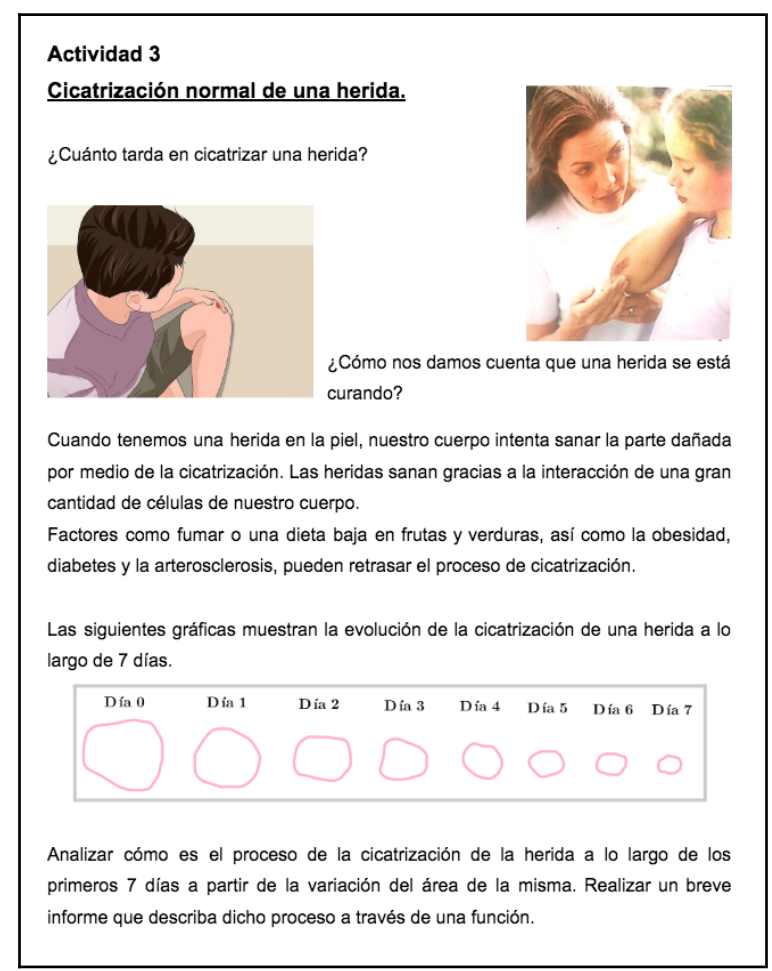

Figura 21. Actividad 3 presentada a los estudiantes.

Los contenidos de esta actividad fueron el concepto de función, de variable, tipos de variables, concepto de área y áreas de figuras geométricas. Resolverla implicó graficar figuras geométricas con *GeoGebra* y usar el comando que mide el área de las mismas, elaborar una tabla en la Hoja de Cálculo de *GeoGebra* con los datos obtenidos, encabezarla con los nombres de las variables involucradas y graficar para posteriormente encontrar la expresión de una función con la herramienta Ajuste. Los contenidos se estructuraron en un proyecto cuyo propósito era identificar la función cuya gráfica representara el proceso de cicatrización de una herida.

Luego de leer la consigna, los estudiantes debían abrir el archivo de *GeoGebra* (Figura 22) previamente instalado en cada computadora. Para este recurso dibujamos las "cicatrices" en base a datos obtenidos de investigaciones científicas que emplearon imágenes de casos reales de procesos de cicatrización.

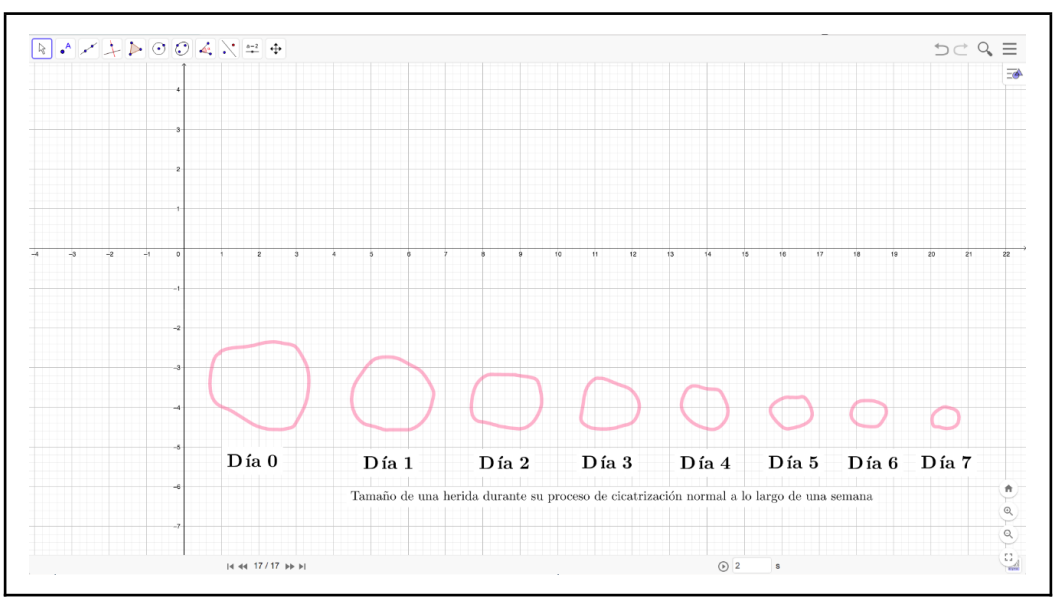

Figura 22. Archivo instalado en las computadoras de los estudiantes.

Después de releer la consigna orientamos a los estudiantes con preguntas que habíamos previamente incluido en nuestro guion conjetural como por ejemplo, ¿qué es lo primero que pide la actividad?, ¿qué es la variación?, ¿tenemos el área?, ¿cómo podríamos calcular esa área? Así, los estudiantes iniciaron esta actividad decidiendo qué figuras geométricas usarían para aproximarse lo más posible en el cálculo de las áreas de las cicatrices. En general, no fue necesario proporcionar una información detallada de las distintas formas de trazar las figuras geométricas, ni mostrarles como usar el comando que mide áreas en *GeoGebra*.

Llevaron a cabo las mediciones usando circunferencias centro - punto, cónicas por cinco puntos y polígonos. Posteriormente, elaboraron una tabla en la hoja de cálculo y, como en las actividades anteriores, crearon la lista de puntos y con el comando ajuste encontraron la función para los puntos graficados. En este punto, les informamos que la función hallada se denomina Función Exponencial.

Es importante señalar que al emplear el comando Ajuste, los estudiantes en esta ocasión no sabían qué tipo de función estaban buscando por lo que, probaron varias opciones que fueron descartadas, ya sea porque no obtenían ningún resultado, porque los gráficos obtenidos no eran coherentes con un proceso de cicatrización o porque la representación gráfica resultante no correspondía a una función. Al elaborar el guion conjetural y resolver esta actividad, obtuvimos varias de las gráficas que posteriormente surgieron durante la exploración de los estudiantes; como por ejemplo, la parábola (Figura 23), que mostraba una variación del área que al principio se reducía pero a partir de pasado el séptimo día volvía a crecer. Luego, en la Figura 24, se observa la gráfica de una de las funciones probadas por los estudiantes que no corresponde a ninguna función.

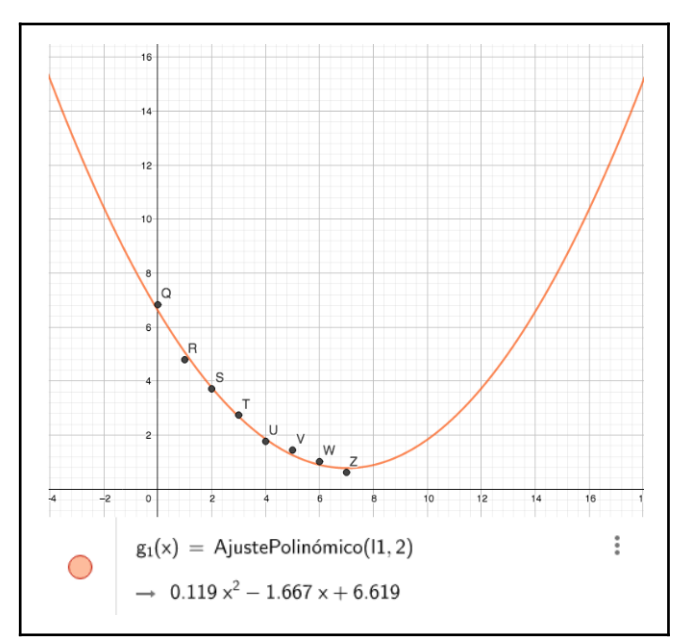

Figura 23. Parábola de la variación del área.
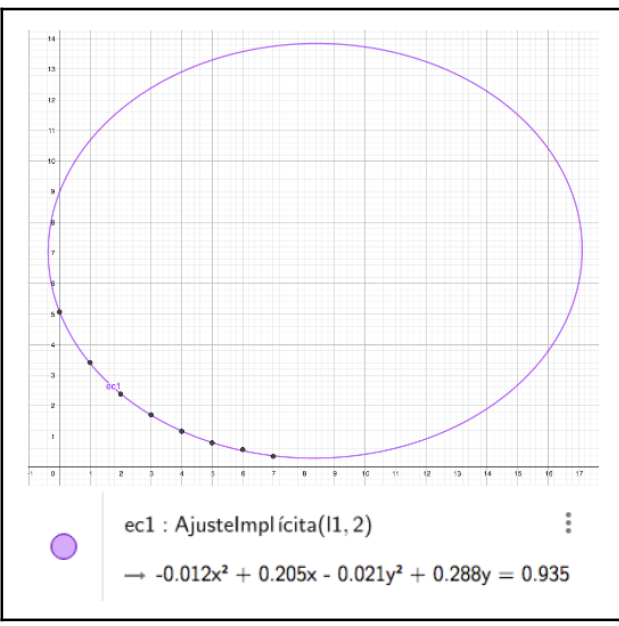

Figura 24. Ajuste utilizado por estudiantes.

En la Figura 25, se muestra una función utilizada en la que los valores del área tomarían valores negativos, por los cual se descartó.

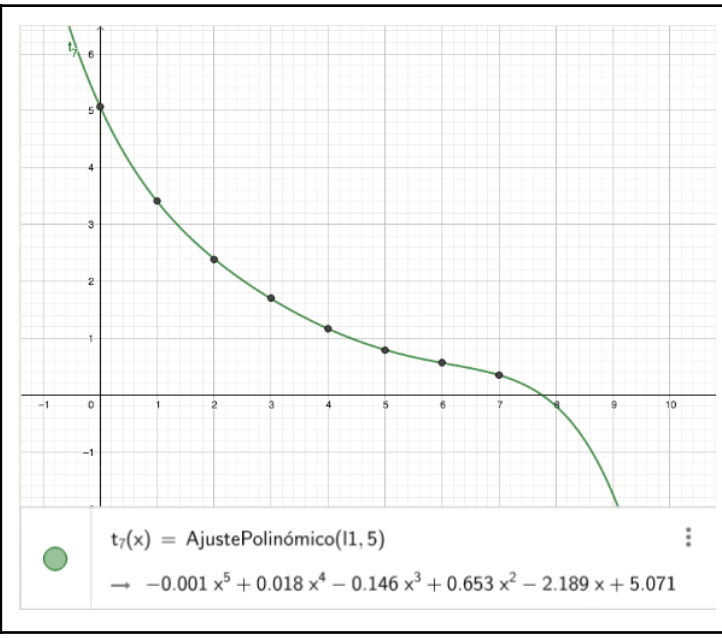

Figura 25. Ajuste polinómico utilizado por los estudiantes.

En la siguiente figura se muestran dos ejemplos de cómo se ve en la vista algebraica de *GeoGebra* cuando el ajuste elegido no da ningún resultado (Figura 26).

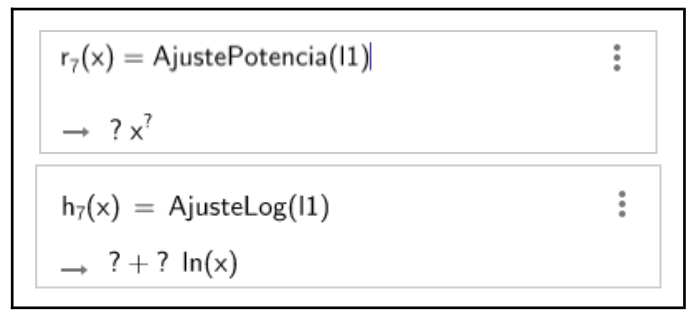

Figura 26. Ajustes elegidos por los estudiantes sin resultado.

A continuación, se presentan tres tipos de mediciones que realizaron los estudiantes con herramientas de *GeoGebra*, las tablas y el resultado de los ajustes en las Figuras 27, 28 y 29.

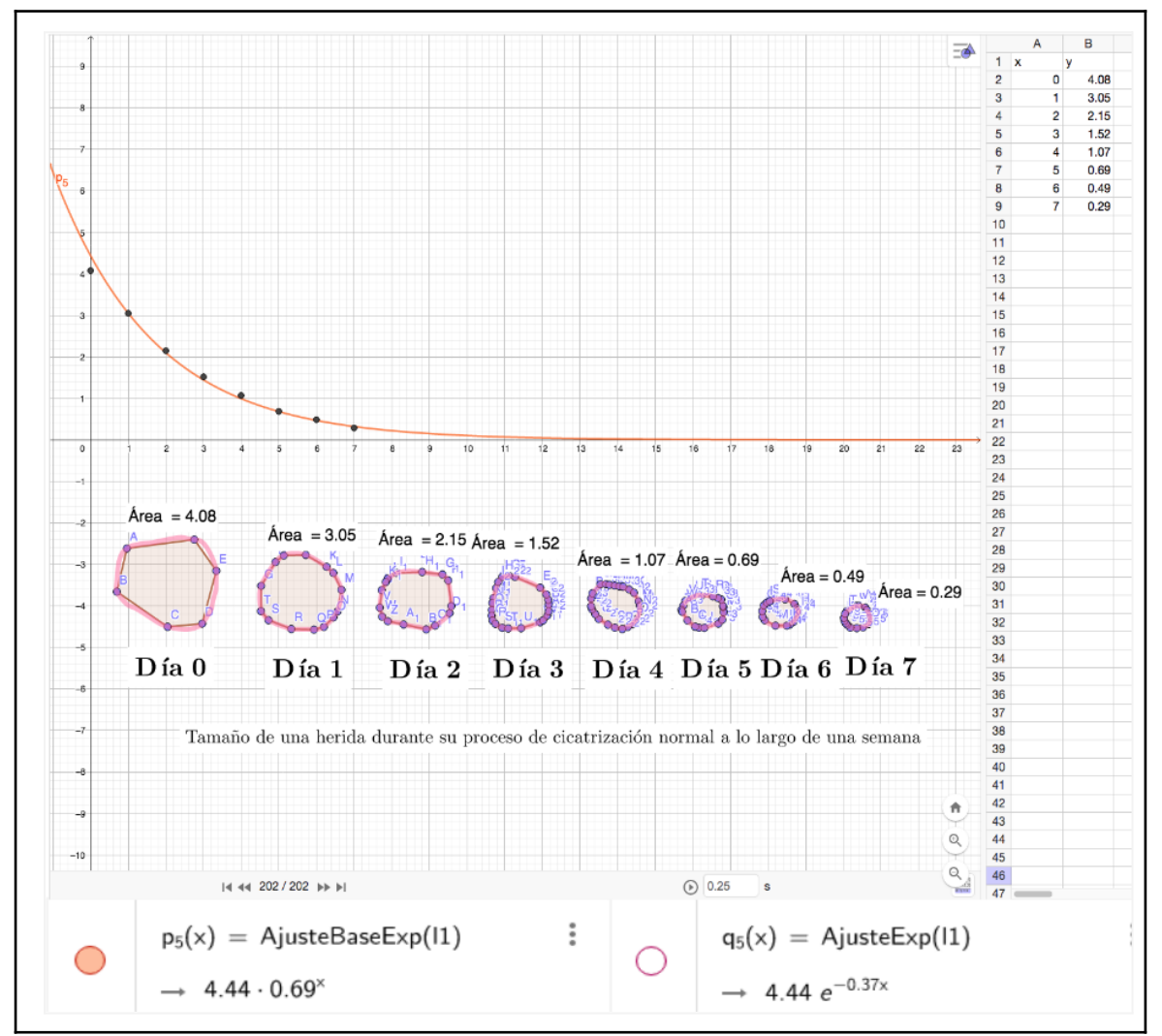

Figura 27. Medición con polígonos.

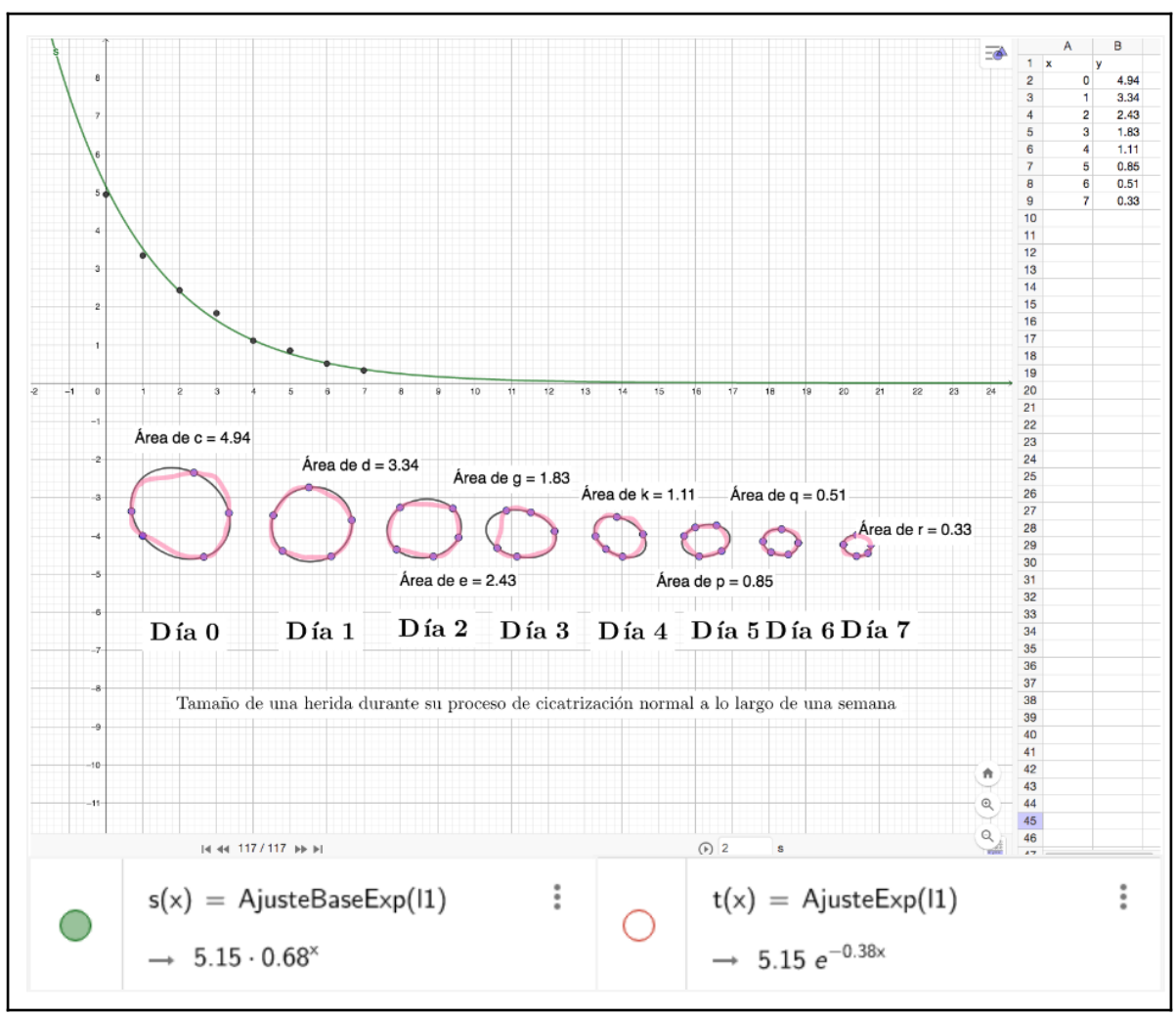

Figura 28. Medición con cónicas por cinco puntos.

Como puede observarse se obtuvieron dos expresiones para la función exponencial. Si bien la mayoría de los estudiantes encontraron la función que se ajustaba a los puntos con el AjusteBaseExp, algunos obtuvieron la segunda función que se ajustaba exactamente de la misma manera con el ajuste AjusteExp. Habíamos anticipado esta situación en el guion conjetural y, después de plantear algunas preguntas sobre el número 'e', explicamos en un curso (en el otro fue en la puesta en común) que la expresión con la letra 'e' se utiliza en investigaciones científicas cuando resulta más conveniente analizar el factor que afecta a *x.* Les explicamos que a través de cálculos algebraicos y recordando las propiedades de la potencia, podían llegar de una expresión a la otra. Luego, escribimos en la pizarra un ejemplo como el de la Figura 30.

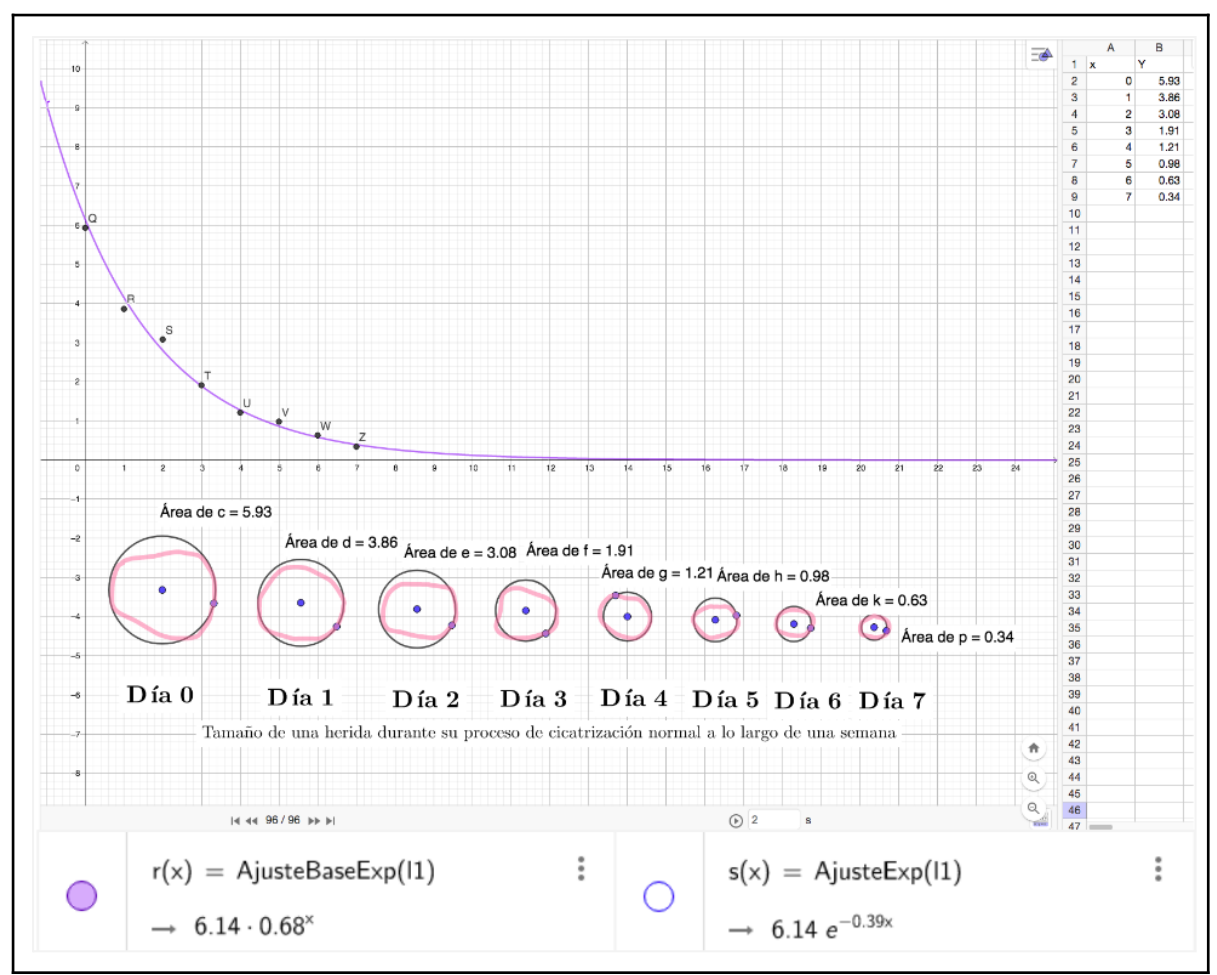

Figura 29. Medición con circunferencias centro - punto.

$$
5.081 e^{-0.31 \times x} = 5.081 (e^{-0.31})^{\times}
$$
  
= 5.081.0.691

Figura 30. Ejemplo en la pizarra.

En ambos cursos se presentó el esquema de modelización para analizar la correspondencia del proceso de resolución de esta actividad con cada etapa. Como lo habíamos planificado, recorrimos las etapas del esquema con preguntas y respuestas siguiendo un enfoque similar al que se utilizó con el derroche de agua.

La Figura 31 presenta el esquema tal como quedó al finalizar la presentación.

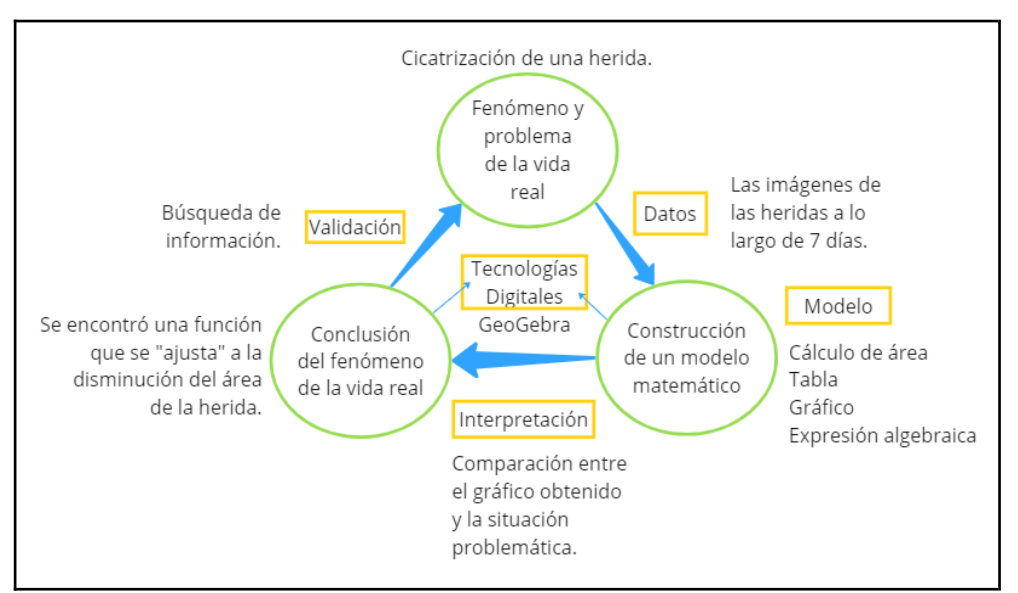

Figura 31. Esquema final de modelización matemática.

Para algunos estudiantes, la presentación del esquema de modelización fue de gran utilidad para la elaboración del informe que debían preparar sobre esta actividad. Además, proporcionamos pautas sobre lo que debían incluir en los mismos:

- Datos.
- Cálculos realizados, ¿cómo se registraron? Herramientas utilizadas.
- Variables.
- Representación gráfica y función.

Con respecto a los informes, las dudas más recurrentes fueron sobre los tipos de variables (qué nombre se les asignaba, cuál era la variable dependiente) y la representación gráfica (la escala que debían usar para cada eje cartesiano, por qué valores debía pasar la gráfica). Luego, pudimos observar en la presentación de dichos informes que muy pocos colocaron el nombre de los ejes cartesianos y sus respectivas escalas como se puede observar en las Figuras 32 y 33. Allí, se presentan dos informes que corresponden a un estudiante de cada curso.

En la Figura 32, se puede ver que en el informe presentado se desarrollan en su mayoría todos los ítems de las pautas correctamente. También, se observa que se confunden los ajustes usados (AjusteBaseExp y AjusteExp) con la función a la que se tiene que llegar y escribir. Esto último, luego se retomó en clases para aclararlo. Además, no se incluyeron en el gráfico los nombres de los ejes cartesianos ni la escala utilizada. Esto se pudo ver en casi todos los trabajos.

votocone  $Q_0$ Jamara de la herida el tiembo colcilos realizados, amo se registraros Culamas BL area loos en una Planilla los teneños y tienfos de la figura -luego hieros una hoja de calcio Para que nos orangue los Puntos poro redizor la tuncion. 0 Tiempt = Odios, 1da, 2010s, 3 dics, 4010s, 5dics, 6010s y 70110s 0 Area= 4.92, 3.14, 1.77, 1.37, 1.13, 0.92, 0.64 y 0.45 · herroriestos offisiolos: Hoja de calcula, aguste logistico, heraniento Para redicel Avenue Representacion Adrian ofuncions Esto es una Función Exp, logistica o baseEKP.

Figura 32. Informe de un estudiante de 5ºB Sociales.

En la Figura 33, se observa en el informe presentado que el estudiante desarrolló correctamente la mayoría de las pautas. No incluyó la referida a las variables y solo una expresión no resultó clara, "Marqué el área y anoté en el cuadro la distancia de la misma". Utilizó un comando de *GeoGebra* que no había sido presentado por nosotras por la cual, en la vista algebraica se muestra la longitud de la poligonal de los puntos graficados, por eso incluyó en el informe: "Poligonal = 8.57". Como en la mayoría de los trabajos, en la representación gráfica no colocó nombre a los ejes y ningún valor.

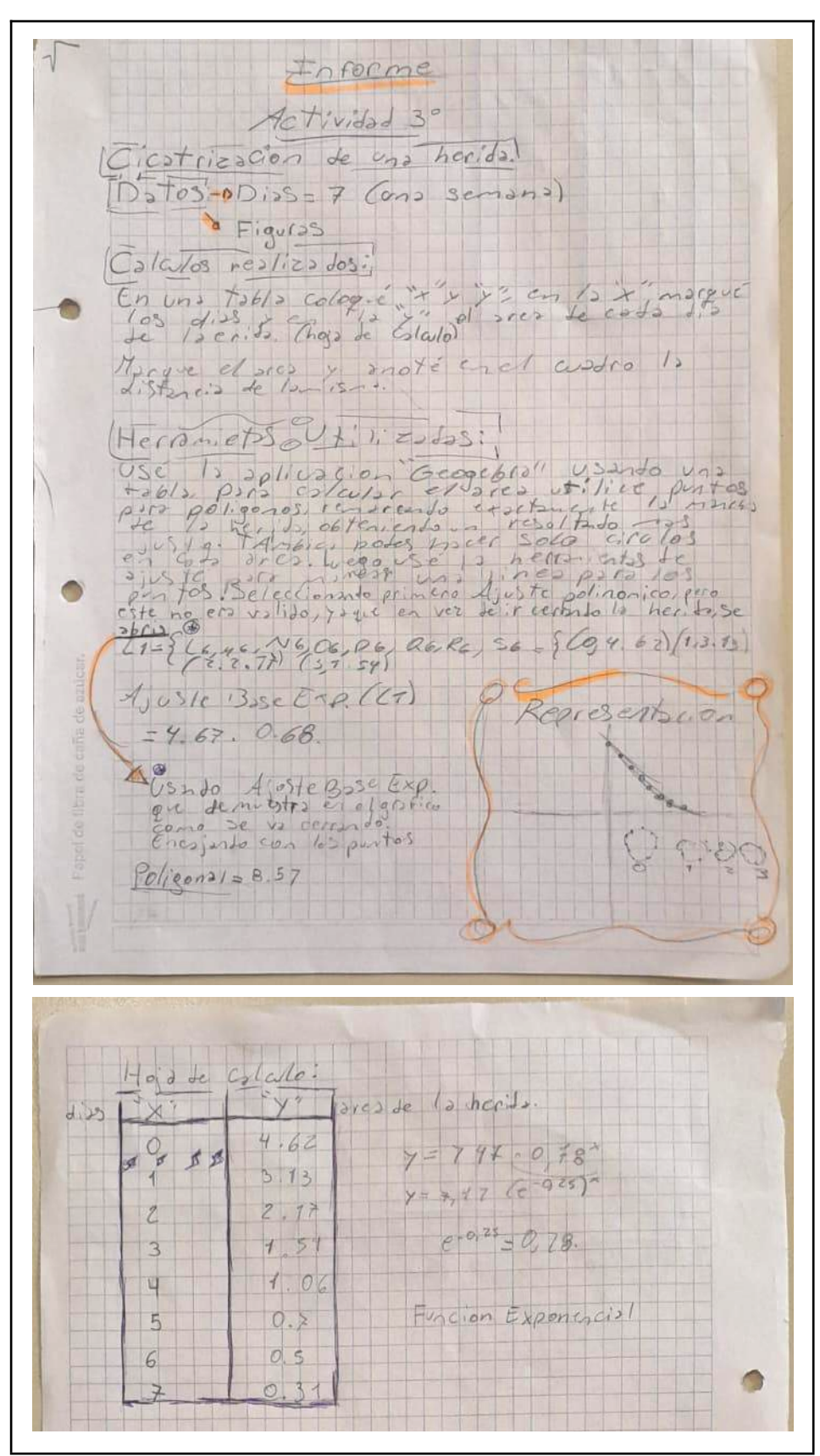

Figura 33. Informe de un estudiante de 5º Idiomas.

Cuando se realizó la puesta en común de la actividad, pedimos a tres estudiantes que pasaran con sus computadoras y proyectaran su proceso de resolución. Entre todos comparamos algunas de las expresiones de la función hallada y concluimos que cada uno tenía una función distinta debido a las mediciones aproximadas del área de las figuras pero que, a pesar de las diferencias en los valores todos habían obtenido una función exponencial decreciente.

Para analizar las características de esta nueva función, les preguntamos a los estudiantes si podían determinar, mirando la gráfica, si esta función tenía raíces, ordenada al origen y sobre lo que sucede con la herida a medida que pasan los días, qué significaba que la gráfica se acercara al eje *x*. A partir de estas preguntas, llegamos a la conclusión de que la función exponencial no tiene raíces, sí tiene ordenada al origen, y considerando el contexto, que la cicatrización nunca sería completa, dejaría una mínima marca, lo que explicaría por qué la curva se acercaba al valor de área igual a cero; es decir, a la recta  $y = 0$ . Así, definimos la asíntota horizontal como la recta hacia la cual la función tiende indefinidamente. En esta puesta en común también se recordó cómo se representaban los puntos importantes por medio de un par ordenado.

### Observaciones

En esta actividad aclaramos a los estudiantes, a solicitud de la docente cuando se estaban leyendo las consignas, que no tuvieran en cuenta que la ubicación de las figuras en el plano cartesiano en el archivo de *GeoGebra*, ubicadas en el cuarto cuadrante, fuera diferente a la imagen en las fotocopias. Aunque no ocurrió, esto se hizo para evitar confusión al momento de calcular las áreas por estar ubicadas en la parte negativa del eje *y.*

En el momento de la síntesis, los estudiantes se asombraron cuando analizamos los diferentes tipos de gráficos que obtuvieron de los ajustes ya que muchos parecían "acomodarse" a la perfección sobre los puntos pero por alguna razón, que fuimos discutiendo entre todos, se descartaban.

#### Actividad 4: Parámetros de la Función Exponencial

Los objetivos de esta actividad eran que los estudiantes sean capaces de reconocer la forma general de la función exponencial. Que mediante el uso de los Deslizadores de *GeoGebra* identifiquen los valores posibles de los parámetros y comprender cómo estos

afectan la forma de la gráfica. Diferenciar entre una función exponencial de crecimiento y de decrecimiento. Determinar y representar gráficamente el dominio e imagen de una función exponencial y entender cómo se relacionan con la forma de la gráfica.

Los contenidos de esta actividad fueron el rol de los parámetros en una función, características de la función exponencial y concepto de dominio e imagen. Resolver esta actividad implicó que los estudiantes exploraran el comportamiento de la función exponencial usando *GeoGebra* y analicen el dominio y la imagen de cada una de sus formas. Los contenidos se organizaron en torno a una actividad de naturaleza intramatemática.

Como lo habíamos planificado, antes de comenzar con esta actividad, explicamos brevemente, utilizando la expresión general de la función lineal, cómo se utilizan los deslizadores de cada parámetro. Les pedimos que ingresen en el campo de entrada de la vista algebraica la expresión " $y = ax + b$ ", presionar "enter" y así verían dos deslizadores (Figura 34), uno para cada parámetro. Así pudieron comenzar a explorar cómo se comportaba la recta al desplazar los deslizadores a lo largo del rango, para esto podían mover los puntos a lo largo de los segmentos o presionar "play". Les comentamos que, si bien *GeoGebra* valúa el rango por defecto entre − 5 y 5, es posible ajustarlo según sea necesario.

Para terminar con esta introducción les preguntamos cuántos deslizadores tendríamos si ingresamos a la vista algebraica la expresión general de la función cuadrática. Algunos estudiantes respondieron correctamente, tres.

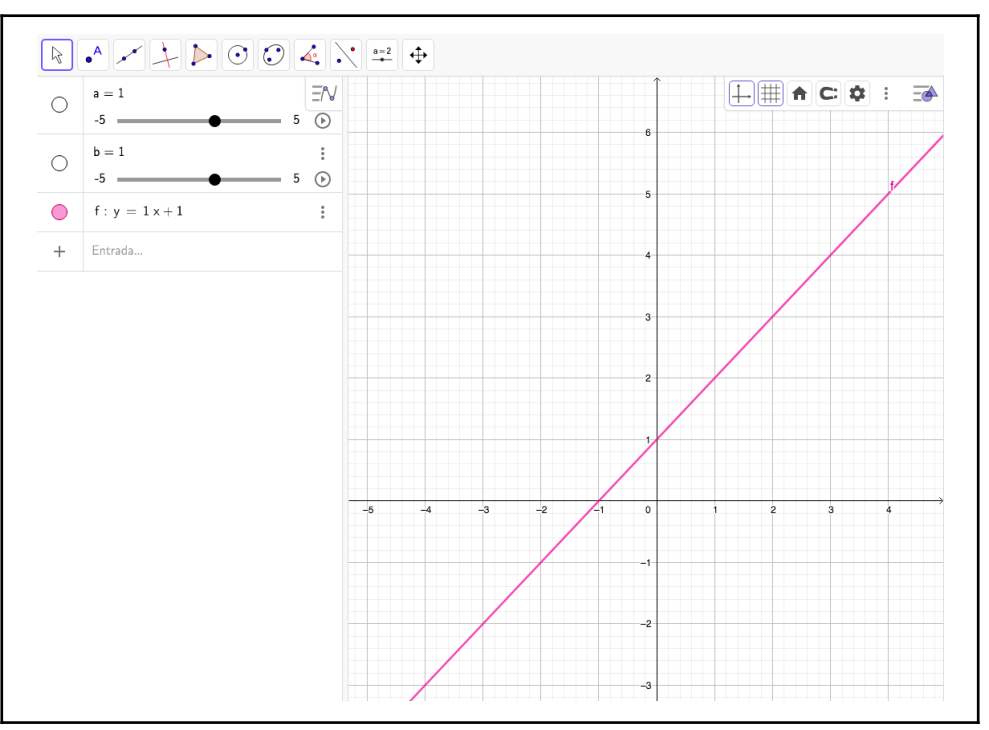

Figura 34. Imagen de *GeoGebra* de los dos deslizadores que aparecen al ingresar  $y = ax + b$ .

Luego de esto, entregamos la Actividad 4 (Figura 35).

Para el ítem "a" los estudiantes ingresaron la expresión " $y = ka^{x-b} + c$ " en la vista algebraica de *GeoGebra* y se abrieron cuatro deslizadores (Figura 36), uno por cada parámetro. Les aclaramos que es indistinto en *GeoGebra* escribir " $f(x)$ " o "y" para referirse a una función.

Para llevar a cabo la exploración según lo requería la consigna los estudiantes necesitaban asignar valores específicos a cada parámetro. Esto generó confusión lo que significó más tiempo del que habíamos estipulado para la resolución de esta actividad.

#### **ACTIVIDAD 4**

Se denomina función exponencial a toda función de la forma:x

 $f(x) = k \cdot a^{x-b} + c$  donde "a" es la "base".

- a) Ingresar en el campo de entrada de GeoGebra la fórmula general de la función exponencial y utilizando la herramienta de "Deslizador" para variar el valor de cada parámetro, responder:
	- i) Si  $f(x) = a^x$ , ¿qué sucede con la gráfica de la función al variar el valor de "a"? ¿Qué valores puede tomar "a"? Graficar los cambios observados en la carpeta.
	- ii) Si  $f(x) = k \cdot a^x$ , con un valor fijo de "a", ¿qué sucede con la gráfica de la función al variar el valor de "k" ? ¿Cómo se relaciona el signo de "k" con el gráfico de la función? Graficar los cambios observados en la carpeta.
	- iii) Si  $f(x) = a^{x-b}$ , con un valor fijo de "a", ¿qué sucede con la gráfica de la función al variar el valor de "b"? Graficar los cambios observados en la carpeta.
	- iv) Si  $f(x) = a^x + c$ , con un valor fijo de "a", ¿qué ocurre con el gráfico cuando "c" toma distintos valores? ¿Qué relación tiene el valor de "c" con la asíntota horizontal? Graficar los cambios observados en la carpeta.
- b) En cada uno de los casos explorados determinar dominio e imagen de la función.

Figura 35. Actividad 4 presentada a los estudiantes.

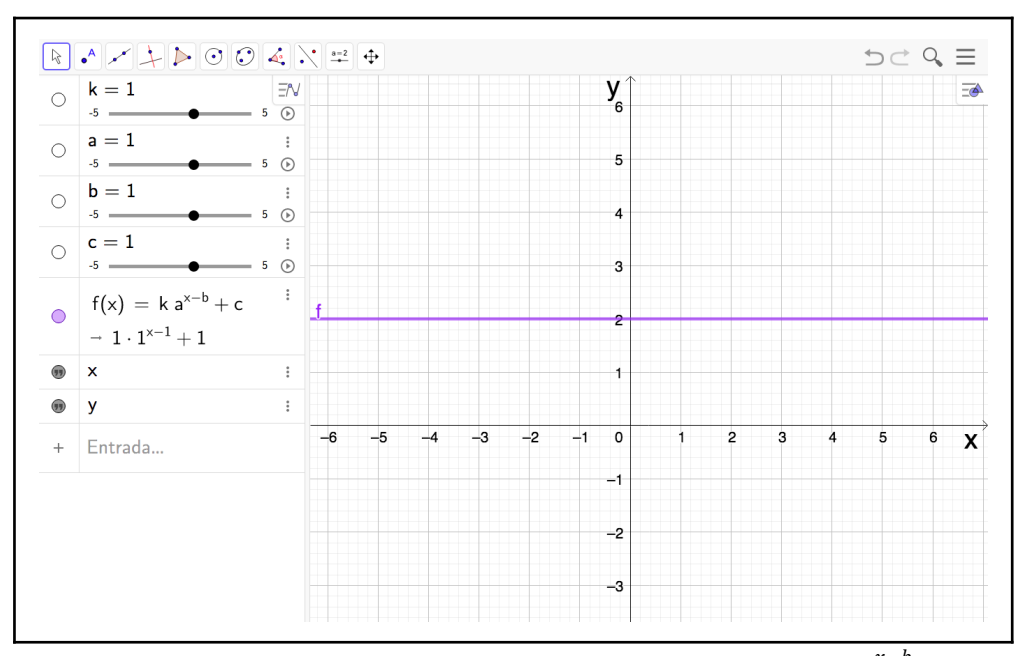

Figura 36. Captura de *GeoGebra* al ingresar la expresión  $f(x) = ka^{x-b} + c$ .

Para guiarlos escribimos la fórmula general de la función exponencial en la pizarra y valuamos los parámetros entre todos para que puedan empezar a explorar y responder el primer inciso. Entonces comparamos la expresión " $y = ka^{x-b} + c$ " con " $y = a^{x,y}$  y les preguntamos a los estudiantes qué valores deben tener los parámetro para que estas expresiones sean iguales. Algunos respondieron que los valores de  $k$ ,  $b \vee c$  debian ser igual a cero entonces planteamos ¿qué pasa si  $k$  es 0? Fue en ese momento se dieron cuenta de que  $k$ debía valer 1 porque así como el 0 es el neutro de la suma, el 1 es el neutro de la multiplicación. A algunos estudiantes le costó realizar el mismo análisis para los demás incisos entonces escribimos nuevamente en la pizarra para asignar los valores a los parámetros entre todos. Otras dudas que surgieron fueron sobre qué graficar en cada inciso. Les dijimos que den tres valores y dibujen incluyendo sólo valores de puntos importantes.

Durante la puesta en común del inciso i, inicialmente se mencionó que la gráfica desaparecía para ciertos valores. Aunque no todos identificaron que esto ocurría con valores negativos de la base *a*, después de compartir algunos ejemplos muy cercanos a cero, concluimos que esto sucedía para los valores menores a cero. Les preguntamos por qué pensaban que la gráfica "desaparecía" para valores negativos de la base. Usamos como ejemplo que si *x* es igual a ½ y la base negativa, tendríamos la raíz cuadrada de un número negativo que no tiene solución en el campo de números reales y la función no estaría definida para algunos valores de la variable *x.*

Continuando con el primer inciso, les preguntamos en qué otros valores de la base se registraron cambios y señalaron que cuando *a* valía uno. Como en el momento de la puesta en común proyectamos *GeoGebra*, exploramos distintos valores sugeridos por los estudiantes. Observamos como la curva se comportaba tanto para valores mayores como menores que uno. Para valores de la base entre cero y uno la gráfica es decreciente y para valores mayores que uno es creciente. Posteriormente, planteamos la pregunta de qué sucedía cuando la base era igual a uno, los estudiantes respondieron que la gráfica era una recta. Entonces, les dijimos que no se trataba de una función exponencial sino de una función constante cuya expresión sería, en este caso,  $y = 1$ .

En el inciso ii analizaron la expresión  $f(x) = k \cdot a^x$  por lo tanto los parámetros *b y* c tenían los siguientes valores,  $b = 0$  y  $c = 0$ , además como la base debía quedar fija varios estudiantes manifestaron sus dudas sobre los valores posibles y les dijimos que, como vimos el inciso anterior podía ser cualquiera que fuera positivo y distinto de uno. Preguntamos cómo se relacionaba el valor de *k* con el gráfico, esperábamos que nos contestaran que era donde la gráfica corta al eje *y* o algo similar pero a esto solo llegamos después de hacerlo entre todos. Y así concluimos que *k* modifica el valor de la ordenada al origen.

Continuando, en el inciso iii, el valor de los parámetros que dieron los estudiantes para poder analizar la expresión  $f(x) = a^{x-b}$  fueron  $k = 1$  y  $c = 0$ . Cuando consultamos sobre qué sucede con la gráfica al modificar con el deslizador el valor de *b,* respondieron que la gráfica se mueve hacia un lado o hacia otro. Para este inciso, fue necesario ajustar el rango del deslizador correspondiente porque con el rango original no se podía apreciar completamente cómo se comportaba la gráfica, parecía que la curva se desplazaba dentro de un mismo cuadrante lo cual era confuso. Luego, les preguntamos a los largo de qué eje se producía el desplazamiento y contestaron que del eje *x.*

En el inciso iv, el valor de los parámetros para poder analizar la expresión  $f(x) = a^x + c$  fueron  $k = 1$  y  $b = 0$  y debían registrar qué sucede con la gráfica al modificar con el deslizador el valor de *c.* Cuando les preguntamos qué pudieron observar en este caso, contestaron que la gráfica, a medida que cambia el valor de *c*, se desplaza hacia arriba y hacia abajo. Planteamos a los estudiantes si se podía afirmar que c indica el desplazamiento sobre el eje *y* respondieron que sí. Sobre la pregunta acerca de la relación, vimos luego de analizar varios ejemplos entre todos y de repasar la definición de asíntota pudimos concluir que la asíntota es la recta cuya expresión es  $y = c$ .

Con respecto al ítem b, referido al dominio y la imagen, los estudiantes desconocían cómo identificarlos desde su representación gráfica entonces los definimos e identificamos en una representación gráfica como ejemplo. Les dijimos que el dominio está formado por todos los valores que puede tomar la variable independiente y que la imagen está formada por todos los valores que toma la función en *x.* Desde la gráfica, el dominio y la imagen son esas partes del eje *x* y de eje *y ,*respectivamente, para las que existe función.

En la síntesis de esta actividad incluimos imágenes del manual de 5to año "Activados" (Abálsamo et al., 2013), para que tuvieran una guía de lo que se esperaba que registraran en sus carpetas del ítem *a* (Figura 37).

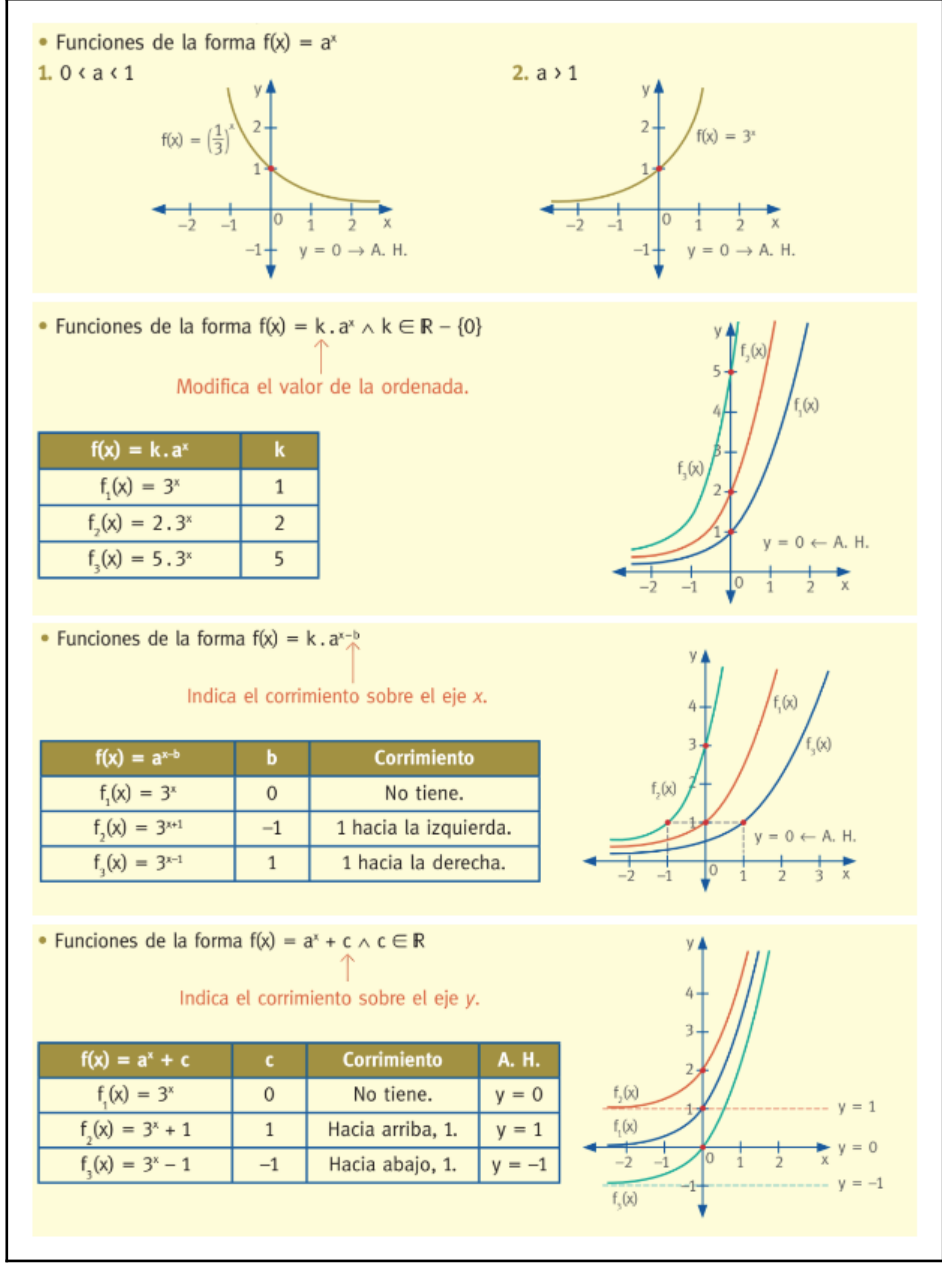

Figura 37. Imagen de manual de 5to año "Activados" (Abálsamo et al., 2013, p. 146).

#### Observaciones

En primer lugar, en el momento de comenzar con esta actividad pudimos observar que a los estudiantes les costaba empezar cada inciso, además de leer la consigna en voz alta, debíamos realizar al menos alguna parte entre todos para que pudieran continuar. Por esta razón, esta actividad fue más guiada de lo que habíamos previsto. Al principio, por cómo trabajaban los estudiantes antes de las prácticas, habíamos considerado la posibilidad de diseñar actividades para trabajar así pero la habíamos descartado.

En segundo lugar, fue notable la confusión que experimentaron los estudiantes en relación a los valores que debían tomar los parámetros en la expresión de la función exponencial para "no aparecer", ni modificarla. Para aclarar este punto, revisamos conceptos relacionados con las propiedades de la suma y la multiplicación, el concepto de elemento neutro en cada una de ellas.

En tercer lugar, nos sorprendió que los estudiantes no conocieran las definiciones de dominio e imagen de una función. En uno de los cursos les pedimos a los estudiantes buscar "dominio de un función" en internet, la analizamos entre todos hasta que finalmente les dimos la definición.

Por último, cuando se realizó la puesta en común de esta actividad, muchos estudiantes se referían a la función exponencial como "Ajuste base exp" o "Ajuste base expres". Revisamos nuevamente la función, su expresión general y cómo se debía escribir. También repasamos la herramienta de *GeoGebra* que permitía graficarla, ya sea utilizando los puntos como en la actividad anterior o la expresión general que estábamos analizando en esta. Debido a la mecánica de la utilización de las herramientas de *GeoGebra* para graficar las funciones, se generaron confusiones en la notación.

En uno de los cursos, a modo de revisión de la actividad y para que tuvieran un registro en sus carpetas, se graficó entre todos una función exponencial de la forma  $y = ka^{x-b} + c$ .

#### Actividad 5: Aplicaciones de la función exponencial

Esta actividad tuvo como objetivos que los estudiantes sean capaces de resolver problemas de crecimiento y decrecimiento exponenciales mediante el uso de *GeoGebra* al modelizar problemas del mundo real. Que sean capaces de identificar cualquier restricción de dominio e imagen en problemas extramatemáticos que involucran funciones exponenciales.

Los contenidos de esta actividad fueron concepto y características de la función exponencial y dominio e imagen de validez. Resolver esta actividad implicó que los estudiantes elaboraran tablas y recurran a *GeoGebra* para encontrar la expresión de la función que modela los eventos o fenómenos presentados. Además, debían analizar el dominio e imagen de validez de cada situación planteada.

En esta actividad planteamos cuatro problemas: 1) PLANTA ACUÁTICA (Figura 38)

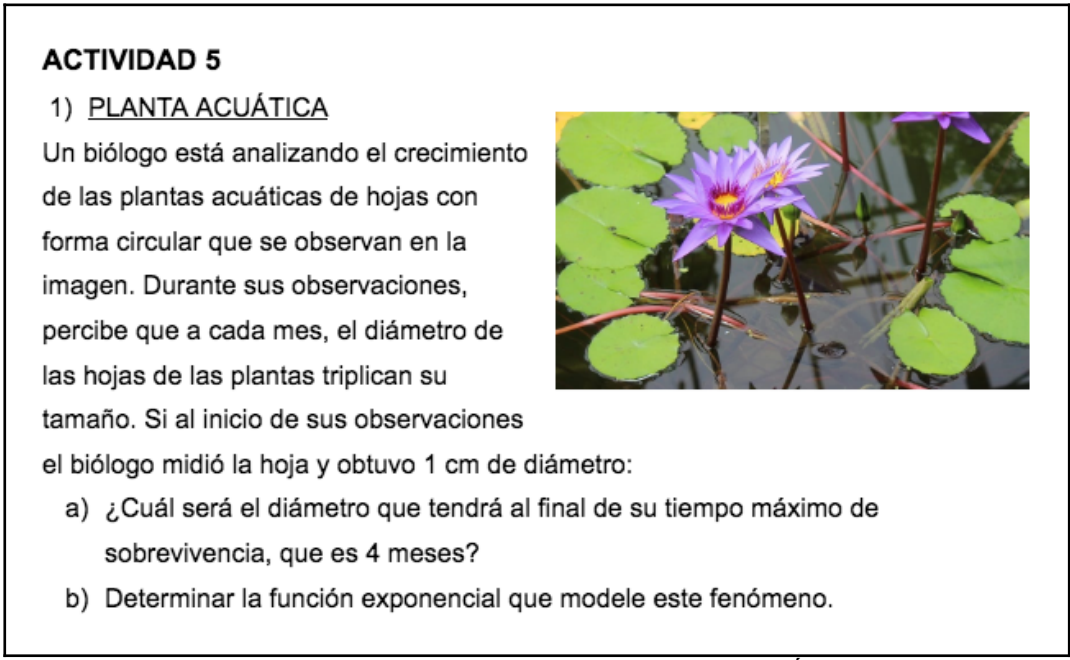

Figura 38. Consigna del problema: PLANTA ACUÁTICA.

Desde un principio, los estudiantes encontraron este problema similar al de las heridas por las formas de las hojas, pero en este caso no debía medirlas. Entonces, la resolución se llevó a cabo en poco tiempo. Las dudas que surgieron tienen que ver con el nombre de las variables, la mayoría optó por denominarlas "meses" y "diámetro" , otros en lugar de meses la nombraron "tiempo". Algunos manifestaron dudas con respecto al valor inicial de la variable "meses", recordamos cómo fue la tabla en la actividad de la cicatrización, entonces convenimos que el decir "al inicio" significaba mes o tiempo igual a cero. Para obtener la expresión de la función exponencial que modela este fenómeno usaron el comando de ajuste.

En la Figura 39 se puede ver la captura de pantalla de *GeoGebra* con la resolución.

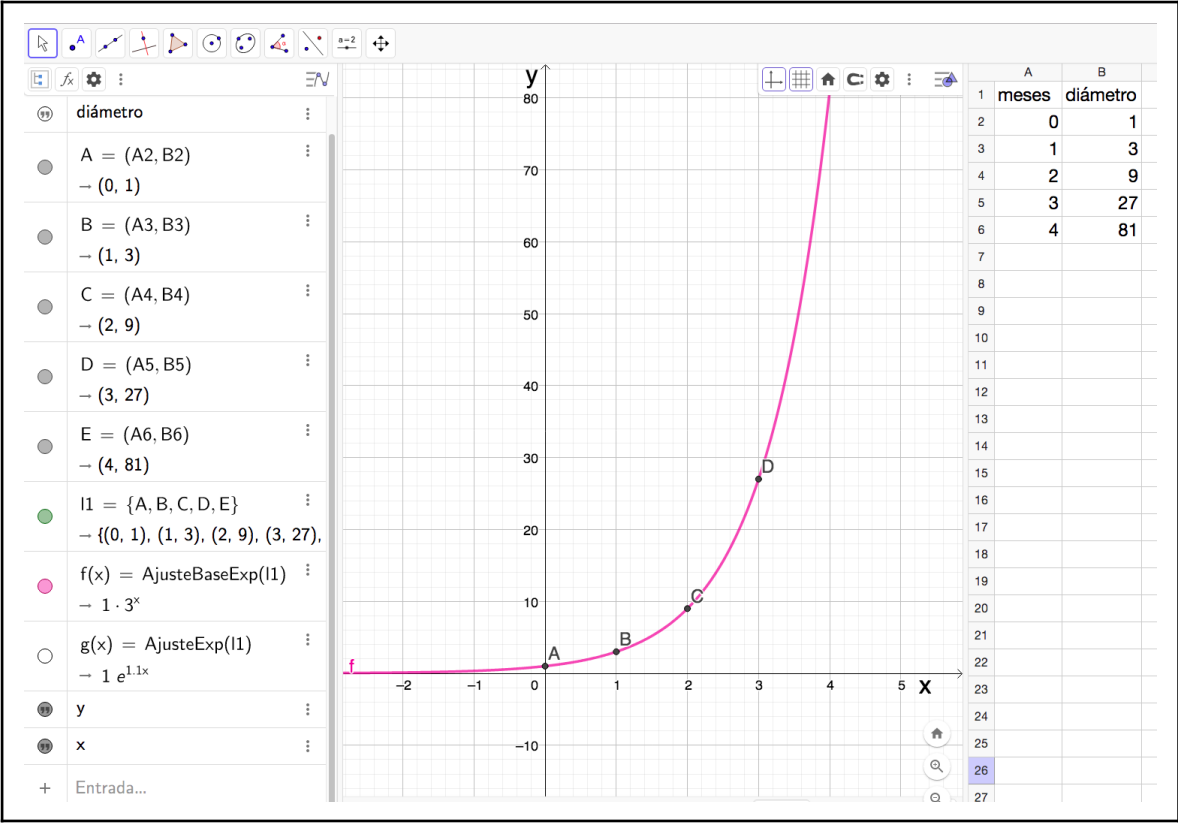

Figura 39. Resolución en *GeoGebra* del problema: PLANTA ACUÁTICA.

# 2) TEMPERATURA DE UN LÍQUIDO (Figura 40)

### 2) TEMPERATURA DE UN LÍQUIDO

Un líquido, inicialmente a 70°C, disminuye su temperatura en un 20% a cada minuto. La temperatura ambiente es de 20°C.

- a) ¿Cuál será su temperatura en los siguientes 5 minutos?
- b) Determinar la función exponencial que modele este fenómeno.
- c) ¿Cuándo la temperatura será prácticamente igual a la temperatura ambiente?

### Figura 40. Consigna del problema TEMPERATURA DE UN LÍQUIDO.

En la elaboración de la tabla en este problema algunos estudiantes no supieron en un principio cómo calcular los valores de la temperatura. No hubo inconvenientes en cuanto a las variables relacionadas y sus valores iniciales. Para responder el ítem b, algunos recurrieron a la representación gráfica y otros a la tabla. Para obtener la expresión de la función exponencial que modela este fenómeno usaron el comando de ajuste.

En la Figura 41 se puede ver la captura de *GeoGebra* con la resolución.

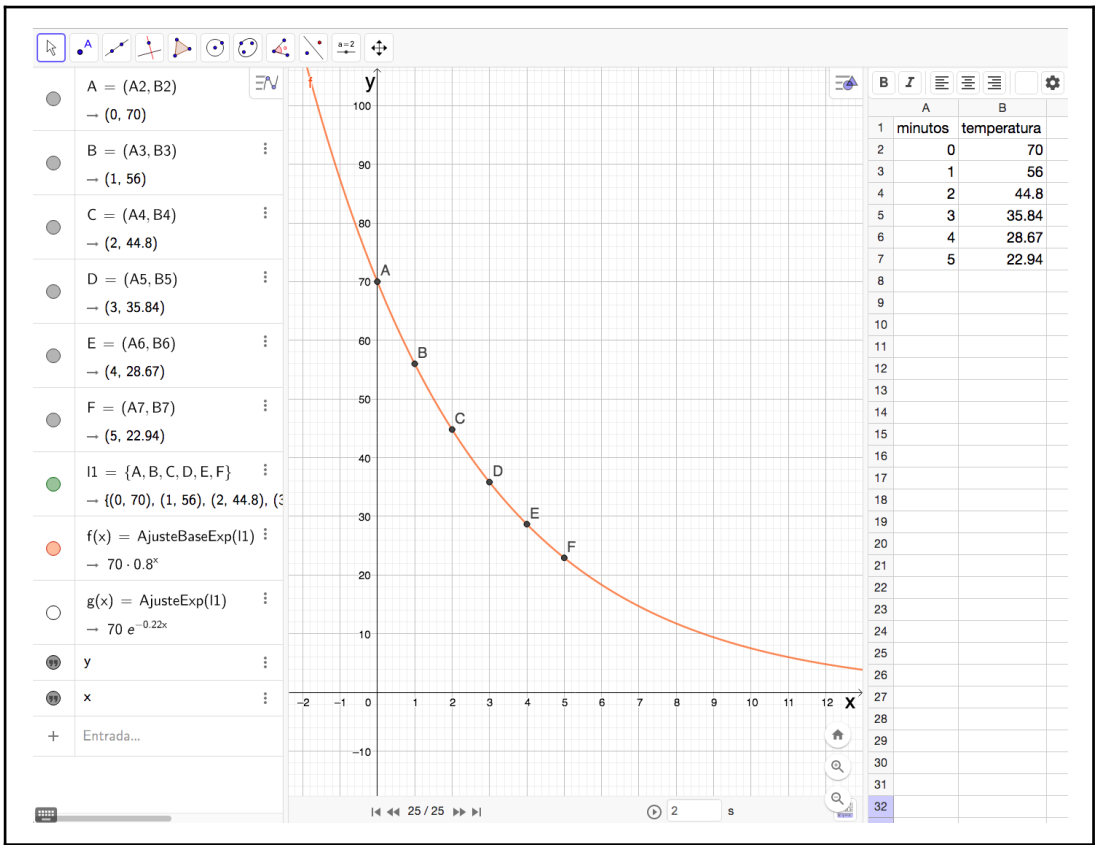

Figura 41. Resolución en *GeoGebra* del problema TEMPERATURA DE UN LÍQUIDO.

## 3) GRIPE PORCINA (Figura 42)

### 3) GRIPE PORCINA

El virus de influenza humana "AH1N1" o gripe porcina, se contagia por contacto (al darse la mano o besarse en la mejilla) y por la nariz, boca y ojos. Tres amigos contrajeron el virus en una fiesta y contagiaron a más personas.

Sabiendo que cada amigo contagió 5 personas la primera hora, cada una de estas contagió otras 5 para la segunda hora y esta situación se repitió en cada persona contagiada:

- a) Construir una tabla donde se observe la cantidad de nuevos contagiados en las primeras 8 horas.
- b) Determinar la función exponencial que permita calcular la cantidad de nuevos contagiados a cualquier hora.
- c) Determinar el dominio e imagen de validez de la función para este problema y representar gráficamente.

Figura 42. Consigna del problema GRIPE PORCINA.

La elaboración de la tabla en este problema se realizó de dos formas, una, incluyendo como valor inicial de la variable "horas" el cero y otra partiendo de uno. Para obtener la expresión de la función exponencial que modela este fenómeno usaron el comando de ajuste.

En cuanto al dominio e imagen de validez hubo confusión, repasamos primero cómo determinar dominio e imagen desde la representación gráfica y luego hicimos referencia la actividad de la cicatrización. Les comentamos, sobre aquellos valores del eje *x* y del eje *y* para los cuales sí existía función pero, que en el contexto del problema, no tenía sentido considerarlos. Así, el dominio de validez eran todos los valores positivos de *x* porque no existe la variable de tiempo (horas) de valores negativos y la imagen de validez son los valores de *y* mayores o iguales que 3, qué es el valor de contagiados correspondientes a la hora cero.

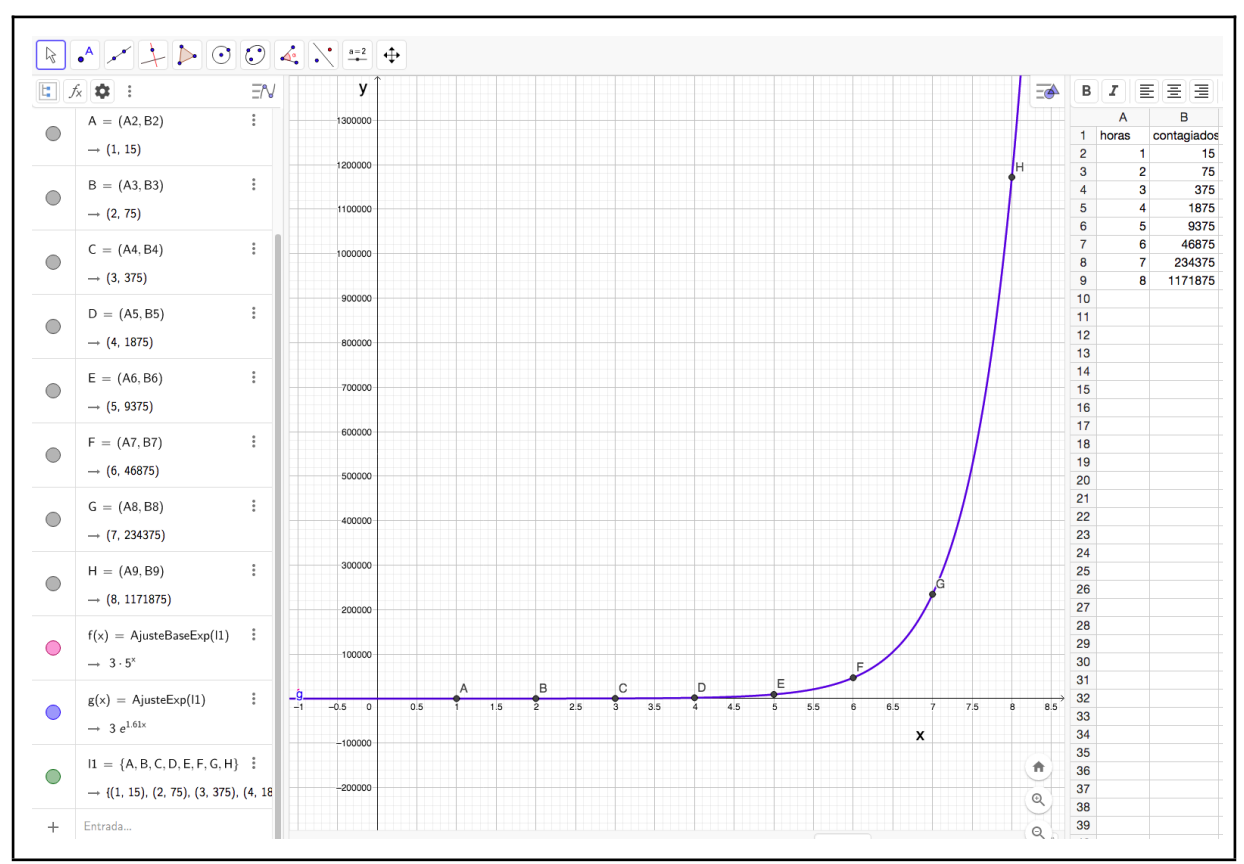

En la Figura 43 se puede ver la captura de *GeoGebra* con la resolución.

Figura 43. Resolución en *GeoGebra* del problema GRIPE PORCINA.

## 4) PRUEBA DE ANTIBIÓTICO (Figura 44)

### 4) PRUEBA DE ANTIBIÓTICO

Se estudia el comportamiento de dos cultivos A y B de bacterias (ambos comenzaron con aproximadamente 1000 bacterias). El cultivo A se encuentra en condiciones muy favorables y se triplica cada un minuto, mientras que el B se está probando un antibiótico, y a cada minuto la población disminuye a su tercera parte. Para hacer el estudio:

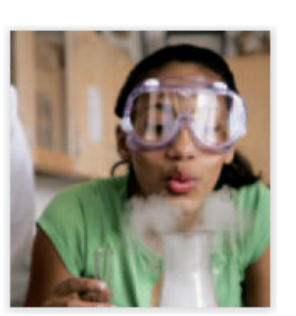

a) Completar la tabla de valores que representa las situaciones planteadas, considerando el tiempo (t) en minutos y la cantidad de bacterias en cada cultivo.

|                  | Cantidad de bacterias luego de t minutos. |  |  |  |  |  |  |  |  |  |  |  |
|------------------|-------------------------------------------|--|--|--|--|--|--|--|--|--|--|--|
|                  |                                           |  |  |  |  |  |  |  |  |  |  |  |
| <b>CULTIVO A</b> |                                           |  |  |  |  |  |  |  |  |  |  |  |
| <b>CULTIVO B</b> |                                           |  |  |  |  |  |  |  |  |  |  |  |

Figura 44. Consigna del problema PRUEBA DE ANTIBIÓTICO.

La resolución de este problema transcurrió sin dificultades. Las preguntas se centraron en si debían resolver ambos casos en un mismo archivo de *GeoGebra* Aquellos que optaron por esta opción tuvieron que ajustar la escala en la vista algebraica para asegurarse de que todos los puntos y las representaciones gráficas fueran claramente visibles. En la Figura 45 y Figura 46 se pueden ver las capturas de *GeoGebra* con la resolución para cada cultivo en distintos archivos.

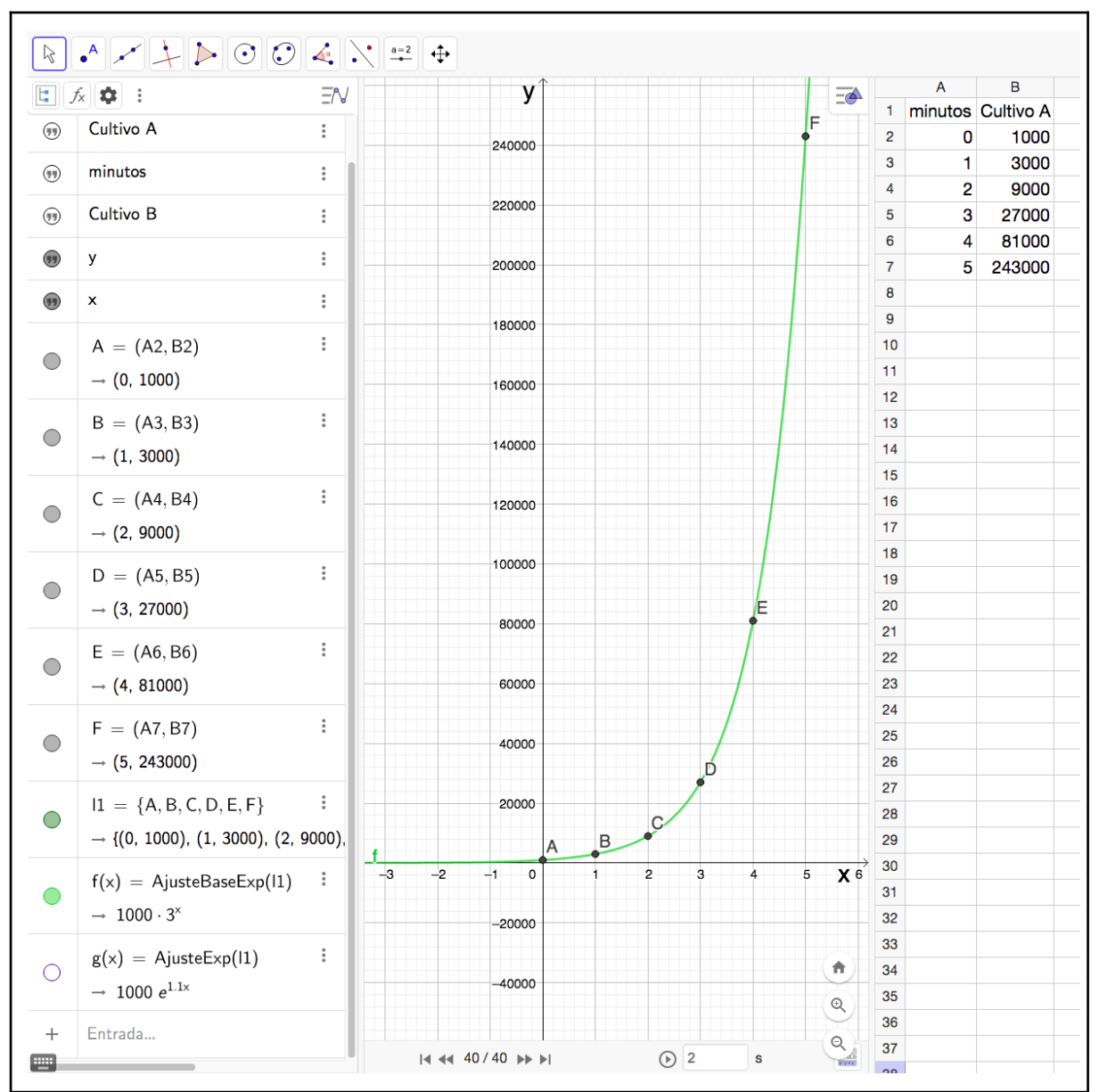

Figura 45. Resolución en *GeoGebra* del problema PRUEBA DEL ANTIBIÓTICO - Cultivo A.

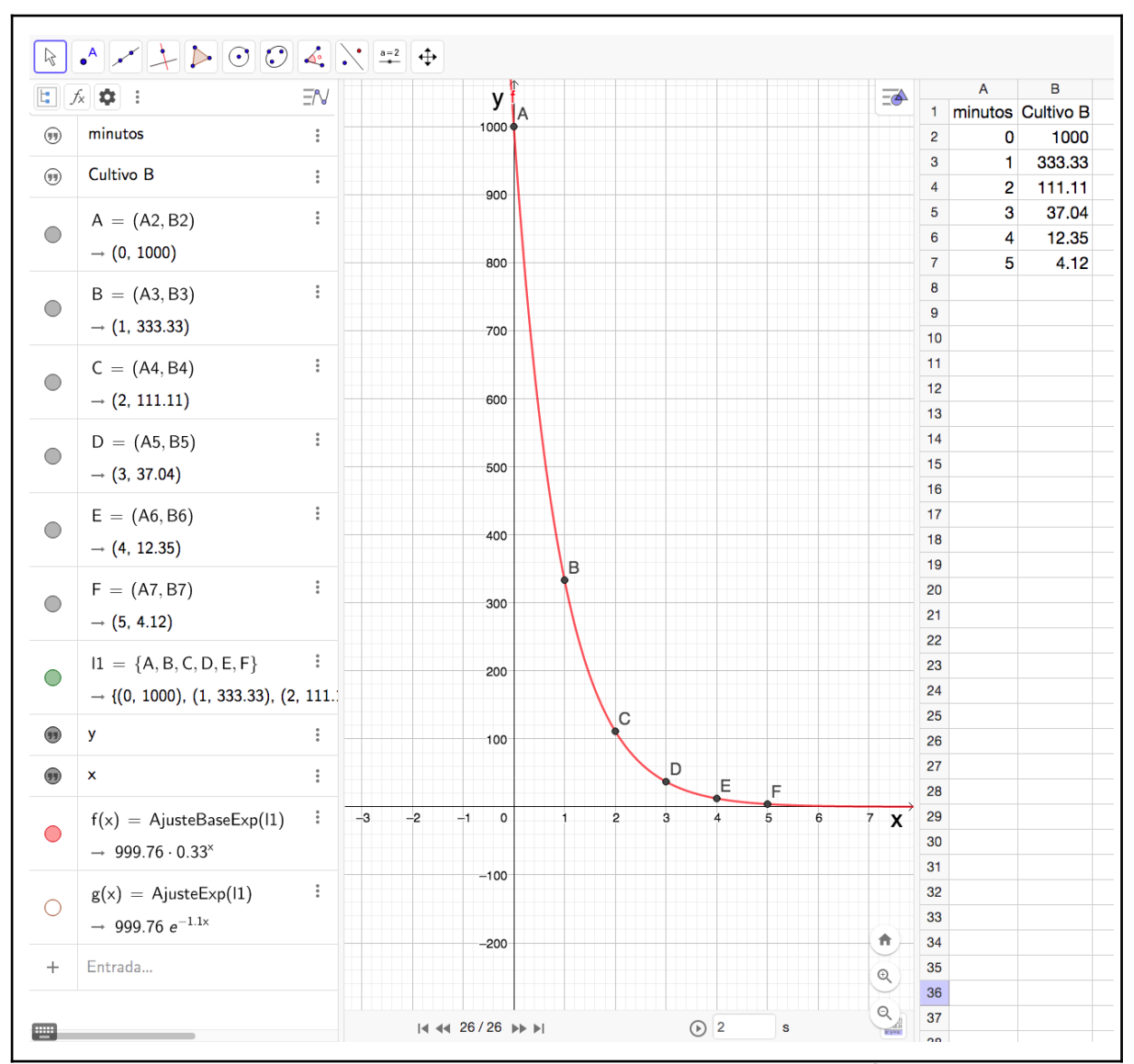

Figura 46. Resolución en *GeoGebra* del problema PRUEBA DEL ANTIBIÓTICO - Cultivo B.

## Observaciones

Las resoluciones de la actividad se llevaron a cabo en las dos últimas clases antes de la evaluación, en particular en una de ellas no contamos con las computadoras. Entonces, los estudiantes elaboraron las tablas en sus carpetas para transcribirlas en *GeoGebra* en la clase siguiente.

De igual manera, trabajaron con la tabla del problema de la temperatura de un líquido. Dado que implicaba un valor porcentual, les explicamos cómo encontrar la expresión de la función exponencial sin la necesidad de utilizar *GeoGebra*. Para esto, necesitábamos la expresión decimal del 20%. Preguntamos a la clase y en un curso, un estudiantes respondió 0.2; el resto estuvo de acuerdo. En el otro curso, lo dijimos nosotras. Así, escribimos los datos en la pizarra de la siguiente manera:

# 70 es el valor inicial de la temperatura 0.2 es la expresión decimal del porcentaje (20%)

Recordamos que en la actividad de la cicatrización habían obtenido dos expresiones de la función exponencial, una de ellas con base *e,* usando la misma escribimos en la pizarra la siguiente expresión  $f(x) = 70 \cdot e^{-0.2x}$ , donde 0.2 es, en este caso, la constante de decrecimiento, su signo negativo se debe a que se trata de una disminución de la temperatura. Con esta expresión calculamos la temperatura luego de *x* cantidad de minutos.

Otro ejemplo de aplicación que se hizo en la pizarra fue el de un depósito bancario, entonces escribimos los datos : 1000 es el valor inicial en \$ del depósito

0.4 es la expresión decimal del porcentaje (40%) suponiendo que el banco otorga un interés anual del 40% .

Entonces, la expresión de la función que representa esta situación y con la cual calculamos la cantidad que se obtiene luego de una cantidad *x* de años es  $f(x) = 1000 \cdot e^{0.4x}$ , donde 0.4 es, en este caso, la constante de crecimiento; su signo positivo se debe a que se trata de un aumento, de una ganancia.

Luego, analizamos algunas de las expresiones de la función exponencial con base *e* obtenida en la actividad de la cicatrización; por ejemplo,  $f(x) = 5.43 \cdot e^{-0.32x}$ , entonces entre todos concluímos que 5.43 es el área inicial de la herida, y el exponente negativo, − 0. 32*,* significa que se reduce su tamaño en un 32% por día.

Les recordamos a los estudiantes que la expresión de la función exponencial con base *e* es la que se usa con mayor frecuencia en investigaciones científicas porque así se pueden solo analizar la constante de crecimiento y decrecimiento. Les dijimos a los estudiantes que pensaran en un laboratorio que elabora cremas, y les preguntamos, pensando en el ejemplo ¿cómo creen que debe ser el factor de crecimiento si se quiere que la herida cicatrice más rápido? ¿mayor o menor que 0. 32? Algunos dudaron, primero dijeron que menor pero luego concluimos que si era mayor la herida cicatrizaría mas rapido.

En la clase donde contamos con las computadoras, transcribieron las tablas que habían elaborado en sus carpetas las clase anterior y en el problema de la temperatura de un líquido obtuvieron, por ejemplo,  $f(x) = 70 \cdot e^{-0.22x}$ , entonces les comentamos que la diferencia en el factor de crecimiento en comparación con la que obtuvimos sin *GeoGebra* la clase pasada se debía al error que se arrastraba cuando elaboraron la tabla.

Cuando obtuvieron las expresión de la función exponencial en el problema de la gripe,  $f(x) = 3 \cdot 5^{x}$ , analizamos a partir de esta cómo podíamos llegar a la misma sin *GeoGebra*, concluīmos que el 3 es el número inicial de contagiados y que la base era 5, porque los contagios se quintuplicaron cada hora. De la misma manera se analizaron las expresiones que encontraron en los problemas restantes.

#### **Evaluación de los aprendizajes**

Con el fin de completar la práctica y realizar un seguimiento más personal del proceso de cada estudiante en relación a los contenidos, así como su comprensión y resolución de las actividades, se llevó a cabo tanto, una evaluación formativa como una evaluación sumativa, basándonos en el texto de Gvirtz y Palamidessi (2006).

Si bien la evaluación formativa no fue presentada explícitamente a los estudiantes como "evaluación", se les informó que se seguiría utilizando el mismo sistema de signos + y implementado por la docente del curso y para diversas ocasiones como: la participación en clases, en los debates de las puestas en común de las actividades planteadas, la entrega del informe de una de las actividades planificadas, la participación activa en los trabajos grupales (esto fue algo que se habló previamente con la docente antes de comenzar con las prácticas). Además, se les avisó que esto influiría en la nota de la evaluación (lo que en el texto de Gvirtz y Palamidessi (2006) se denomina evaluación sumativa) teniendo en cuenta que, cada 3 signos + tendrían un punto más y cada 3 signos -, un punto menos. En nuestro caso, lo que podemos analizar, es que los signos - los utilizábamos como última instancia luego de pedir silencio varias veces o pasar por los bancos reiteradas veces y ver que no se estaba trabajando adecuadamente. Con respecto a los signos +, era una motivación para algunos estudiantes para el momento de la evaluación porque sabían que eso les ayudaría a llegar a sumar puntos extras en su nota.

Para llevar a cabo la evaluación formativa, seguimos un enfoque continuo, pasando regularmente por los bancos de los estudiantes durante todas las clases para observar su proceso: si necesitaban ayuda con alguna actividad o si algo no entendían para poder verlo. También, evaluamos su nivel de participación en cada clase, considerando aspectos como la atención durante las puestas en común de las actividades, la presentación de trabajos al frente y la interacción con sus compañeros. Además, tomamos en cuenta su compromiso con la materia, incluyendo la solicitud de material a algún compañero de lo trabajado en caso de ausencia en alguna clase.

Con el propósito antes mencionado, se propuso la realización y posterior corrección individual de un informe basado en la actividad 3. Se les asignó la tarea en una clase y se les brindó tiempo para iniciarla en clases con el objetivo de evitarles tarea para la casa ya que debían entregarlo a la clase siguiente. Debido a que muy pocos estudiantes por curso habían entregado la actividad, se decidió extender esta solicitud a la actividad 4 en uno de los cursos. En la sección anterior puede verse la consigna de la actividad, las pautas para el informe, las dificultades que tuvieron los estudiantes y dos modelos de informe, uno de cada curso. Si bien no hicimos una puesta en común del informe, se les detalló lo más posible qué es lo que faltaba en el informe o para indicar un error. Luego, se retomó nuevamente parte de lo pedido en el informe, en las actividades 4 y 5 para afianzar los conocimientos de la noción de dominio e imagen de la función exponencial.

Con respecto a la evaluación sumativa, decidimos tomar una evaluación escrita individual con las computadoras en las cuales estuvieron trabajando durante todas nuestras prácticas. Esta se llevó a cabo la última clase de práctica de cada curso, en sociales fue el miércoles 30 de agosto y en idiomas fue el viernes 1 de septiembre.

En esta prueba (Figuras 47 y 48) se incluyeron los criterios de evaluación que se tendrían en cuenta en el momento de la corrección y 3 actividades en donde se retomaba lo ya trabajado durante las clases; un problema, similar a los vistos en la actividad 5, un verdadero y falso en donde se tomaría la parte teórica de la actividad 4 y una actividad para graficar la función exponencial dada y completar una tabla con sus parámetros.

En el momento de entregar la evaluación en el primer curso, la docente nos consultó si habíamos preparado dos temas. Como esta instancia fue planificada pensando que se realizaría en la sala de computación, donde los estudiantes pueden estar bien separados, habíamos preparado un solo tema. Por este motivo, junto a la supervisora, intentamos la separación en los mismos bancos enfrentando a los estudiantes pero esto ocasionó que el curso se dispersara antes de empezar. Además, se solicitó a todos que lo hicieran lo guardaran en las computadoras para poder descargarlo y así ser parte de la corrección.

Luego, dado que para el segundo curso ya teníamos las evaluaciones impresas, no se les informó que no había dos temas ni se los movió de banco, lo que significó un clima mucho más tranquilo para el comienzo de la prueba. También, tuvimos en cuenta que al ser viernes a

última hora, les dijimos que utilicen la computadora como herramienta para realizarla pero que no hacía falta que guardaran lo que hicieran.

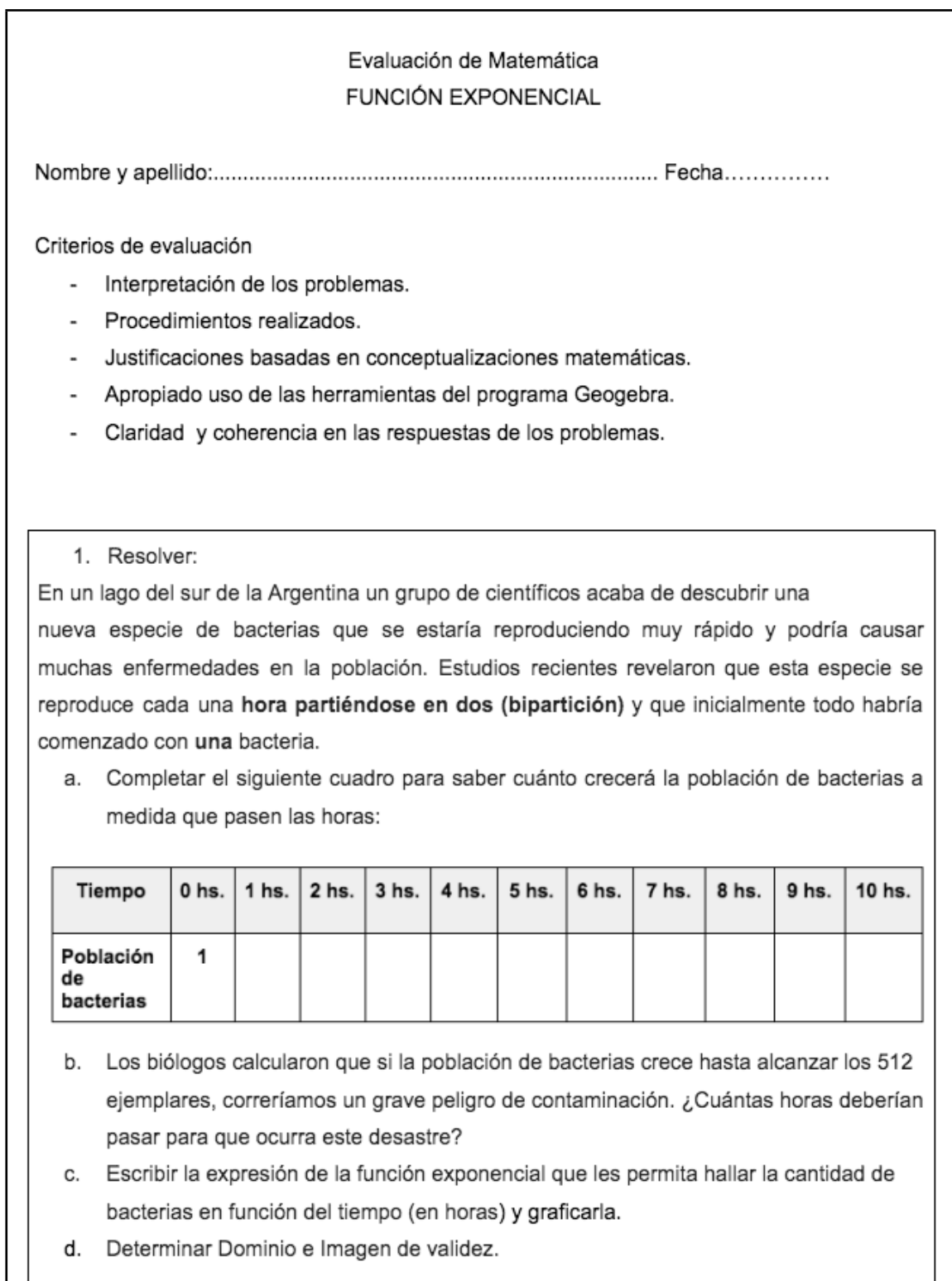

# Figura 47. Primera parte de la evaluación sumativa.

2. Indicar si las siguientes afirmaciones son Verdaderas o Falsas. Justificar todas las respuestas.

- a. En la función  $y = a^{x-b}$  el parámetro b desplaza a la función a lo largo del eje "y".
- b. La función  $y = 4^x + 1$  tiene una asíntota horizontal en la recta  $y = 1$ .

3. Graficar aproximadamente la siguiente función y completar la tabla.

$$
f(x) = 3 \cdot \left(\frac{1}{2}\right)^x
$$

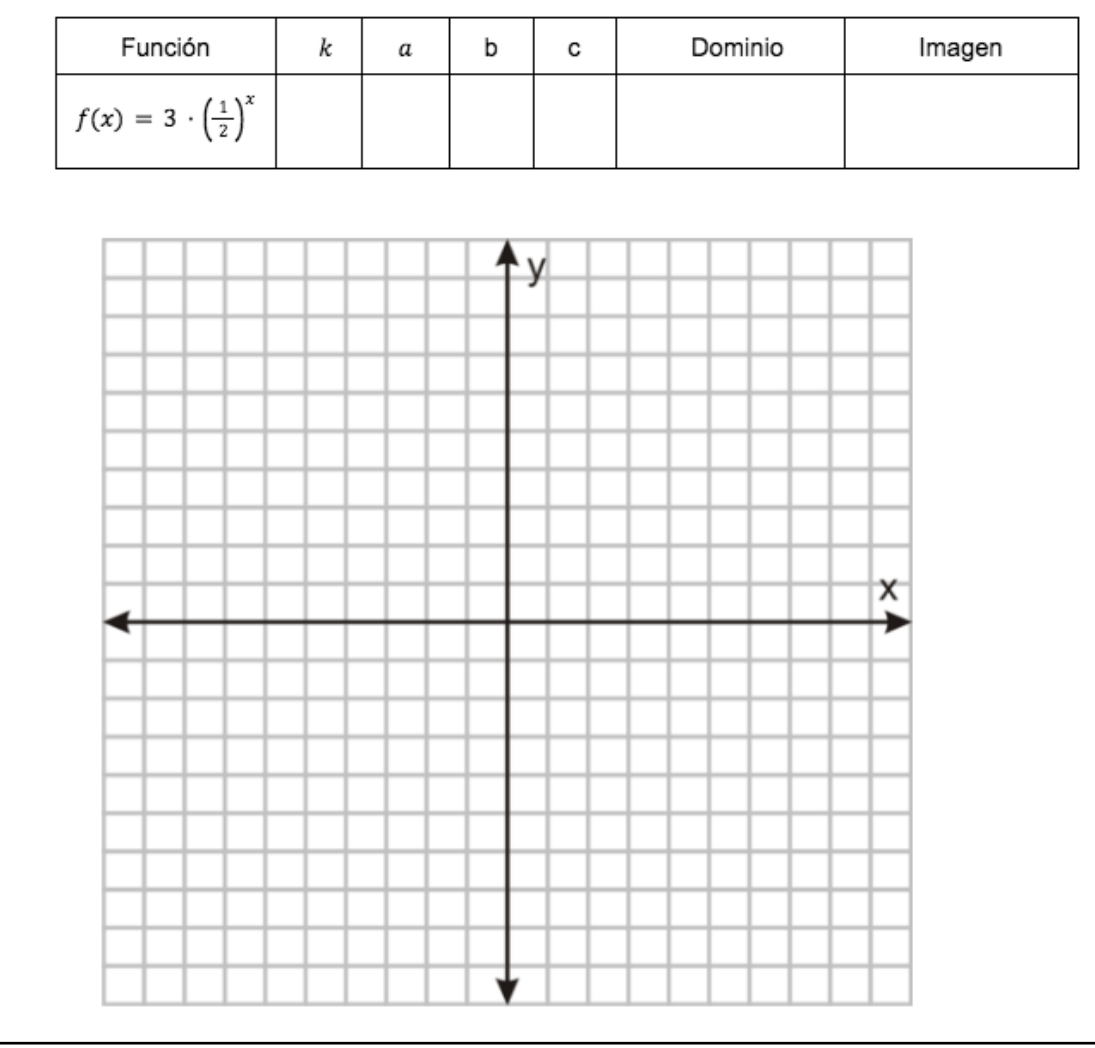

Figura 48. Segunda parte de la evaluación sumativa.

Para poder hacer la corrección de la evaluación, primero decidimos cuánto valdría cada actividad para luego detallar cada inciso. Esto se puede ver en la Figura 49.

|                    | 2. VERDADERO / FALSO                        |             |        |          |         |        |                   |        |           |            |                   |  |  |  |
|--------------------|---------------------------------------------|-------------|--------|----------|---------|--------|-------------------|--------|-----------|------------|-------------------|--|--|--|
|                    |                                             |             |        |          | a (1.5) |        |                   |        |           | b(1.5)     |                   |  |  |  |
| a(1.5)             | b(0.5)                                      | c(0.5)      | d(1.5) | V/F(0.5) |         |        | Justificación (1) |        | V/F (0.5) |            | Justificación (1) |  |  |  |
|                    |                                             |             |        |          |         |        |                   |        |           |            |                   |  |  |  |
| 3. GRAFICAR /TABLA |                                             |             |        |          |         |        |                   |        |           |            |                   |  |  |  |
|                    |                                             | Tabla (1.5) |        |          |         |        |                   |        |           |            |                   |  |  |  |
|                    | Ord. al origen (0.75)<br>Crec/Decrec (0.75) |             |        |          |         | a(0.3) | b(0.3)            | c(0.3) |           | Dom (0.15) | Im(0.15)          |  |  |  |
|                    |                                             |             |        |          |         |        |                   |        |           |            |                   |  |  |  |

Figura 49. Detalles de los puntajes de cada actividad de la evaluación.

En la grilla de la Figura 50, se puede ver el puntaje de cada actividad para cada estudiante de uno de los cursos en donde, al final, se especifica la nota obtenida por cada uno y en verde resaltado los aprobados con nota mayor o igual a 6.

|                    |        |           |        |                      |              |                |              |                    |                                                                     | EVALUACIÓN MATEMÁTICA - FUNCIÓN EXPONENCIAL - 01/09/2023 |              |           |              |              |              |              |             |                         |             |       |
|--------------------|--------|-----------|--------|----------------------|--------------|----------------|--------------|--------------------|---------------------------------------------------------------------|----------------------------------------------------------|--------------|-----------|--------------|--------------|--------------|--------------|-------------|-------------------------|-------------|-------|
| 1. PROBLEMA        |        |           |        | 2. VERDADERO / FALSO |              |                |              | 3. GRAFICAR /TABLA |                                                                     |                                                          |              |           |              |              |              |              |             |                         |             |       |
| <b>Estudiantes</b> |        |           |        |                      | a(1.5)       |                | b(1.5)       |                    | Gráfico (1.5)                                                       | Tabla (1.5)                                              |              |           |              |              |              |              | <b>NOTA</b> | Puntos por<br>Informe v | <b>NOTA</b> |       |
|                    | a(1.5) | b(0.5)    | c(0.5) | d(1.5)               | V/F(0.5)     |                |              |                    | Justificación (1) V/F (0.5) Justificación (1) Ord. al origen (0.75) | Crec/Decrec (0.75)                                       | k(0.3)       | a(0.3)    | b(0.3)       | c(0.3)       | Dom (0.15)   | Im(0.15)     | <b>NOTA</b> | redond                  | signos +    | FINAL |
| 1                  | 1.5    | 0.5       | 0.4    |                      | 0.5          | -1             | 0.5          |                    | 0.25                                                                | 0.75                                                     | 0            | $\bullet$ | 0.3          | 0.3          | $\Omega$     |              | 6           | 6                       |             |       |
| $\overline{2}$     | 1.5    | 0.5       | 0.25   | $\Omega$             | $\Omega$     | $\mathbf 0$    | $\mathbf 0$  |                    | $\mathbf{0}$                                                        | 0.75                                                     | $\mathbf 0$  | $\bullet$ | $\mathbf 0$  | $\mathbf 0$  | $\mathbf{0}$ | $\Omega$     | 3           | $\mathbf{3}$            |             |       |
| 3                  | 1.5    | $\bullet$ | 0.25   | $\bullet$            | 0.5          | $\bullet$      | 0.5          | $\bullet$          | $\bullet$                                                           | $\mathbf{0}$                                             | 0.3          | 0.3       | 0.3          | 0.3          | $\bullet$    | $\circ$      | 3.95        | $\overline{4}$          |             |       |
| 4                  |        |           |        |                      |              |                |              |                    |                                                                     | <b>AUSENTE</b>                                           |              |           |              |              |              |              |             |                         |             |       |
| 5                  | 1.5    | 0.5       | 0.25   | 0.75                 | 0.5          | $\mathbf 0$    | 0.5          | 0.75               | 0.75                                                                | 0.75                                                     | 0.3          | $\bullet$ | $\mathbf{0}$ | $\mathbf{0}$ | 0.15         | $\mathbf{0}$ | 6.7         | $\mathbf{7}$            |             |       |
| 6                  | 1.5    | 0.5       | 0.25   | $\bullet$            | $\circ$      | $\bullet$      | $\bullet$    | $\Omega$           | 0.75                                                                | 0.75                                                     | 0.3          | 0.3       | $\bullet$    | 0.3          | $\mathbf 0$  | $\Omega$     | 4.65        | 5                       |             |       |
| $\overline{7}$     | 1.5    | 0.5       | 0.4    | $\bullet$            | 0.5          | $\mathbf{0}$   | 0.5          | $\Omega$           | 0.5                                                                 | 0.75                                                     | 0.3          | 0.3       | 0.3          | 0.3          | $\mathbf 0$  | $\Omega$     | 5.85        | 6                       |             |       |
| 8                  | 1.5    | 0.5       | 0.25   | $\overline{0}$       | 0.5          | $\mathbf{1}$   | $\bullet$    | $\mathbf{0}$       | 0.5                                                                 | 0.75                                                     | $\bullet$    | $\bullet$ | 0.3          | 0.3          | $\mathbf{0}$ | n            | 5.6         | 6                       |             |       |
| $\mathbf{Q}$       | 1.5    | 0.5       | 0.4    | 1.25                 | 0.5          | $\overline{1}$ | 0.5          | 0.75               | 0.25                                                                | 0.75                                                     | 0.3          | 0.3       | 0.3          | 0.3          | $\bullet$    | $\mathbf{0}$ | 8.6         | $\mathbf{9}$            |             |       |
| 10                 |        |           |        |                      |              |                |              |                    |                                                                     | <b>AUSENTE JUSTIFICADA</b>                               |              |           |              |              |              |              |             |                         |             |       |
| 11                 | 1.5    | 0.5       | 0.4    | $\overline{0}$       | 0.5          | $\blacksquare$ | 0.5          |                    | 0.75                                                                | 0.75                                                     | $\bullet$    | $\bullet$ | $\bullet$    | $\bullet$    | $\bullet$    | $\mathbf{0}$ | 6.9         | $\overline{7}$          |             |       |
| 12                 | 1.5    | 0.5       | 0.4    | $\bullet$            | $\mathbf 0$  | $\mathbf{0}$   | $\bullet$    |                    | $\bullet$                                                           | 0.75                                                     | $\mathbf 0$  | $\bullet$ | 0.3          | 0.3          | $\bullet$    | $\Omega$     | 3.75        | 4                       |             |       |
| 13                 | 0.25   | 0.25      | 0.25   | $\Omega$             | 0.5          | $\mathbf{1}$   | 0.5          |                    | $\bullet$                                                           | 0.75                                                     | 0.3          | 0.3       | 0.3          | 0.3          | $\bullet$    | n            | 4.7         | 5                       |             |       |
| 14                 | 1.5    | 0.5       | 0.4    | $\bullet$            | 0.5          | $\mathbf{1}$   | $\bullet$    |                    | $\bullet$                                                           | 0.75                                                     | 0.3          | $\bullet$ | 0.3          | 0.3          | $\bullet$    | $\Omega$     | 5.55        | 6                       |             |       |
| 15                 | 1.5    | 0.5       | 0.4    | $\Omega$             | $\mathbf 0$  | $\mathbf 0$    | 0.5          |                    | 0.75                                                                | 0.75                                                     | 0.3          | 0.3       | 0.3          | 0.3          | $\mathbf{0}$ | $\Omega$     | 5.6         | 6                       |             |       |
| 16                 | 1.5    | 0.5       | 0.4    | n                    | $\bullet$    | $\bullet$      | $\bullet$    |                    | $\circ$                                                             | 0.75                                                     | $\mathbf 0$  | $\bullet$ | $\mathbf 0$  | $\bullet$    | $\Omega$     | Λ            | 3.15        | $\mathbf{3}$            |             |       |
| 17                 | 0.5    | 0.25      | 0.25   |                      | 0.5          | $\mathbf{0}$   | 0.5          |                    | 0.5                                                                 | 0.75                                                     | 0.3          | $\bullet$ | $\mathbf{0}$ | $\circ$      | 0.15         | $\Omega$     | 4.7         | 5                       |             |       |
| 18                 | 1.5    | 0.5       | 0.25   | o                    | $\mathbf 0$  | $\mathbf{0}$   | $\mathbf{0}$ |                    | 0.75                                                                | 0.75                                                     | $\mathbf 0$  | $\bullet$ | $\mathbf 0$  | $\mathbf{0}$ | $\mathbf{0}$ | n            | 3.75        | 4                       |             |       |
| 19                 | 1.5    | 0.5       | 0.4    | $\Omega$             | 0.5          | 1              | 0.5          |                    | $\bullet$                                                           | 0.75                                                     | 0.3          | $\bullet$ | 0.3          | 0.3          | $\bullet$    |              | 6.05        | 6                       |             |       |
| 20                 | 1.5    | 0.5       | 0.25   | n                    | $\circ$      | $\mathbf 0$    | $\mathbf{0}$ |                    | $\circ$                                                             | 0.75                                                     | 0            | $\bullet$ | $\mathbf 0$  | 0.3          | 0.15         | $\Omega$     | 3.45        | $\mathbf{3}$            |             |       |
| 21                 | 1.4    | 0.5       | 0.4    | $\Omega$             | $\circ$      | $\bullet$      | $\bullet$    |                    | $\bullet$                                                           | 0.75                                                     | $\mathbf 0$  | $\bullet$ | $\mathbf 0$  | $\mathbf 0$  | $\bullet$    | n            | 3.05        | $\mathbf{3}$            |             |       |
| 22                 | 1.5    | 0.5       | 0.4    | $\Omega$             | $\circ$      | $\bullet$      | $\mathbf{0}$ |                    | $\mathbf{0}$                                                        | $\circ$                                                  | 0.3          | $\bullet$ | $\circ$      | $\circ$      | $\mathbf{0}$ | $\Omega$     | 2.7         | $\mathbf{3}$            |             |       |
| 23                 | 1.5    | 0.5       | 0.25   | n                    | $\mathbf{0}$ | $\mathbf{0}$   | $\Omega$     | Λ                  | $\bullet$                                                           | 0.75                                                     | $\mathbf{0}$ | $\bullet$ | $\Omega$     | 0.3          | $\mathbf{0}$ | n            | 3.3         | 3                       |             |       |
| 24                 | 1.5    | 0.5       | 0.3    | $\overline{0}$       | $\bullet$    | 1              | $\bullet$    | 0                  | 0.5                                                                 | 0.75                                                     | $\mathbf{0}$ | $\bullet$ | 0.3          | 0.3          | $\bullet$    | $\Omega$     | 5.15        | 5                       |             |       |

Figura 50. Grilla con el puntaje de cada estudiante en el curso de idiomas.

Notamos que a los ítems 1a y 1b la mayoría los desarrollaron sin problemas (un caso de este tipo de respuesta se puede ver en la producción de un estudiante en la Figura 51).

En el ítem 1c, la mayoría encontró la expresión de la función exponencial. Las reducciones en el puntaje se debieron a que en la representación gráfica no colocaron el nombre a los ejes cartesianos, valores en los mismos o la ordenada al origen. En algunos gráficos, los valores en los ejes no coincidían con los de la tabla. Por ejemplo, para  $x = 2$ ,  $y = 4$  pero en la representación gráfica planteada, para  $x = 2$ ,  $y = 16$ . Además, por la

escala propuesta por el estudiante, no se podría ver que para  $x = 10$ ,  $y = 1024$  es parte del gráfico. Esto se puede observar en la Figura 51 (tabla) y en la Figura 52.

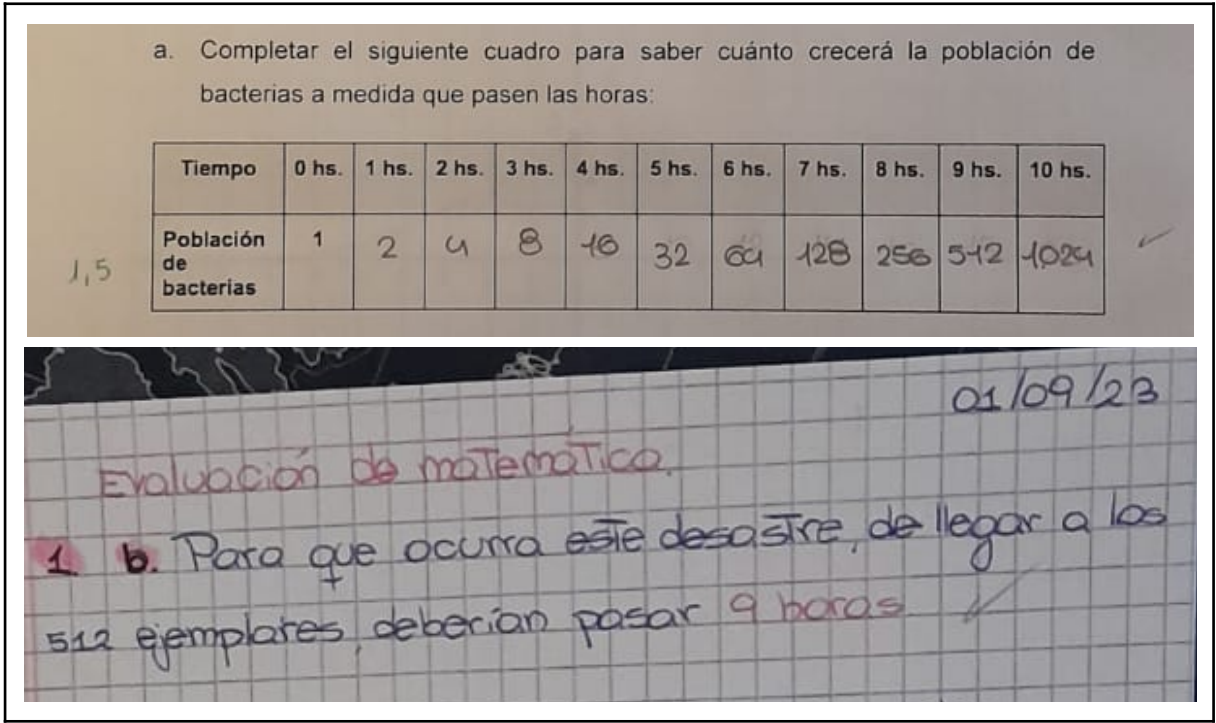

Figura 51. Imagen de una evaluación con las respuestas a los ítems 1a y 1b.

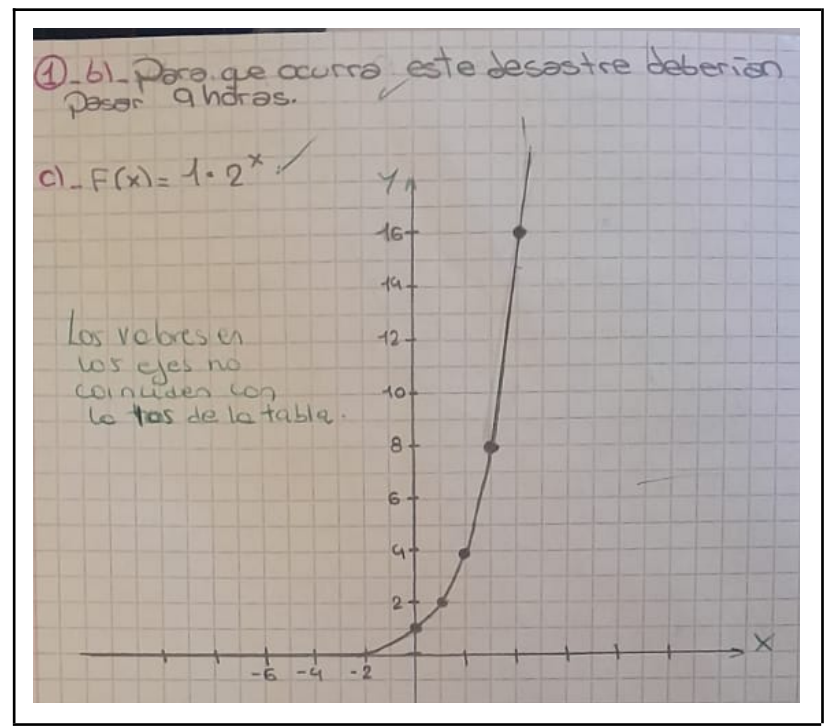

Figura 52. Imagen de una respuesta al ítem 1c con corrección.

En el ítem 1d, se puede observar que, de esta primera parte de la evaluación, fue donde estuvo la mayor dificultad ya que muy pocos pudieron dar el dominio de validez y la imagen.

En el ítem 2, la justificación a la afirmación verdadera presentó la mayor dificultad, entonces muchos no la desarrollaban. Entre las respuestas a la misma, podemos citar: "La función no toca *x* porque se ubica en la recta  $y = 1$ ", "Verdadero porque  $y = 1$  si tiene una asíntota horizontal sin chocar o tocar el eje de cero".

En el ítem 3, en la tabla, fueron el dominio y la imagen los que presentaron nuevamente la mayor dificultad como puede observarse, por ejemplo, en las producciones de algunos estudiantes en la Figura 53.

La gran mayoría de los estudiantes graficó una función exponencial decreciente con asíntota horizontal en  $y = 0$  (Figura 54), el puntaje descontado se debió nuevamente por no colocar valores en los ejes cartesianos y/o la ordenada al origen.

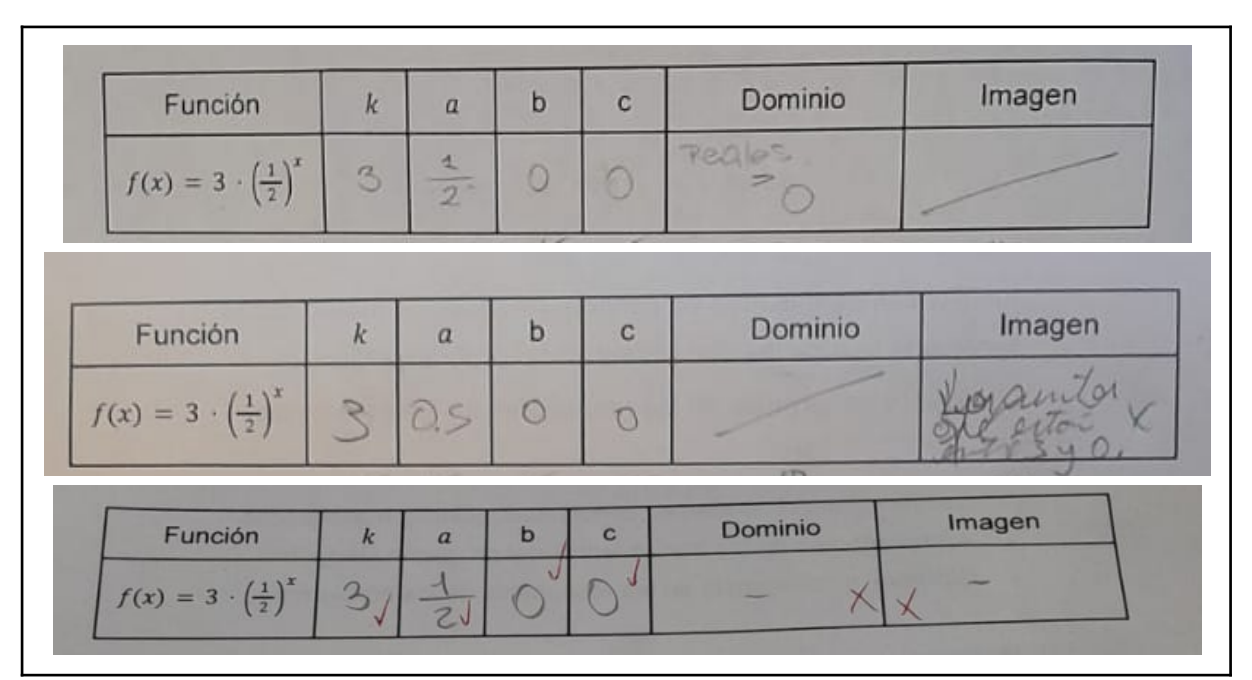

Figura 53. Imagen de la tabla del ítem 3 de la Evaluación.

De esta manera, se obtuvieron los gráficos observados en las Figuras 55 y 56 con el porcentaje de estudiantes que obtuvieron las distintas calificaciones.

Teniendo en cuenta los resultados de la evaluación y las notas obtenidas, tanto las actividades seleccionadas como la metodología empleada en la misma, son elementos necesarios sobre los cuales reflexionar con el fin de continuar con el análisis de nuestra planificación y para futuras instancias evaluativas. Lo primero que podemos destacar en nuestra experiencia es que preparar dos o más temas para no tener que plantear cambios o

movimientos en la ubicación de los estudiantes en el aula al momento de la evaluación, es importante para mantener el orden y evitar situaciones incómodas. Segundo, pensar si en el tiempo estipulado se cubrirán los contenidos que se desean incluir y las herramientas que se usarán en la evaluación (computadora, calculadora, sus carpetas o algún resumen autorizado).

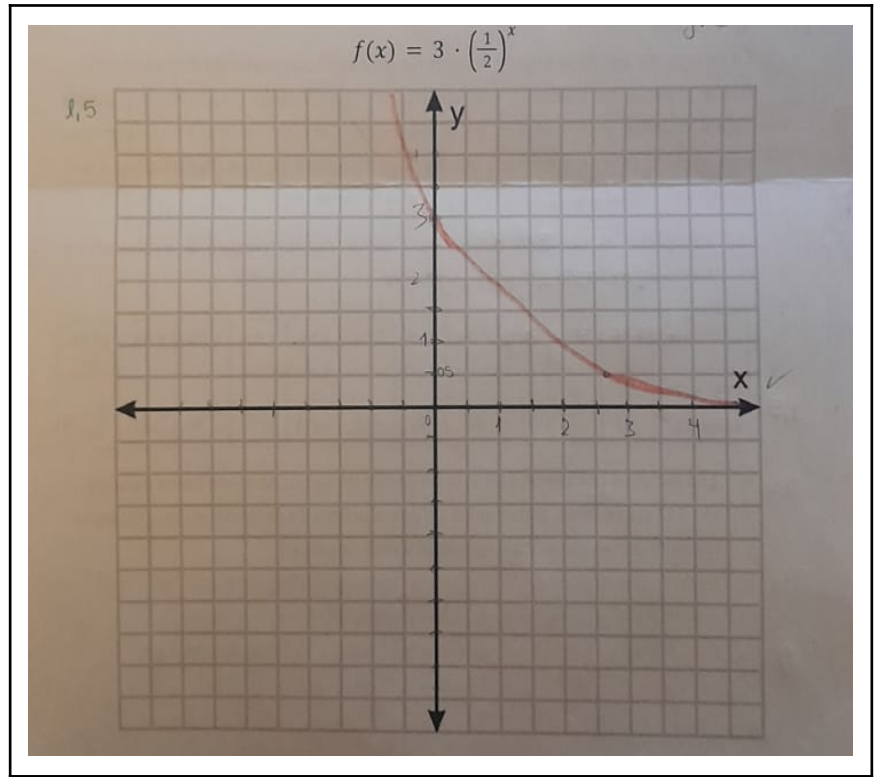

Figura 54. Imagen de la gráfica de la función del ítem 3.

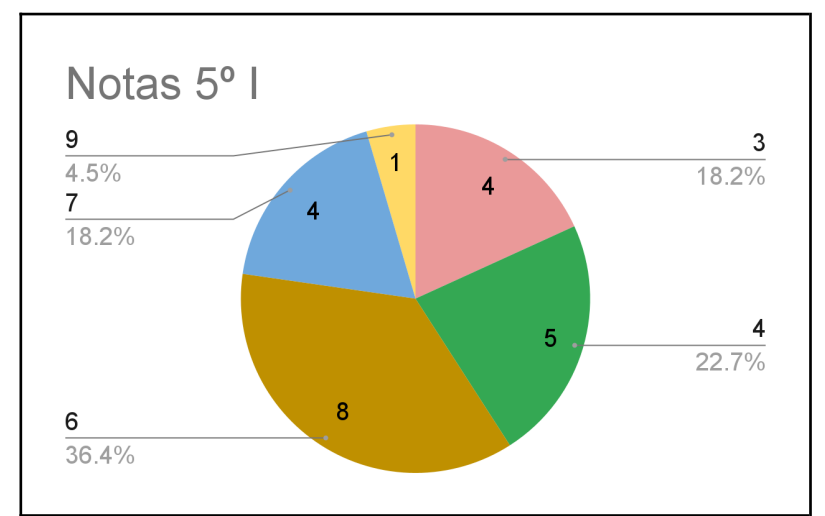

Figura 55. Notas finales del curso de idiomas.

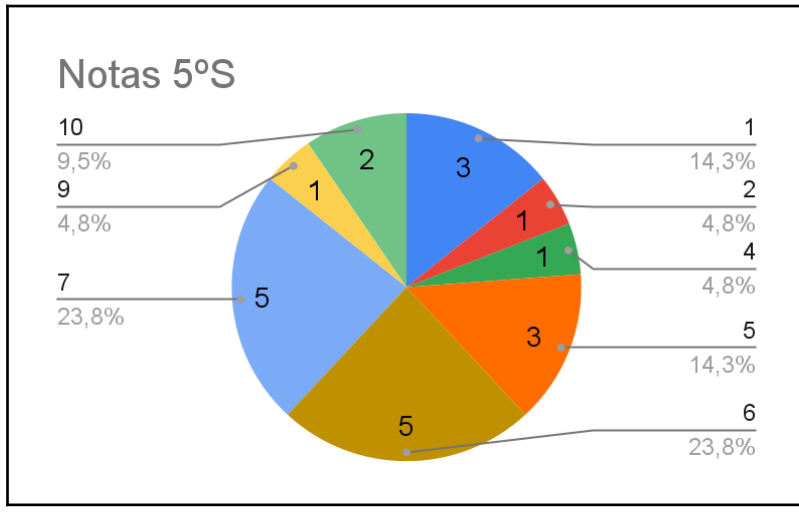

Figura 56. Notas finales del curso de sociales.

Realizamos la valoración de las actividades considerando el escenario áulico configurado por la organización de los espacios, los recursos disponibles, los materiales de apoyos (presentaciones y síntesis), la variación en el abordaje de contenidos en función de los conocimientos previos, la participación en un ambiente de respeto y colaboración. Además, la diferencia entre el tiempo estimado para cada una de las actividades y el tiempo real que los estudiantes dedicaron a ellas, fue también uno de los factores que consideramos al describir cómo se desarrollaron las clases y en la elaboración de nuestras observaciones.

En el próximo capítulo realizaremos un análisis de una problemática de estudio seleccionada a partir de nuestra experiencia al frente de una clase durante nuestras prácticas.

### **Capítulo 3. Análisis de una problemática de estudio**

Este capítulo fue desarrollado en colaboración con Florencia Peralta, practicante en la misma institución, en el curso 3º E (Peralta, 2023). Esto fue posible ya que cuando realizamos las prácticas, se evidenció en ambos casos, la falta de registro de los estudiantes y el no recurrir a utilizar las carpetas para poder realizar las actividades. Entonces, en el momento de buscar una problemática para plantear, se decidió que podíamos abordarlo juntas.

La preocupación inicial planteada surge a partir de la observación, durante nuestras prácticas docentes, de algunas dificultades con el registro que llevaban los estudiantes en sus carpetas de cada clase y las puestas en común de cada actividad. Observamos desinterés de parte de los estudiantes en completar, registrar y revisar todos los contenidos de la materia, incluyendo el uso de las herramientas digitales proporcionadas, como Google Classroom y Google Drive.

Después de concluir nuestra práctica, reflexionamos sobre esta percepción creciente, considerando su impacto no solo en nuestros cursos, sino también en las clases en general, abarcando así un ámbito más amplio que el de las clases de matemáticas en nuestras prácticas. Es por esto que la problemática de estudio que decidimos abordar en este capítulo es:

*¿De qué manera contribuir, desde el rol docente, a la organización del estudio de los estudiantes utilizando diferentes instrumentos, como carpetas, libros, plataformas digitales?*

Una cuestión importante a tener en cuenta con respecto a esta pregunta, es lo que entendemos por "estudio". Para ello, nos basamos en algunas conceptualizaciones que provee la literatura:

- "El estudio es un leer con un lápiz en la mano y un escribir en una mesa llena de libros. Estudiar es leer anotando o, de otra manera, la nota de lectura." (Larrosa y Rechia, 2018, p.113).
- "Proceso de estudio que se realiza dentro o fuera de la escuela, con o sin la ayuda de un profesor, con la finalidad de aprender un saber determinado." (Chevallard, 1998, p.9).
- "El trabajo personal del alumno, que es en definitiva lo que estamos entendiendo por estudio, incluye tanto las actividades que se despliegan en el espacio de la clase bajo el

control del docente, como la resolución de "la tarea" y otros momentos de estudio (...) Estudiar supone, pues, resolver problemas, construir estrategias de validación, comunicar y confrontar con otros el trabajo producido y reflexionar sobre el propio aprendizaje." (Napp et al., 2005, p. 11).

De aquí que nuestra noción de estudio, combinada con los aportes anteriores, se puede describir como *las actividades que se realizan dentro y fuera de la institución, con o sin ayuda de docentes, padres o compañeros, que implican la construcción de saberes mediante diferentes tareas, como resolver problemas, construir estrategias de validación, comunicar, confrontar con otros el trabajo producido y reflexionar sobre el propio aprendizaje.*

De este concepto se desprenden varios aspectos a tener en cuenta para elaborar, como docentes, una forma de ayudar a los estudiantes, acercándonos así a una posible respuesta a la problemática planteada, tanto en lo que respecta a la organización de los estudios en las clases como también fuera de ellas, incluyendo a todo su entorno.

Antes del inicio de la escolarización, es en el ámbito familiar donde el estudiante adquiere sus primeros conocimientos, las primeras enseñanzas, marcando el comienzo de su trayectoria educativa. Luego, es el entorno escolar el que da continuidad a su proceso de formación. Entonces, dado que la dinámica educativa incluye a todos, es importante incorporar nuevamente a las familias para ejercer un rol activo en cuanto al desempeño de los estudiantes en las aulas y en el oficio de ser estudiante. Es necesario "redefinir el lugar de las familias, la escuela, repensar la función adulta" (Canal DGDCCyAI Educación, 2017, 2m) para fortalecer el compromiso para con el estudiante.

La escuela es el lugar, luego de sus casas, en donde más tiempo pasan los estudiantes y que, como plantea Peretti: "Es trabajo de todos acompañar esas trayectorias escolares como colectivo docente con un líder que es el director y siendo parte de la institución, aunque la trayectoria sea del estudiante" (Canal DGDCCyAI Educación, 2017, 10m37s). Y esto también tiene que ver con lo que menciona Barbero: "tiene que ver con hacernos cargo y hacernos responsables como escuela de eso, de la construcción de esos dispositivos de acompañamiento. Entonces, por un lado, deja de ser una tarea en la soledad de cada docente; es decir, no para que uno no sienta como docente que en uno recae toda la responsabilidad de los saberes vinculados por lo académico (...) es como una interpelación a la escuela como comunidad educadora y para que asuma esta función como un colectivo." (Canal DGDCCyAI

Educación, 2017, 6m45s). Además cabe señalar que, para cada docente, elaborar sus planificaciones implica involucrarse en cómo organizar las clases, qué contenidos dar, cómo ayudar (de ser posible) a cada estudiante y todo esto hace a la trayectoria y al oficio del mismo. Y de esta resignificación y compromiso por parte del entorno, se espera, de parte del estudiante, el ser responsable como tal. Para esto, podemos mencionar algunos conceptos que, en este contexto, son relevantes.

La referencia a la responsabilidad del estudiante nos lleva a explorar conceptos que podemos profundizar con el fin de plantear razones por las cuales, en nuestras prácticas, los estudiantes no mostraron una actitud comprometida en cuanto al registro y posterior uso del mismo. Teniendo en cuenta que el **esfuerzo** es una manifestación de la responsabilidad, lo caracterizamos, centrado en el sujeto, como la voluntad para hacer cosas. También se lo puede valorar en función de lo que la sociedad demanda de los estudiantes, entendiendo el esfuerzo en relación con el rendimiento escolar, es decir, como asociado a los resultados obtenidos. Se puede además describir al esfuerzo como aquello que no se circunscribe a lo meramente académico, sino que hay una valorización de los docentes de lo que los estudiantes hacen por fuera de la institución, al combinar escuela con trabajos y responsabilidades familiares, siendo así el rendimiento escolar, el resultado de una combinacion de factores derivados del sistema educativo, de la familia y del propio estudiante.

Considerando a la **voluntad** como aquello que fortalece la capacidad de ser responsable y cumplir con los compromisos asumidos, en el aula, esto se manifiesta a través de diversas cualidades. Aquí, podemos destacar la determinación, que es la capacidad de establecer metas y perseverar en su búsqueda a pesar de los obstáculos, y la disciplina, que es la capacidad de mantener un enfoque en las tareas y responsabilidades escolares, incluso cuando no es fácil. También, la voluntad se expresa en la habilidad de autorregularse, estableciendo hábitos de estudio efectivos y teniendo confianza en sus propias capacidades.

En este punto consideramos apropiado hacer referencia a la motivación del estudiante en aprender, al conjunto de factores y fuerzas que lo impulsan a participar activa y voluntariamente en el proceso de adquirir conocimientos, habilidades y competencias. Se pueden seleccionar actividades, como la resolución de problemas referidos a hechos concretos, que les permitan vivir la relación de las matemáticas con la vida real y así buscar el interés genuino de los estudiantes en un tema, fomentar su curiosidad para que se conviertan en sujetos más activos y participativos durante las clases. Es importante abrirles a los estudiantes un espacio donde puedan interactuar con otros ambientes y contextos que a veces

no son los propios de la escuela. "Porque cuanto mayor sean las interacciones con personas, entornos y objetos culturales, mayor serán las posibilidades de comprometer a los estudiantes." (Hroncich, 2022).

La utilización de la tecnología, en nuestra planificación se pensó como una incorporación significativa para contrarrestar el desinterés en el ámbito escolar. Más adelante reflexionaremos sobre si la forma en que abordamos el desarrollo de habilidades y destrezas relacionadas con las tecnologías fue suficiente para un aprendizaje significativo de los contenidos por parte de los estudiantes.

Otro concepto importante para explorar la problemática es el significado de la carpeta escolar. A continuación, dos extractos del documento: "Apoyo a los alumnos de primer año en los inicios del nivel medio - Documento 2 - La formación de los alumnos como estudiantes. Estudiar matemática":

"La carpeta es el espacio en el que se deja registro de las interacciones que se producen en la clase a propósito de un saber matemático. Tiene (o debería tener) un valor instrumental importante. Para que este valor instrumental pueda construirse, es necesario que sea el alumno quien elabore y decida cómo incluir en la carpeta los aspectos centrales del trabajo. El problema no se resolvería diciéndole al estudiante aquello que el profesor considera esencial. Lo esencial tiene que estar en la carpeta, pero elaborado por el alumno." (Napp et al., 2005, p. 13)

"La carpeta es muchas veces el único elemento de estudio del que disponen los alumnos. Es, por lo tanto, fundamental que ellos aprendan a tomar apuntes para que la carpeta se convierta en un elemento realmente útil. Pero, para que esto suceda, hay que plantear actividades que les permitan valorar la función de la carpeta y mejorar los registros de lo que se realiza en clase" (Napp et al., 2005, p. 13).

Larrosa, sobre la importancia del cuaderno, reflexiona: "Pienso que el subrayado (haciendo referencia al leer de un libro) debe completarse con la copia, (...) no es lo mismo que subrayar una frase o un párrafo. Al copiarlo, al escribirlo con la propia mano, con la propia letra, en el propio cuaderno, el texto es, de alguna manera, apropiado…" (Larrosa & Rechia, 2018, p. 114).

A continuación presentaremos una descripción de las experiencias en cada uno de los cursos durante las prácticas, procurando vincular el relato con los conceptos anteriormente expuestos.

Con respecto a 3º, cuando se comenzó con la planificación de las clases, se tomó la decisión de entregar fotocopias con actividades y definiciones, con el fin de agilizar los tiempos en la práctica.

En general, la gestión de clase que se desarrolló durante las prácticas, fue del siguiente modo: Se presentaban las actividades, los estudiantes resolvían las mismas y finalmente se realizaba una puesta en común.

En la experiencia de las practicantes, al comienzo se notaba que los estudiantes, cuando presentaban dudas en la resolución de las actividades, lo primero que hacían era llamar a las docentes, sin antes recurrir a sus carpetas. Cuando los estudiantes planteaban sus dudas, las docentes les solicitaban que leyeran en sus carpetas los conceptos necesarios para resolver la tarea (definiciones, caracterizaciones, estrategias propuestas, etcétera). En el preciso momento en que lo hacían, los estudiantes lograban comprender.

En las puestas en común, las docentes pedían a los estudiantes que no registraran en sus carpetas, sino que prestaran atención a la clase y que luego sacaran fotos a la pizarra, para que completaran sus carpetas en sus hogares. Esta solicitud tenía por objetivo permitir que los estudiantes participaran activamente en la puesta en común. Aun cuando los estudiantes sacaban fotos a la pizarra, luego no completaban sus carpetas. Aparentemente, no tenían el hábito de hacerlo. Como consecuencia de esto, se observó que los estudiantes tenían las fotocopias con actividades pegadas en sus carpetas, pero tenían incompletas sus resoluciones como se observa en la Figura 57.

En el Anexo 2 se encuentran más fotos de los registros en las carpetas de clase de los estudiantes.

Cuando quedaba en la clase algún inciso pendiente por resolver, ningún estudiante lo resolvía para la clase siguiente, esperaban resolverlo durante la clase.
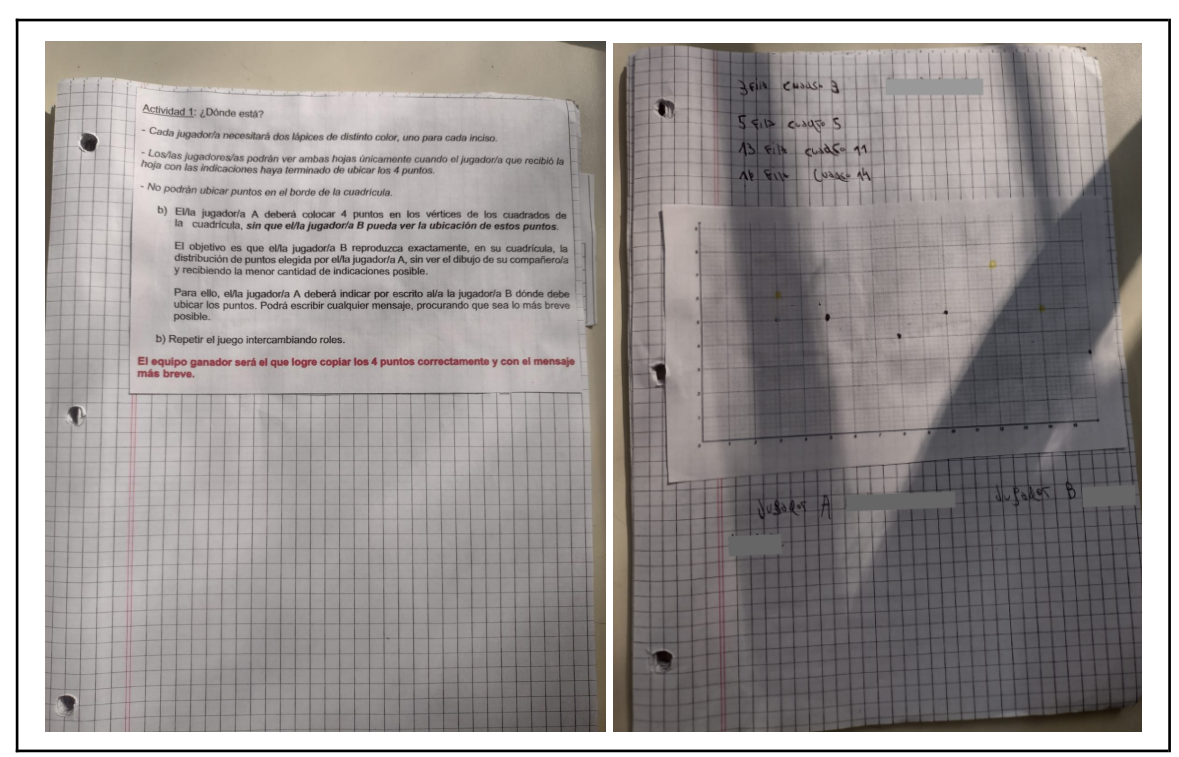

Figura 57. Registro carpeta de un estudiante de 3°.

Con respecto a 5º, cuando se decidió en la planificación que se usaría *Google Classroom*, se sabía que los estudiantes no lo usaban regularmente. Al informarles que se trabajaría con esta plataforma, se les explicó que sería "una parte más de sus carpetas", pues se subirían allí todas las actividades, las síntesis de cada semana, que incluían en detalle lo trabajado en cada tema, y un tutorial de *GeoGebra* que se completaría semana a semana de acuerdo a lo que se fuera trabajando en clases. Es posible que esto haya generado la idea en los estudiantes de que no era necesario o que no tenían la "obligación" de llevar un registro en sus carpetas, aunque tampoco utilizaron el aula virtual como un recurso de estudio.

Si bien las actividades se diseñaron para resolverlas en las computadoras, las respuestas las debían registrar en sus carpetas. Sobre aquello que debía quedar escrito, no se tenía previsto un control regular. Lo que se pudo observar es que si se usaba el proyector, el uso de la pizarra era relativamente poco y algunos estudiantes, como forma de registro, sólo tomaban fotos de lo que se resaltaba como importante y que les serviría para ciertas actividades que debían entregar.

La resolución de una actividad incluía la elaboración y entrega de un informe escrito siguiendo las pautas que se les brindaron. La respuesta a esto fue que muy pocos estudiantes cumplieron con la entrega, aunque la mayoría sí había realizado la actividad en *GeoGebra*.

Incluso cuando se les comunicó la posibilidad de obtener un punto extra para la próxima evaluación por aquellos informes que cumplían con todas las pautas, la mayoría no lo entregó.

En una de las actividades, en la que los estudiantes debían identificar y registrar en sus carpetas los valores posibles de los parámetros y comprender cómo estos afectan la forma de la gráfica, recurrieron a *GeoGebra* para la exploración usando los deslizadores. Muchos estudiantes consultaron sobre qué registrar. Se les explicó que debían tomar tres o cuatro valores diferentes de cada parámetro, copiar las gráficas y que podían ser todas en un mismo plano.

En 5º B Sociales en particular, los estudiantes debían subir a *Google Classroom* fotos de sus registros de lo realizado en la misma actividad. Sucedió que nadie subió la actividad, por lo que en la siguiente clase se les preguntó el por qué. Algunos argumentaron que no sabían que había tarea, otros que no sabían cómo subir la actividad y otros no dijeron nada. Se los invitó nuevamente a subir las actividades a Google Drive, pero ante inconvenientes técnicos, se optó por generar una tarea en *Google Classroom* para que pudieran subir las fotos de las resoluciones de dicha actividad. Sólo dos estudiantes subieron dicho registro y un estudiante subió la actividad anterior. Las fotos se pueden observar en las Figuras 58, 59 y 60. En su gran mayoría, lo que se observó es que los estudiantes resolvían las actividades en la misma fotocopia de las consignas.

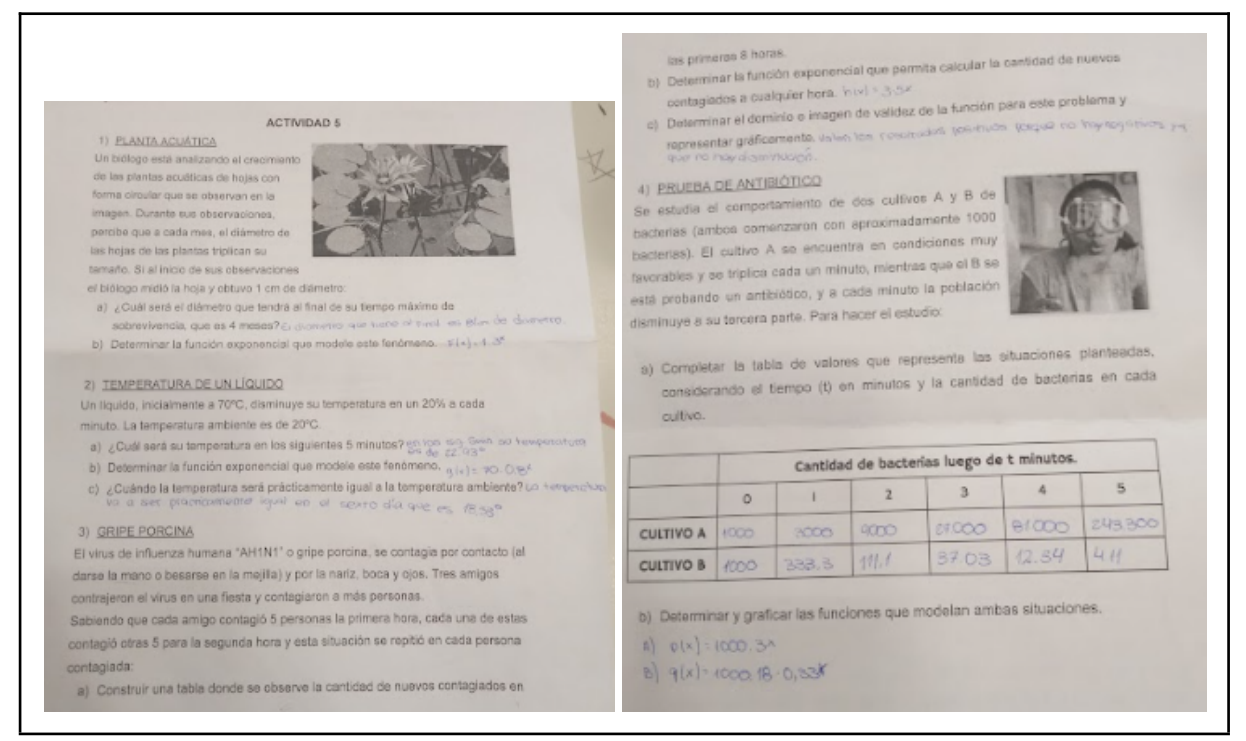

Figura 58. Registro subido al aula virtual de un estudiante de 5°.

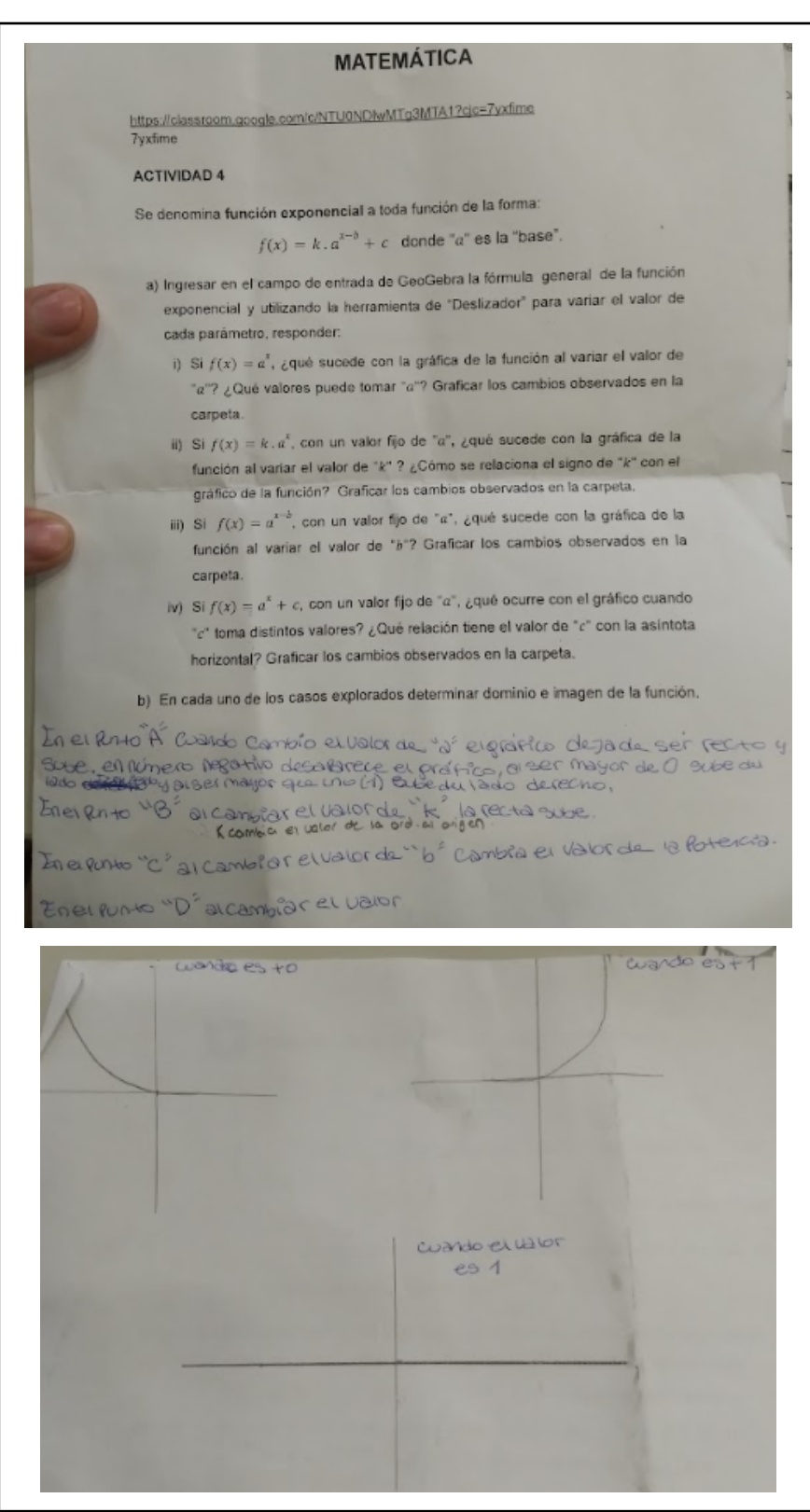

Figura 59. Registro subido al aula virtual de otro estudiante de 5°.

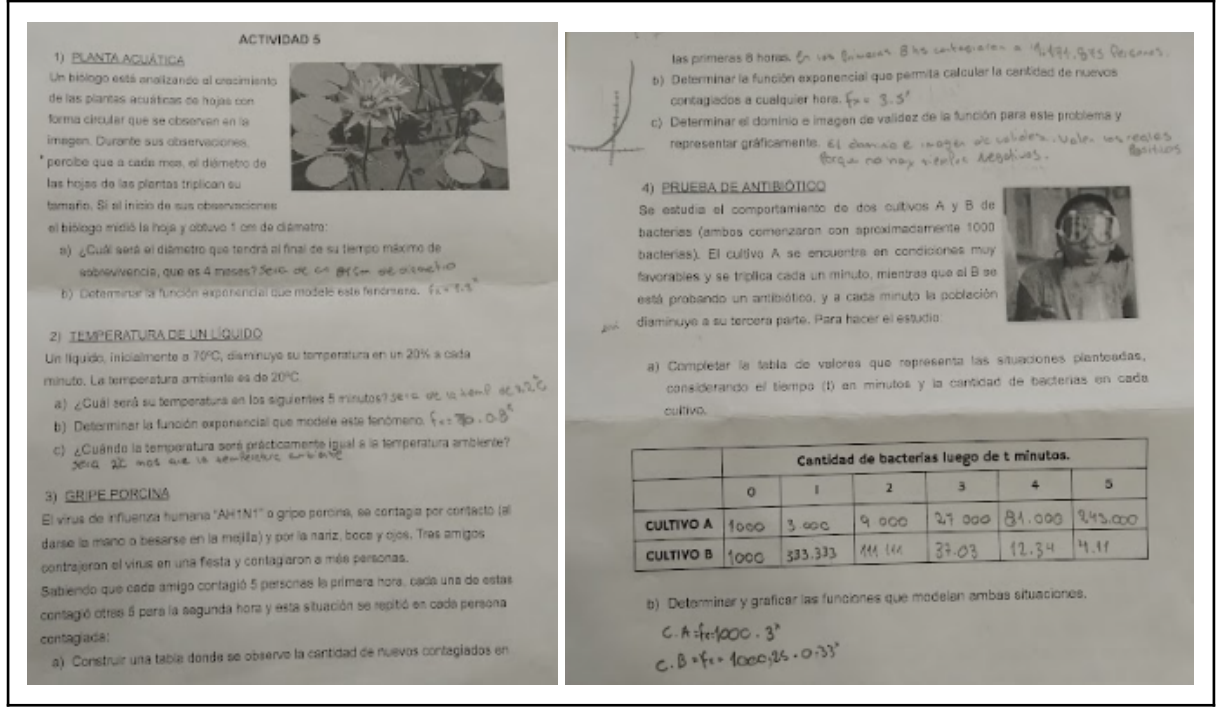

Figura 60. Registro subido al aula virtual de otro estudiante de 5°.

Por la diferencia en las metodologías para la enseñanza propuestas en las clases, el registro en las carpetas de los estudiantes de 3º año podía diferir del de los de 5º año. Por ejemplo, con respecto a la utilización del pizarrón, en uno de los grupos se lo usó para las puestas en común sobre la resolución de las actividades. En los otros dos cursos el uso se limitaba casi exclusivamente a la proyección de consignas, presentaciones y síntesis, que luego se subían al aula virtual, pues todas las actividades propuestas debían resolverse en las computadoras. Entonces, un grupo podía registrar en sus carpetas siguiendo las puestas en común además de pegar las fotocopias con consignas y definiciones entregadas por la practicante; y en los otros, el registro era en parte digital y en parte escrito. Si bien en la planificación para estos cursos no estaba previsto realizar el control regular de carpetas, esperábamos que luego de trabajar con las actividades en *GeoGebra* registraran las respuestas por escrito.

Cabe destacar que en todos los cursos, la mayoría de los estudiantes no acostumbraban a recurrir a sus registros para resolver actividades, consultar o prepararse para la evaluación, cualquiera sea su forma, en carpetas o en el *Google Classroom*. A esto se puede agregar que, cuando tenían tareas para la casa, al no realizarlas, "no necesitaron" buscar en sus materiales de estudio.

Durante las puestas en común, no teníamos control de lo que dejaban registrado en sus carpetas y tampoco si iban corrigiendo, en caso de ser necesario, lo que habían hecho.

#### **Reflexiones**

Considerando lo descripto anteriormente, se destacan algunos aspectos relacionados con la problemática que se observaron durante las prácticas.

En el momento de la resolución de las actividades*,* aquellos estudiantes que demostraron interés en registrar, tenían muchas dudas sobre qué y cómo hacerlo. Quizás, una reflexión que podemos hacer ahora, terminadas las prácticas, es que para todos los cursos, en el momento en que los estudiantes desarrollaban las actividades, un ejemplo en la pizarra hubiera aportado claridad sobre lo que se esperaba que registren. Sobre esto, podríamos preguntarnos si acaso no son los estudiantes quienes deben decidir qué registrar, y de esta manera, fomentar su autonomía en la producción de conocimientos. En cuanto a esto, diferenciar los cursos de acuerdo a las edades nos permite también plantearnos si corresponde o no depositar en los estudiantes la responsabilidad de decidir qué escribir en sus carpetas. Por ejemplo, los estudiantes del primer año del secundario, muchas veces están acostumbrados a una forma de trabajo más dirigida, donde quien les indica qué escribir y qué no, es el maestro. En el resto de los cursos, en nuestra intervención en cuanto a los registros, podríamos incentivar a que los estudiantes determinen lo importante, pero recordándoles siempre que sus decisiones, su trabajo, es valioso aunque contenga errores; por lo tanto no se debe proceder a desecharlo o borrarlo sino que es provechoso reflexionar sobre sus propias producciones.

Otra situación que nos lleva a reflexionar fue aquella en la cual se les pedía a los estudiantes atención a la clase en lugar de registrar, consideramos que hubiera sido apropiado brindarles a los estudiantes un tiempo acorde para que ellos pudieran realizar sus registros en clase, sin recurrir exclusivamente a las fotos.

De todo lo expuesto y analizado hasta ahora, podemos concluir que, como futuras docentes, una forma de ayudar a que los estudiantes puedan organizar sus estudios a través de los registros en sus carpetas, es en un principio guiarlos para, de esta manera, empezar un proceso a través del cual puedan aprender a discernir qué es importante registrar de cada definición, actividad o puesta en común. Consideramos que se deben tener en cuenta todos estos aspectos al elaborar nuestras planificaciones de clases para poder destinar el tiempo necesario para este proceso, teniendo en consideración cómo trabajan los estudiantes, si tienen o no el hábito de estudiar o de recurrir a sus carpetas fuera de la escuela.

Reconocemos que los hábitos de estudios que adquieren o modifican los estudiantes, que incluyen la organización de registros cada vez más independientes de los docentes, son tan

importantes como los conocimientos y habilidades propiamente matemáticos que se necesitan al abordar un contenido nuevo.

## **Capítulo 4. Reflexiones finales**

El camino recorrido hasta llegar a esta instancia supuso transitar una etapa previa a las prácticas que incluyó la lectura y análisis de textos, la preparación de una primera planificación y clase, a partir de la cual realizamos registros sobre nuestro trabajo y el de nuestros compañeros. Luego realizamos la observación en la institución de los cursos en el que cada una realizaría la práctica. Una vez determinado el contenido que abordaríamos comenzamos con nuestra planificación que contenía la redacción de un guion conjetural y llegamos así a nuestro primer día como practicantes donde, por diferencia en los recursos disponibles, fueron diferentes pero cada una logró superar los nervios propios del momento y dar inicio a lo planificado.

La selección de las actividades implicó la toma de importantes decisiones considerando los objetivos a alcanzar, recursos, tiempos y las posibles intervenciones de los estudiantes. Además, durante las prácticas, terminada cada clase registrábamos los detalles más importantes de las mismas en audio y de forma escrita, que luego nos fueron de mucha utilidad para la redacción de este informe y la reflexión sobre lo acontecido.

Finalizadas las prácticas, iniciamos una etapa en la que pudimos compartir con los docentes y compañeros nuestra experiencia. Entre todos, colaboramos para pensar en los resultados obtenidos en cada una de las propuestas presentadas, los diferentes escenarios áulicos, las formas de evaluar, los imprevistos y en especial nuestras propias vivencias al frente de un curso por primera vez. Fue, en esta instancia de mutua cooperación, que pudimos luego de que se plantearan diferentes inquietudes, decidirnos por abordar la problemática sobre cómo podemos contribuir a la organización del estudio de los estudiantes. Para comprender y acercarnos a una respuesta, revisamos las evidencias del registro de estudiantes de diferentes cursos para analizar qué y cómo incluir en nuestras planificaciones actividades que nos permitan ayudar a los estudiantes en la gestión de sus estudios.

En cuanto a nuestras principales metas y expectativas de logro, consideramos que con la selección de las actividades y la secuencia planteada, pudimos presentar una metodología de trabajo en donde promovimos que los estudiantes puedan aprender descubriendo, manipulando e investigando, tanto en grupo como individualmente. Los problemas planteados relacionaron el contexto de la vida cotidiana con las matemáticas, con la finalidad de promover en los estudiantes, la intuición y la motivación por aprender. Sobre qué consideraríamos modificar, pensamos en cómo sería la forma más efectiva de introducir la

función exponencial sin que se generen confusiones, no sólo en cuanto a la notación sino a la función propiamente dicha.

Finalmente, culminar la elaboración de este informe significó un trabajo arduo pero que disfrutamos porque nos brindó una oportunidad para pensar en todo lo logrado y en cómo mejorar nuestras futuras propuestas para los estudiantes.

## **Referencias bibliográficas**

- Abálsamo, R., Berio, A., Mastucci, S., Quirós, N., & De Rossi, F., (2013). *Matemática 5º Activados. Versión para el docente*. Buenos Aires: Puerto de Palos.
- Bombini, G., & Labeur, P. (2013). Escritura en la formación docente: los géneros de la práctica. *Enunciación 18*(1), 19-29.
- Canal DGDCCyAI Educación. (23 de octubre de 2017). Serie Oficio de Estudiante: Encuadre General [Archivo de Video]. Youtube. htpps://www.youtube.com/watch?v=OxPtD73Rw30
- Canal DGDCCyAI Educación. (23 de octubre de 2017). Serie Oficio de Estudiante: Políticas, Aprendizaje e Inclusión [Archivo de Video]. Youtube. https://www.youtube.com/watch?v=Kgwr51wWz1E
- Canal DGDCCyAI Educación. (23 de octubre de 2017). Serie Oficio de Estudiante: EL TRABAJO PEDAGÓGICO COMO PRIORIDAD [Archivo de Video]. Youtube. //https://www.youtube.com/watch?v=lQ4wTLkILHY
- Chevallard, Y., Bosch M., & Gascón J. (1998). *Estudiar matemáticas.El eslabón perdido entre enseñanza y aprendizaje*. Biblioteca del Normalista de la SEP.
- Gvirtz, S., & Palamidessi, M. (1998). *El ABC de la tarea docente: curriculum y enseñanza*. Buenos Aires: Aique Grupo Editor S.A.
- Hroncich, C. (30 de marzo de 2022). Serie Ciencia y Escuela. ¿Qué sabemos sobre el compromiso de los estudiantes?. https://www.conicet.gov.ar/que-sabemos-sobre-el-compromiso-de-los-estudiantes/
- Larrosa J., & Rechia, K. (2018). *P de Profesor.* Noveduc del Centro de Publicaciones Educativas y Material Didáctico S.R.L.
- Ministerio de Educación del Gobierno de la Provincia de Córdoba. Educación Secundaria, (2011) Diseño Curricular para el Ciclo Básico y (2012) Diseño Curricular para el Ciclo Orientado. Disponibles en: http://www.igualdadycalidadcba.gov.ar/SIPEC-CBA/
- Napp C., Novembre A., Sadovsky P., & Sessa, C. (2005). *Apoyo a los alumnos de primer año en los inicios del nivel medio - Documento 2 - La formación de los alumnos como estudiantes. Estudiar matemática.* Gobierno de la Ciudad Autónoma de Buenos Aires Secretaría de Educación. Dirección General de Planeamiento.

# **Anexo 1. Síntesis semanal**

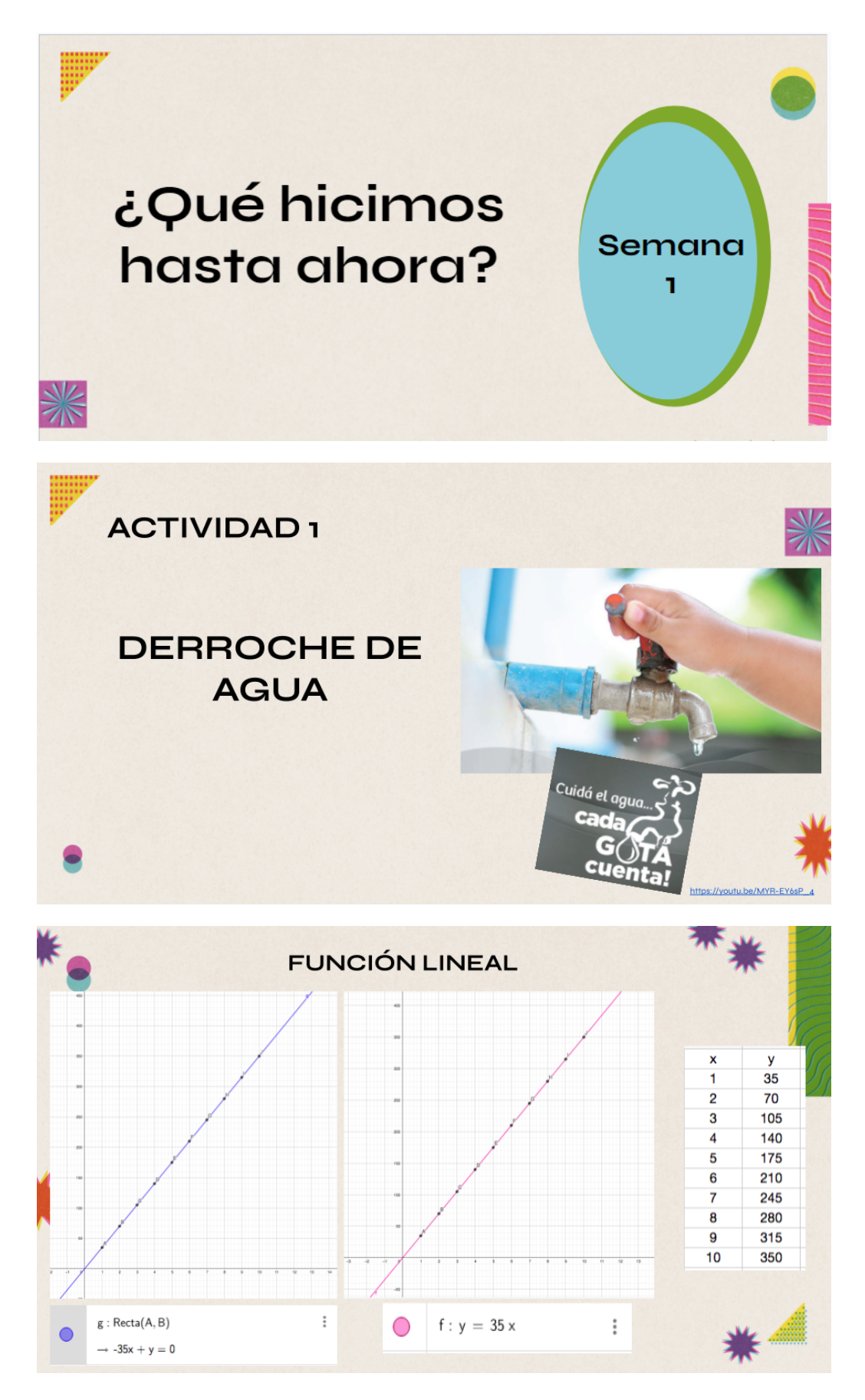

¿En cuántos días el derroche de agua de una canilla representará la cantidad de agua que entra en el tanque de una casa?

Se llenará en aproximadamente dos semanas.

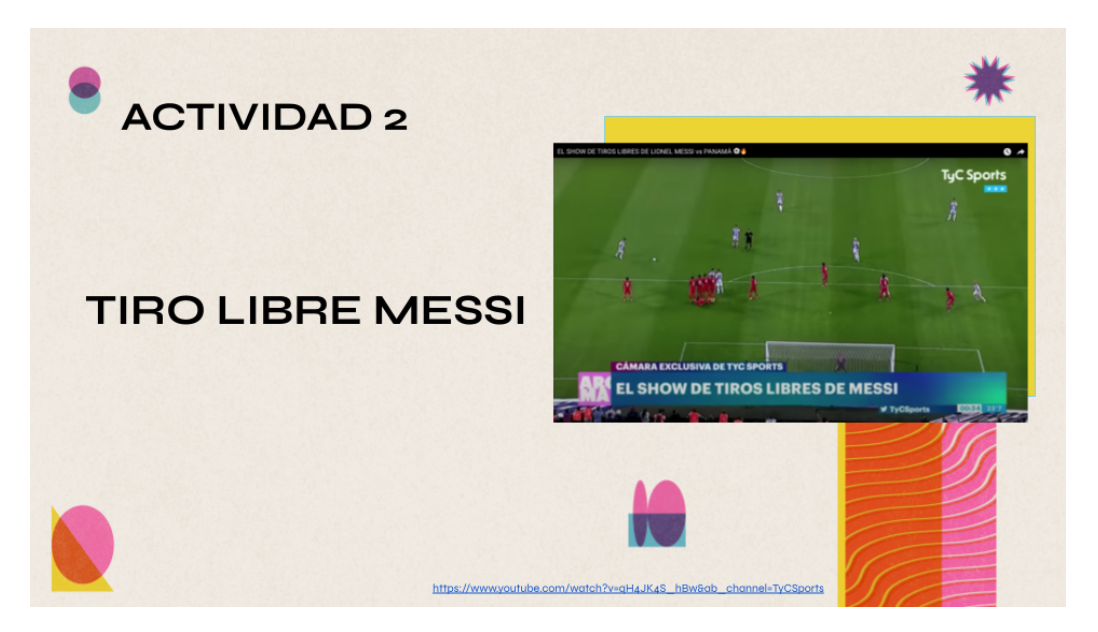

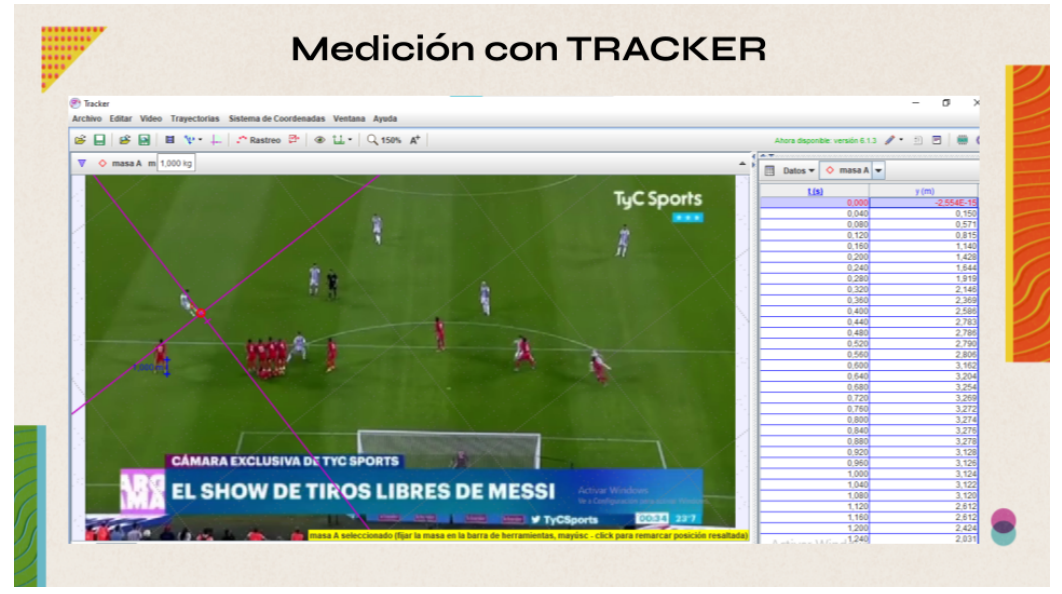

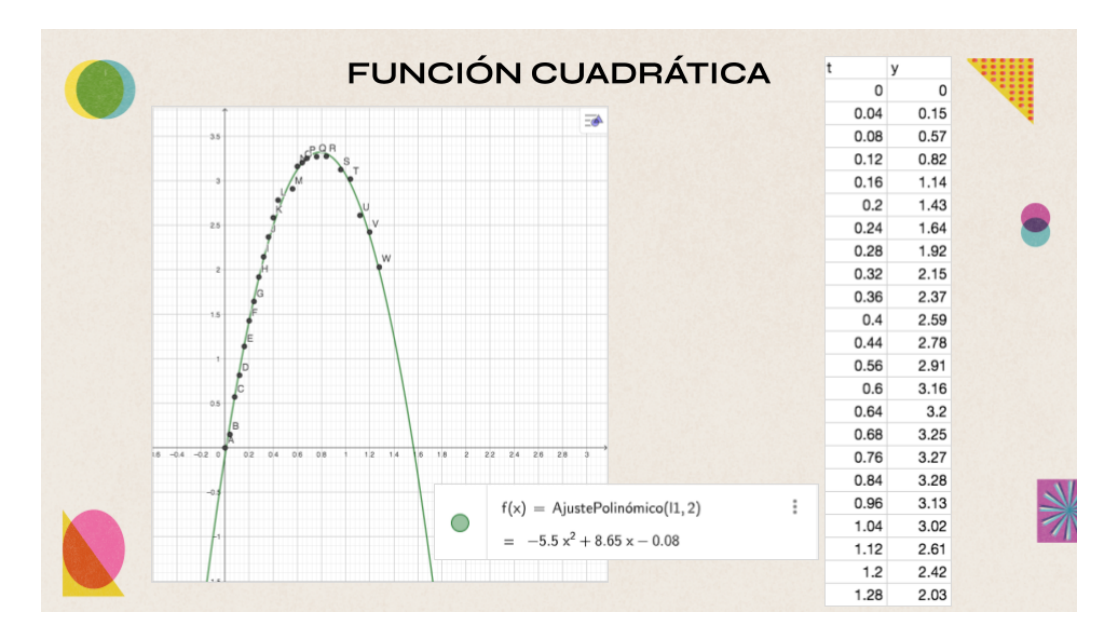

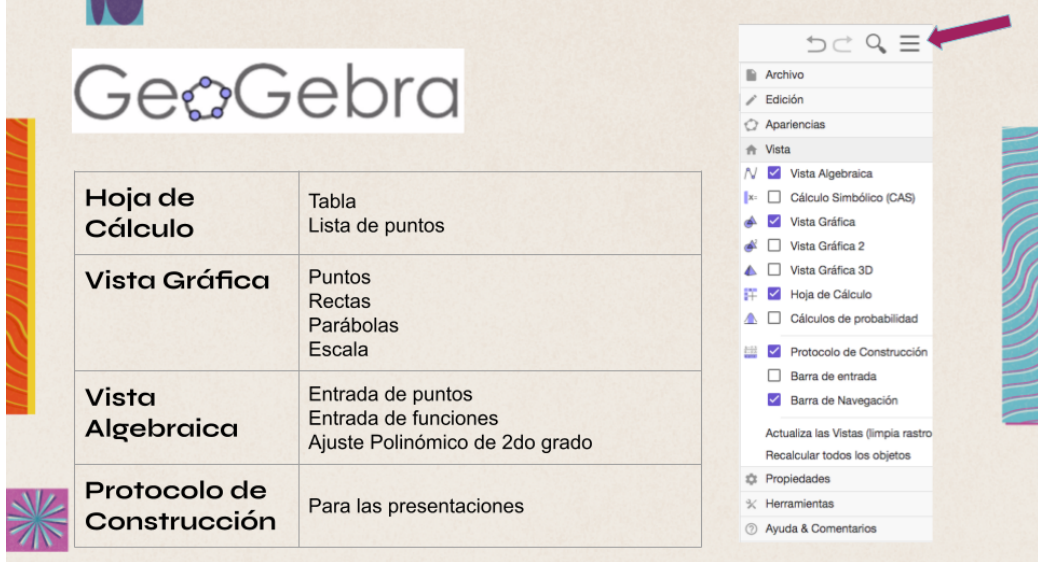

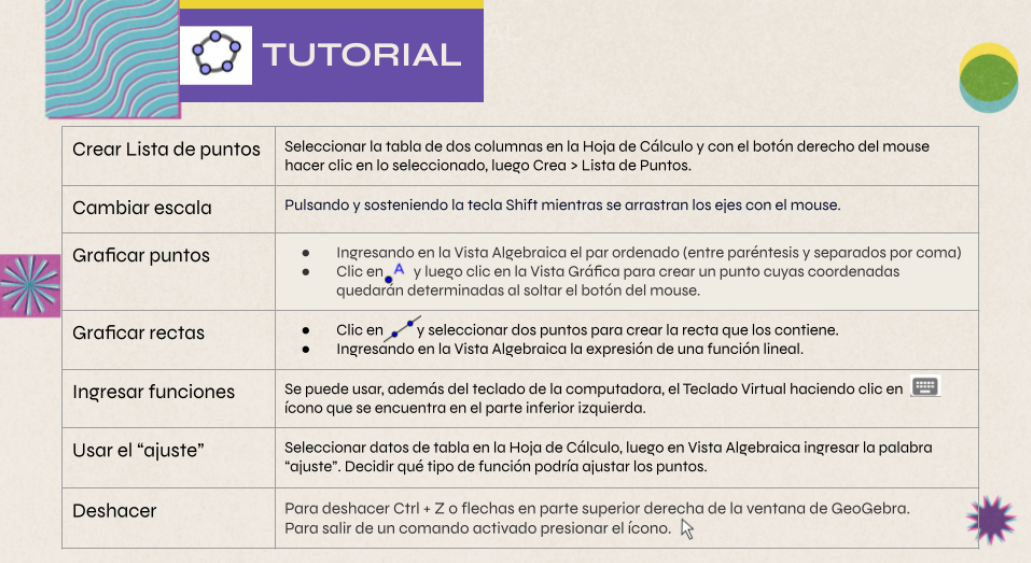

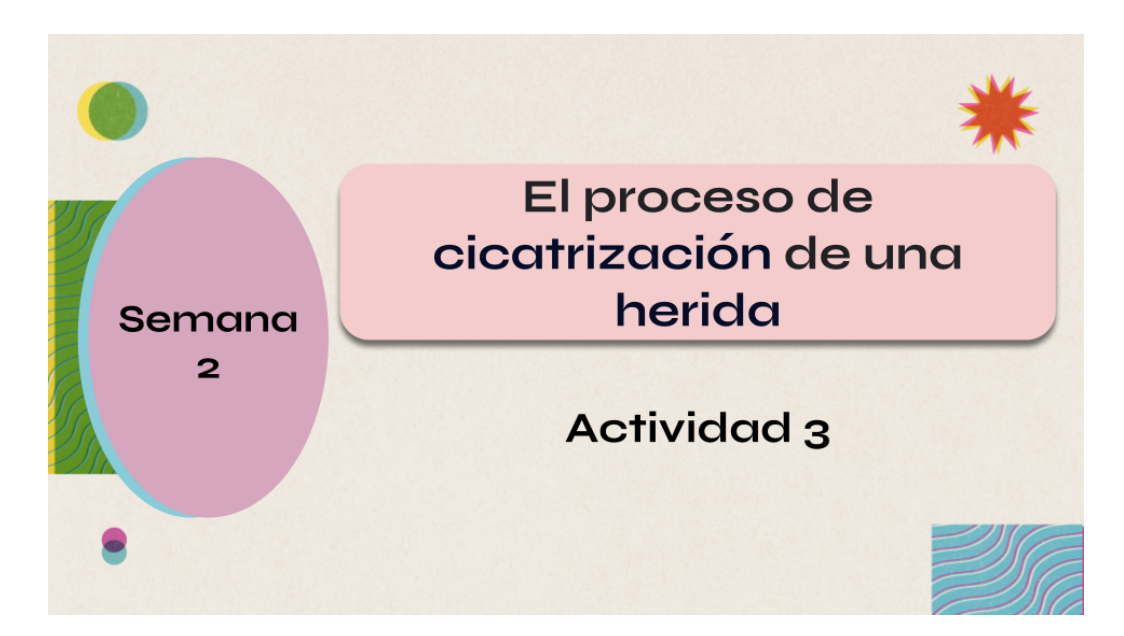

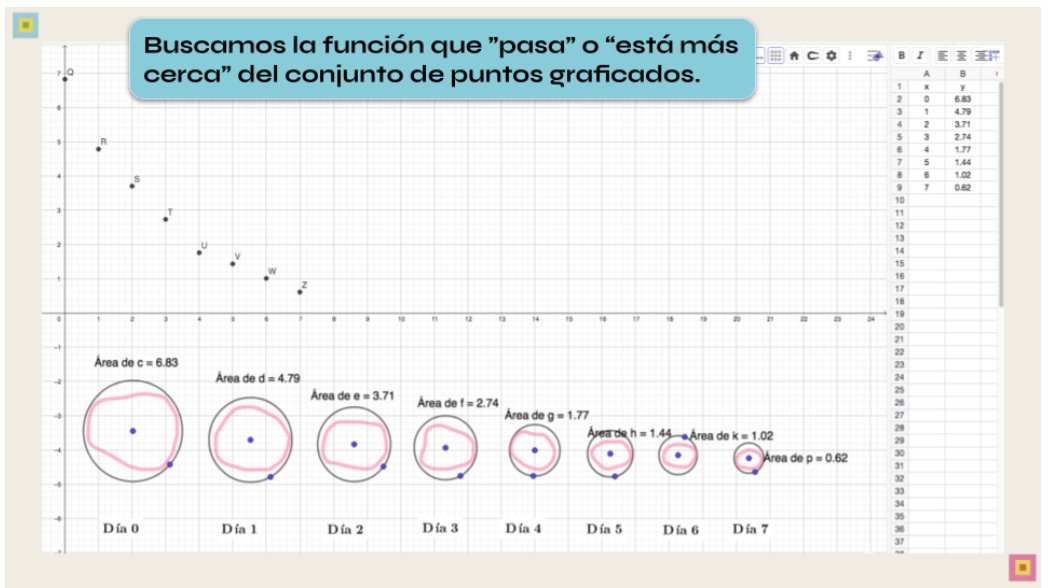

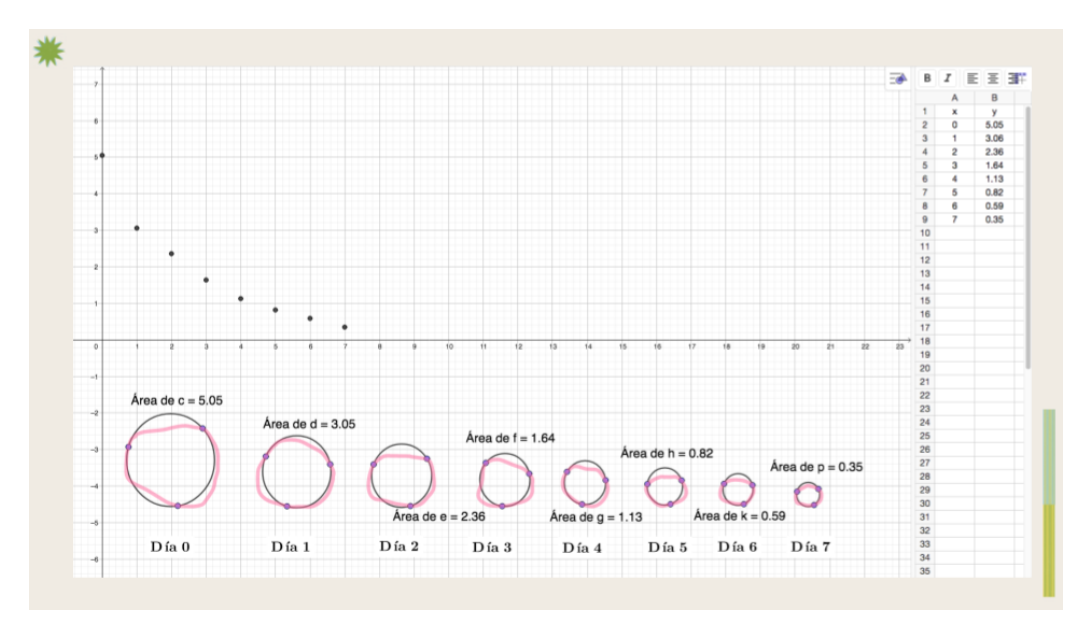

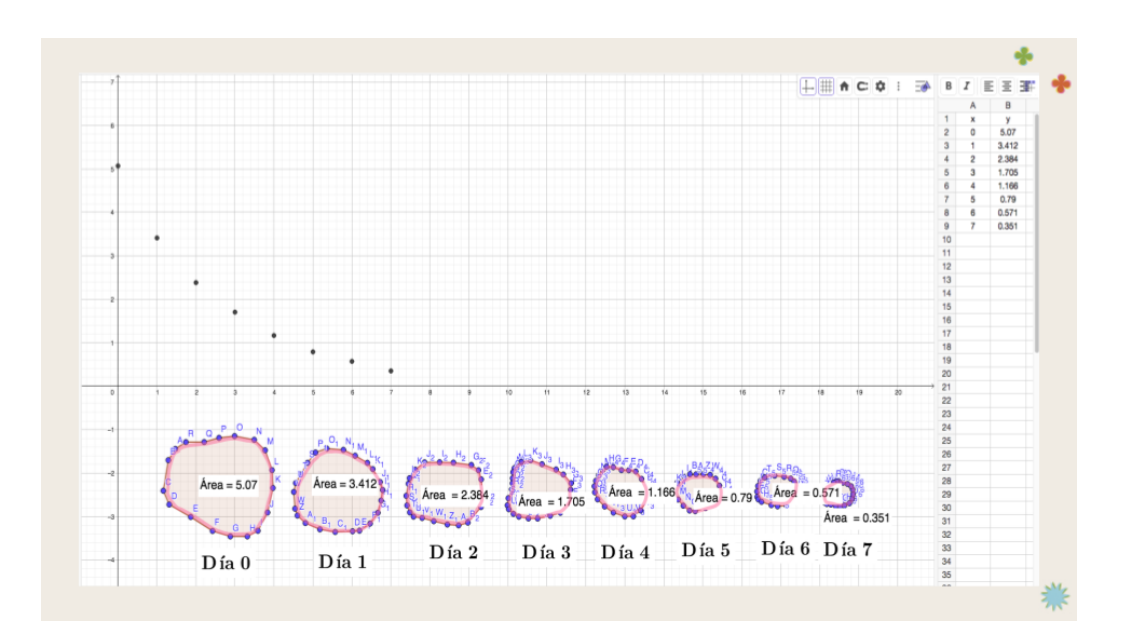

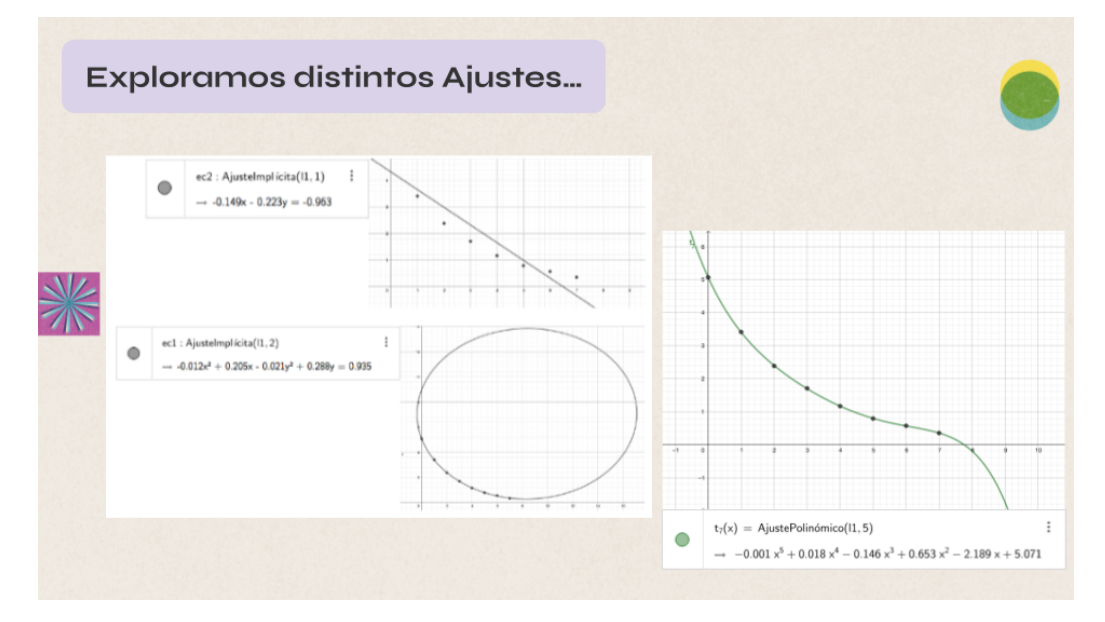

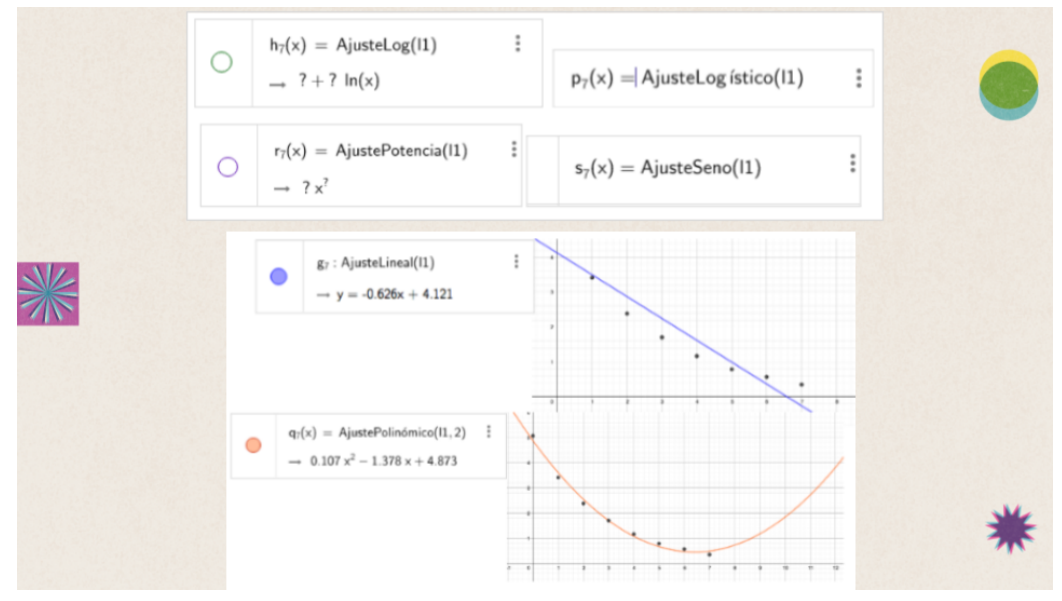

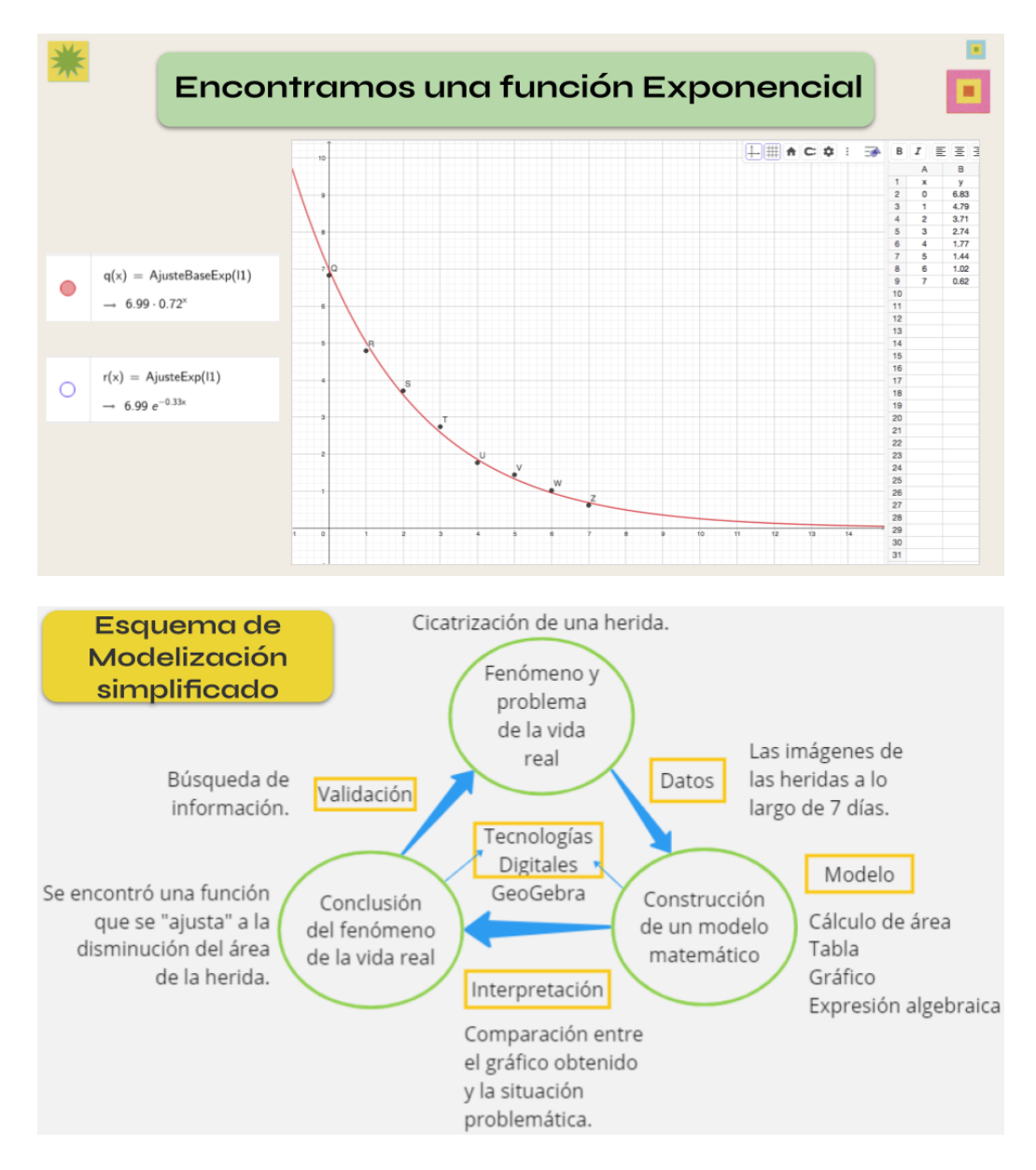

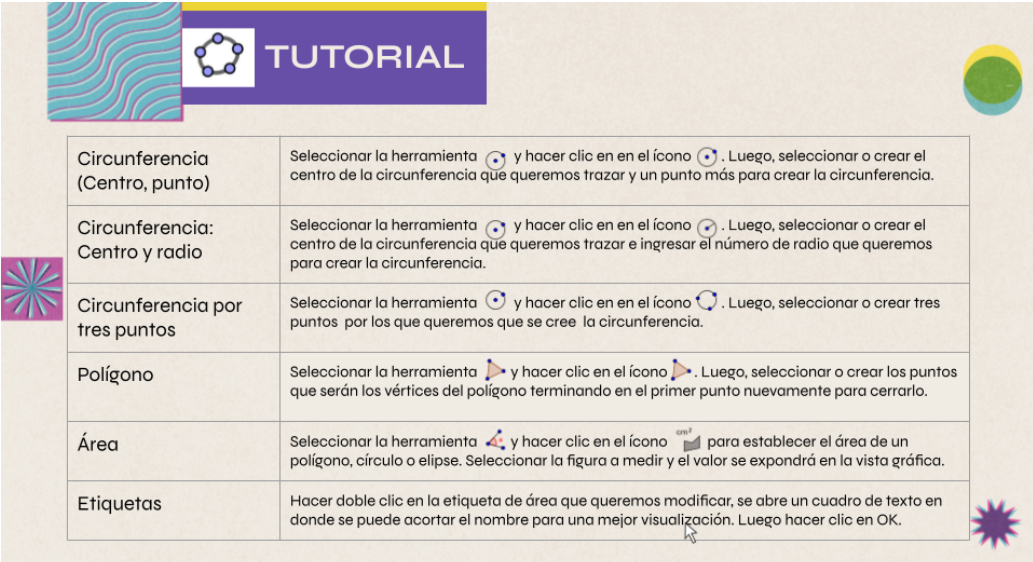

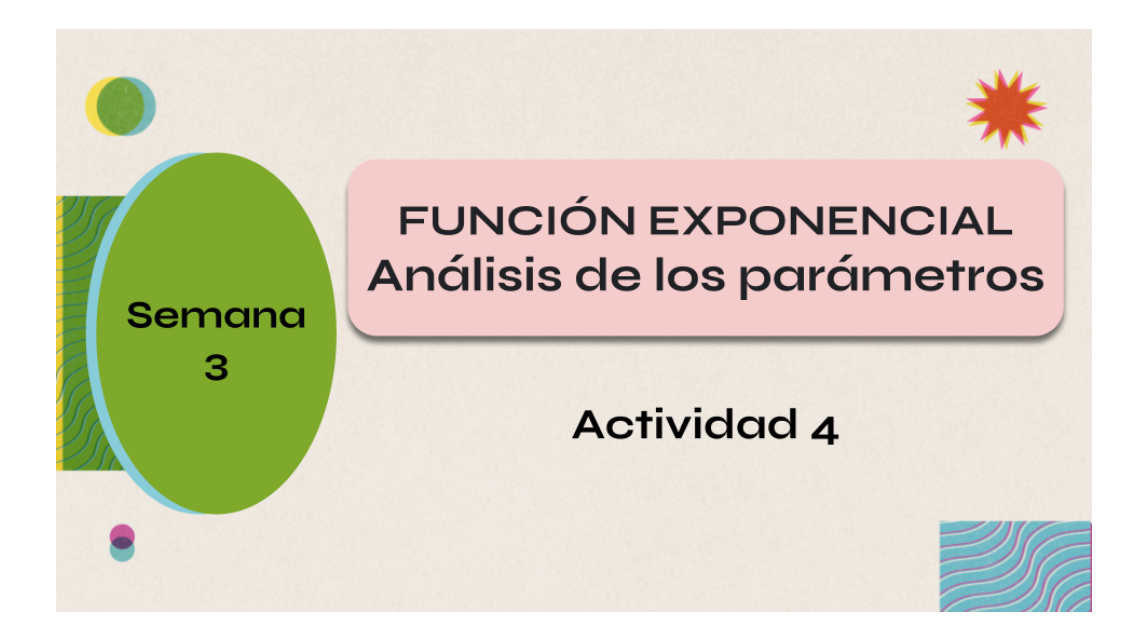

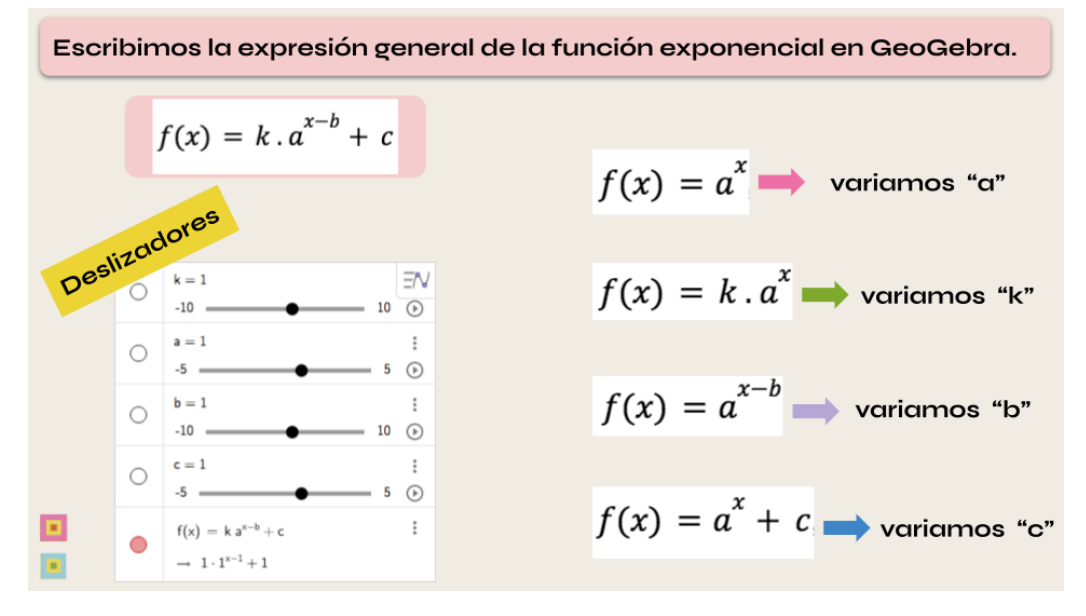

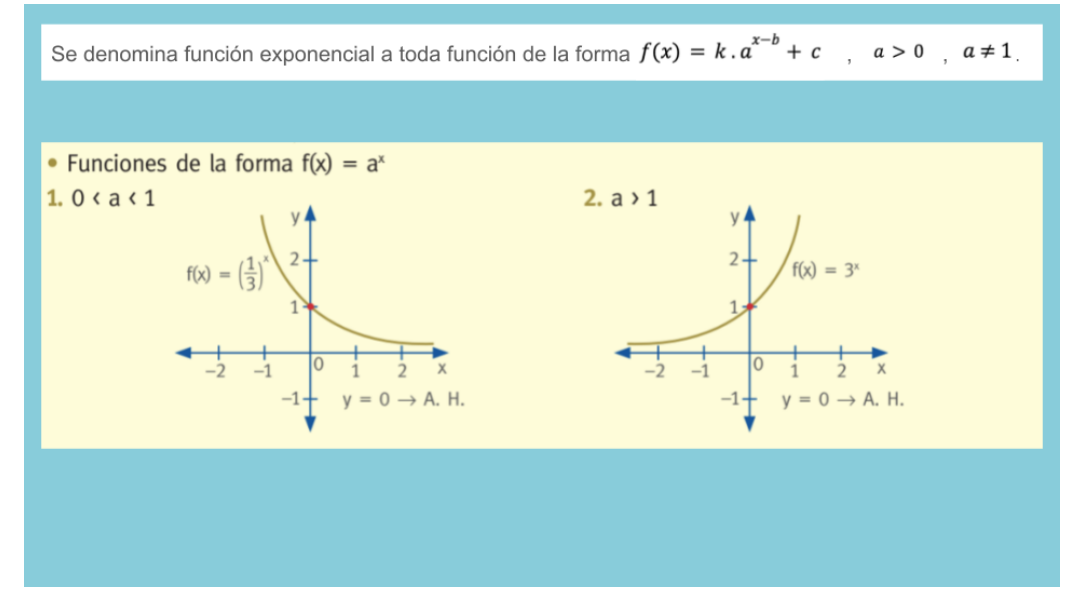

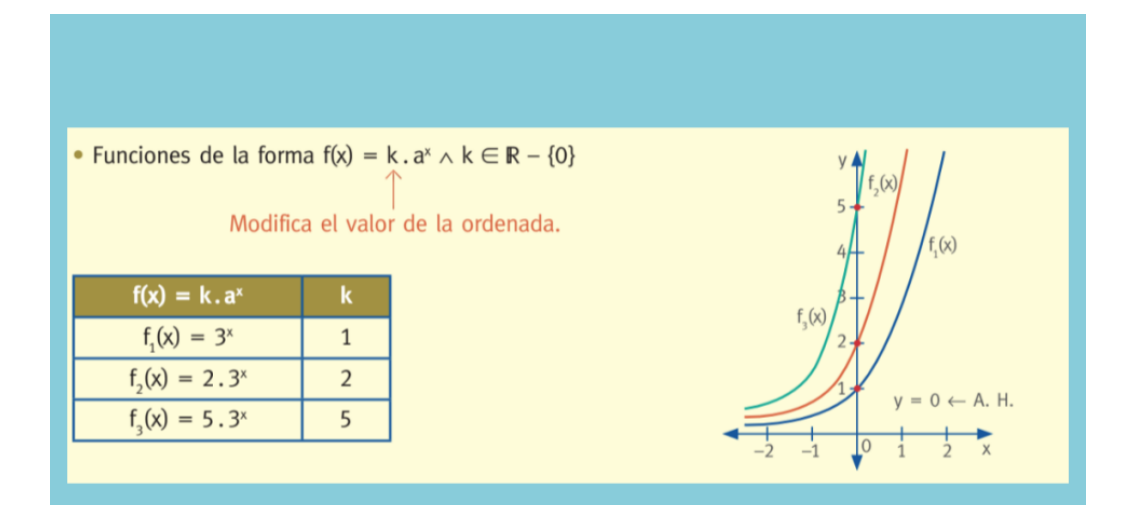

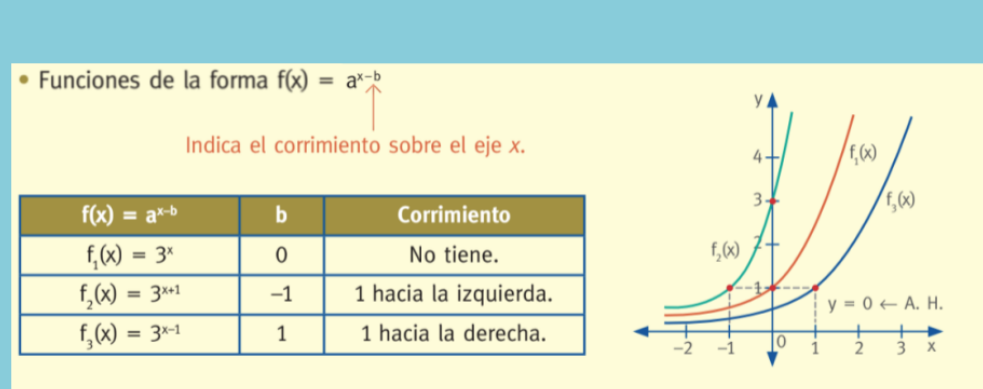

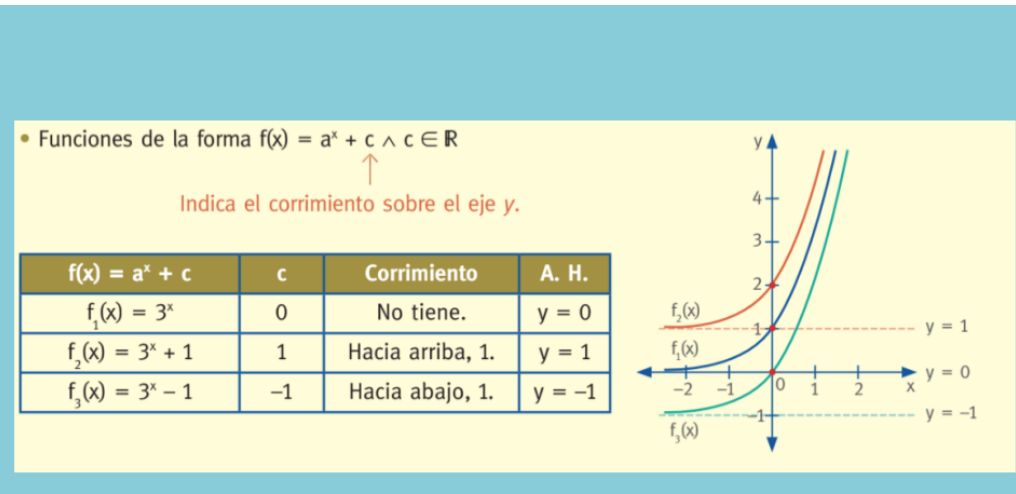

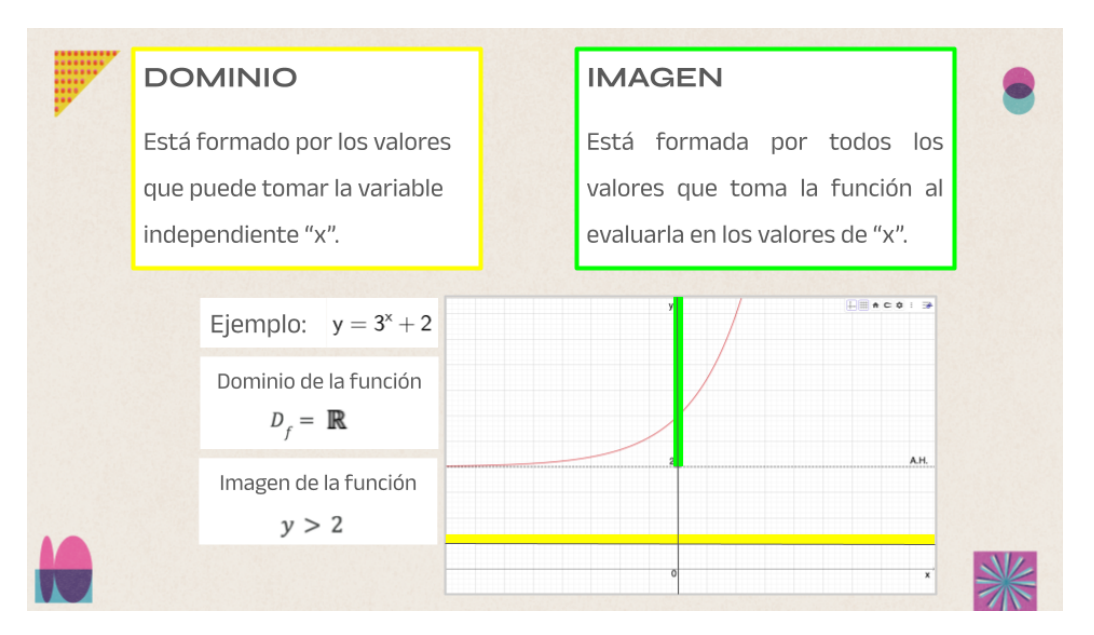

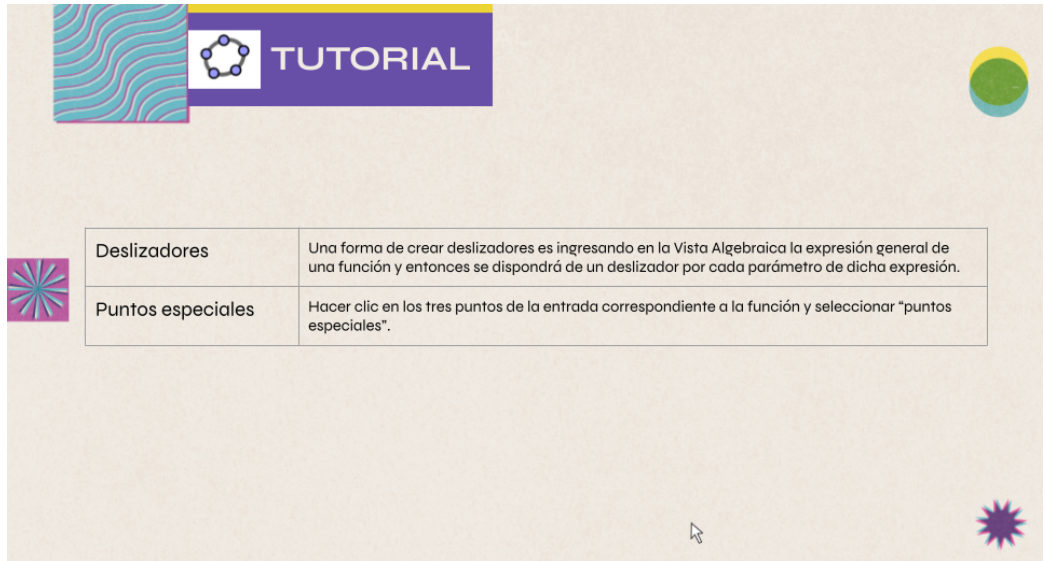

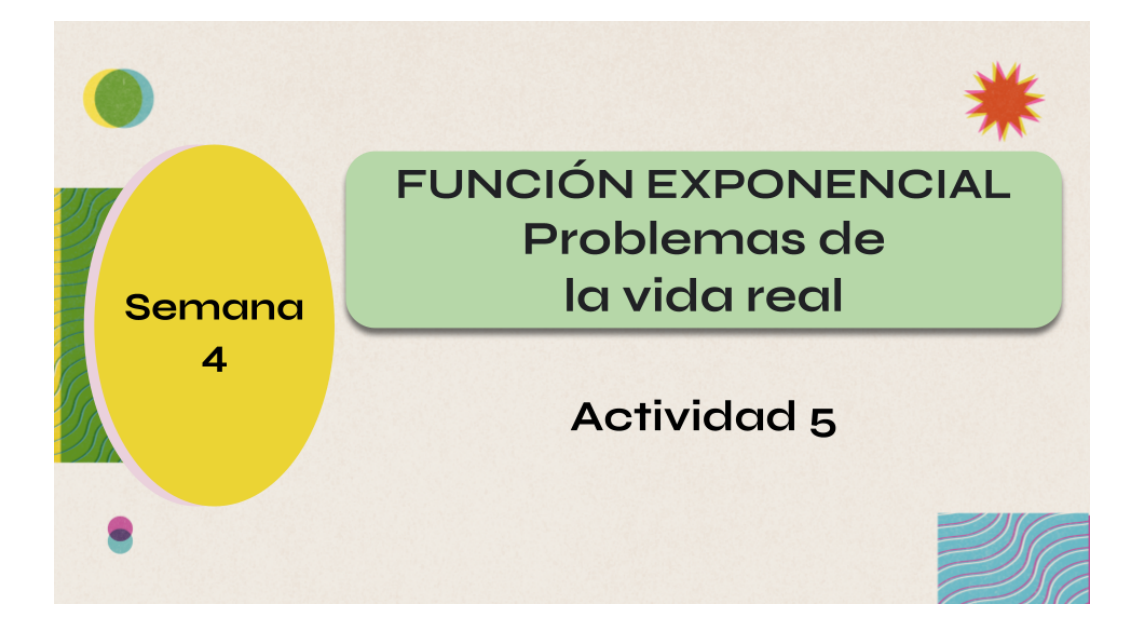

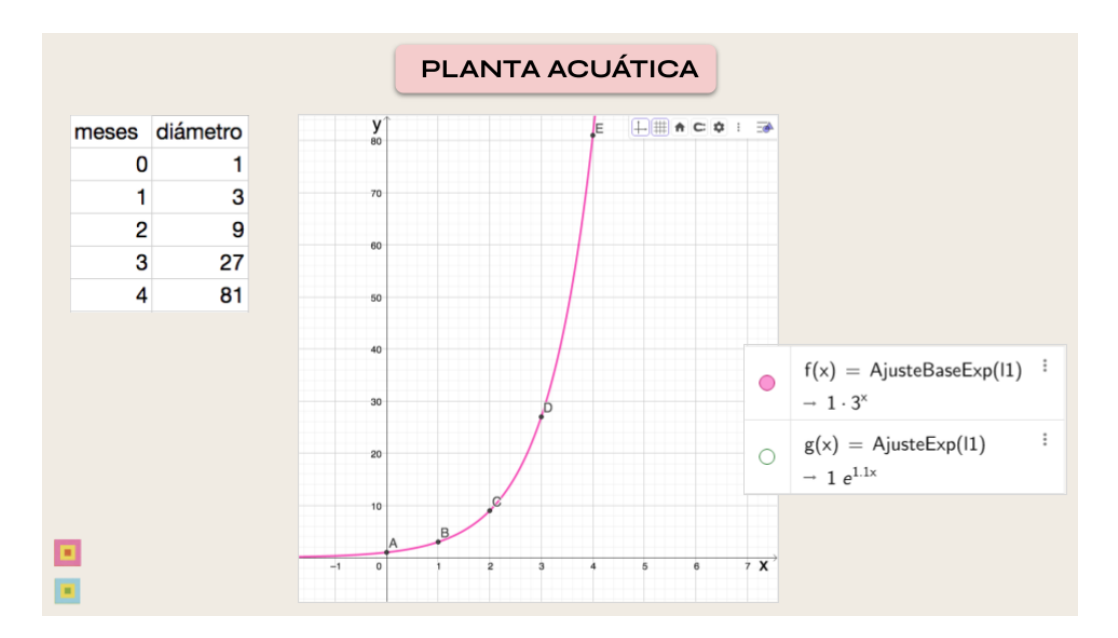

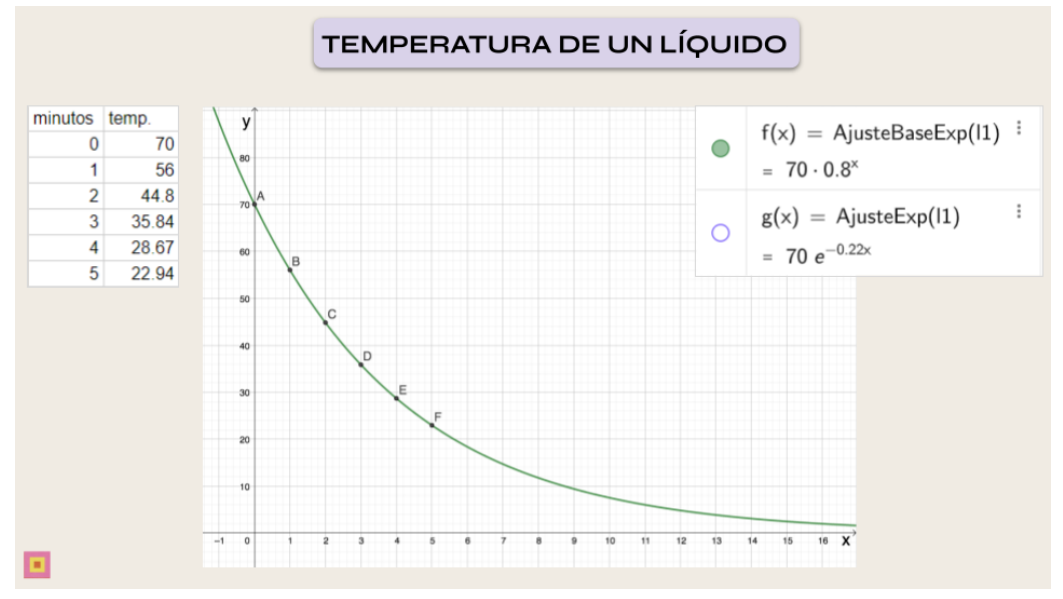

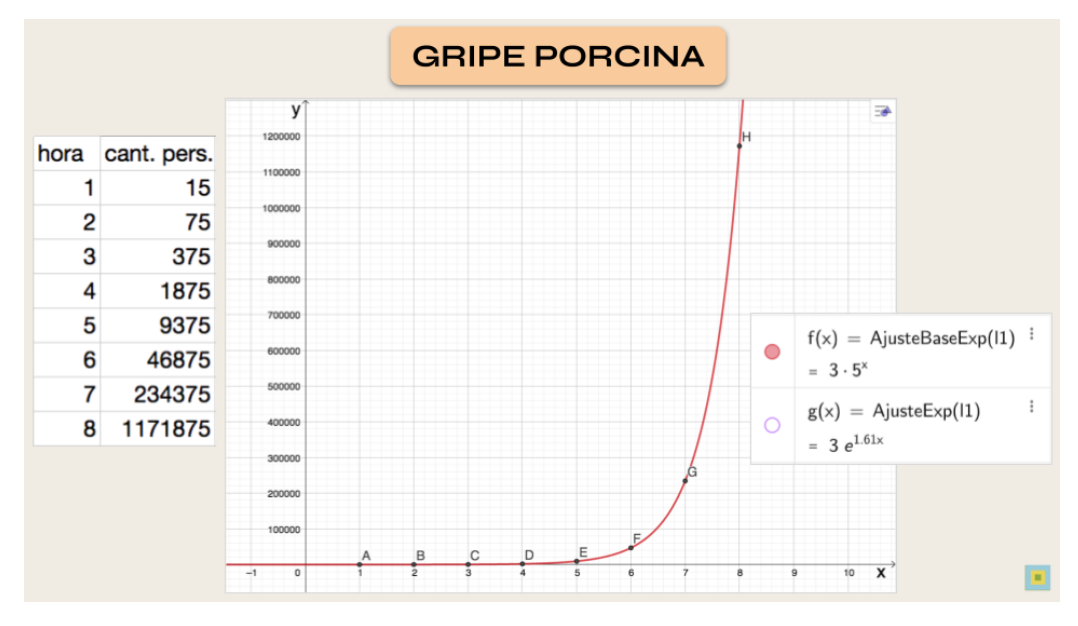

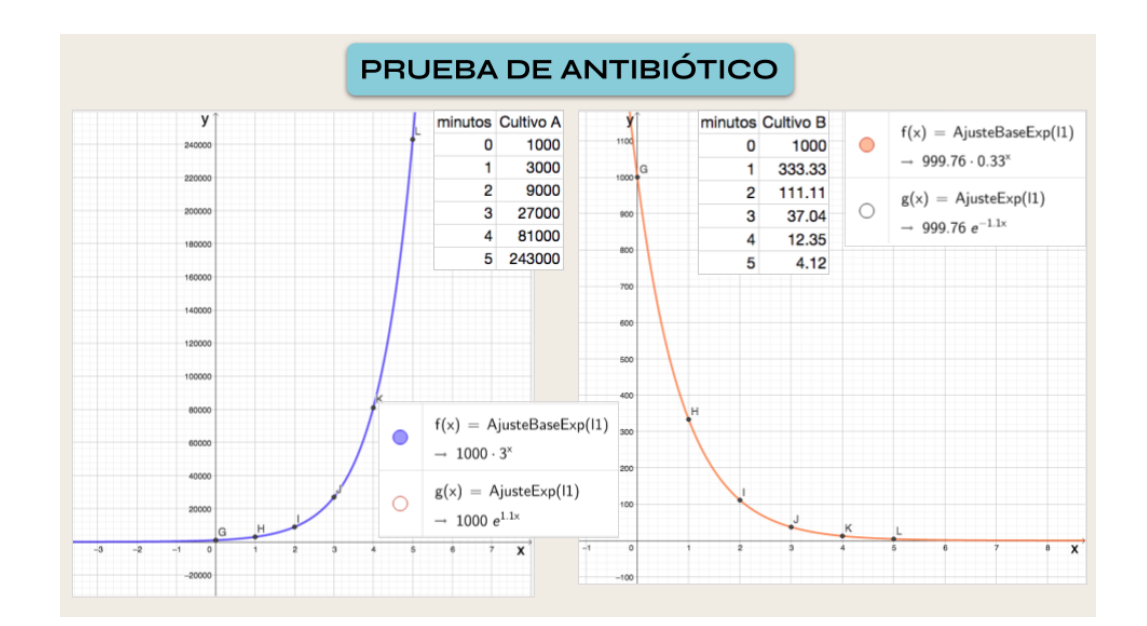

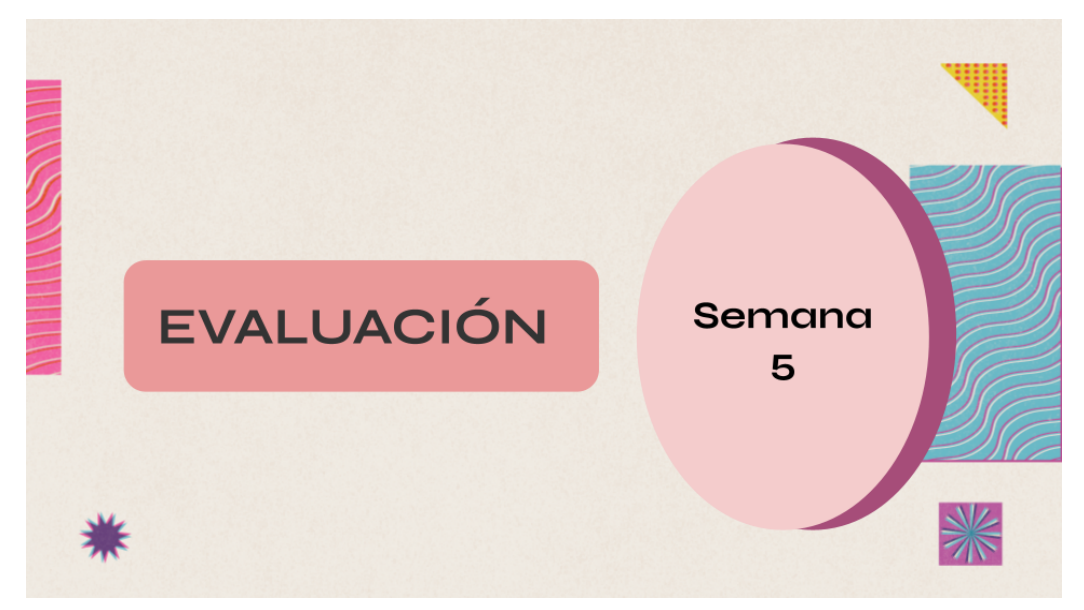

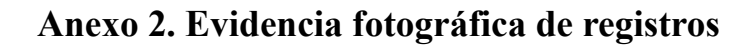

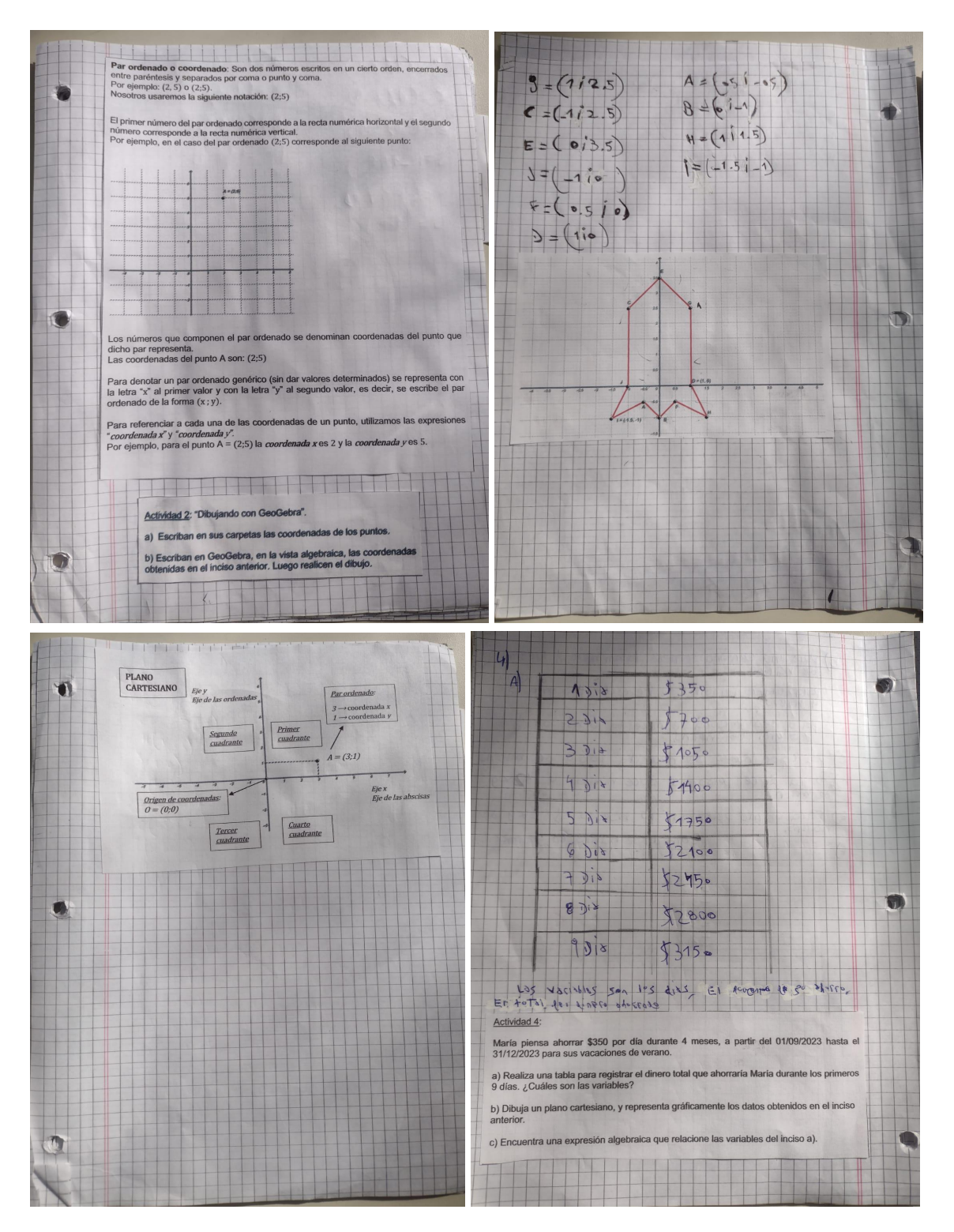

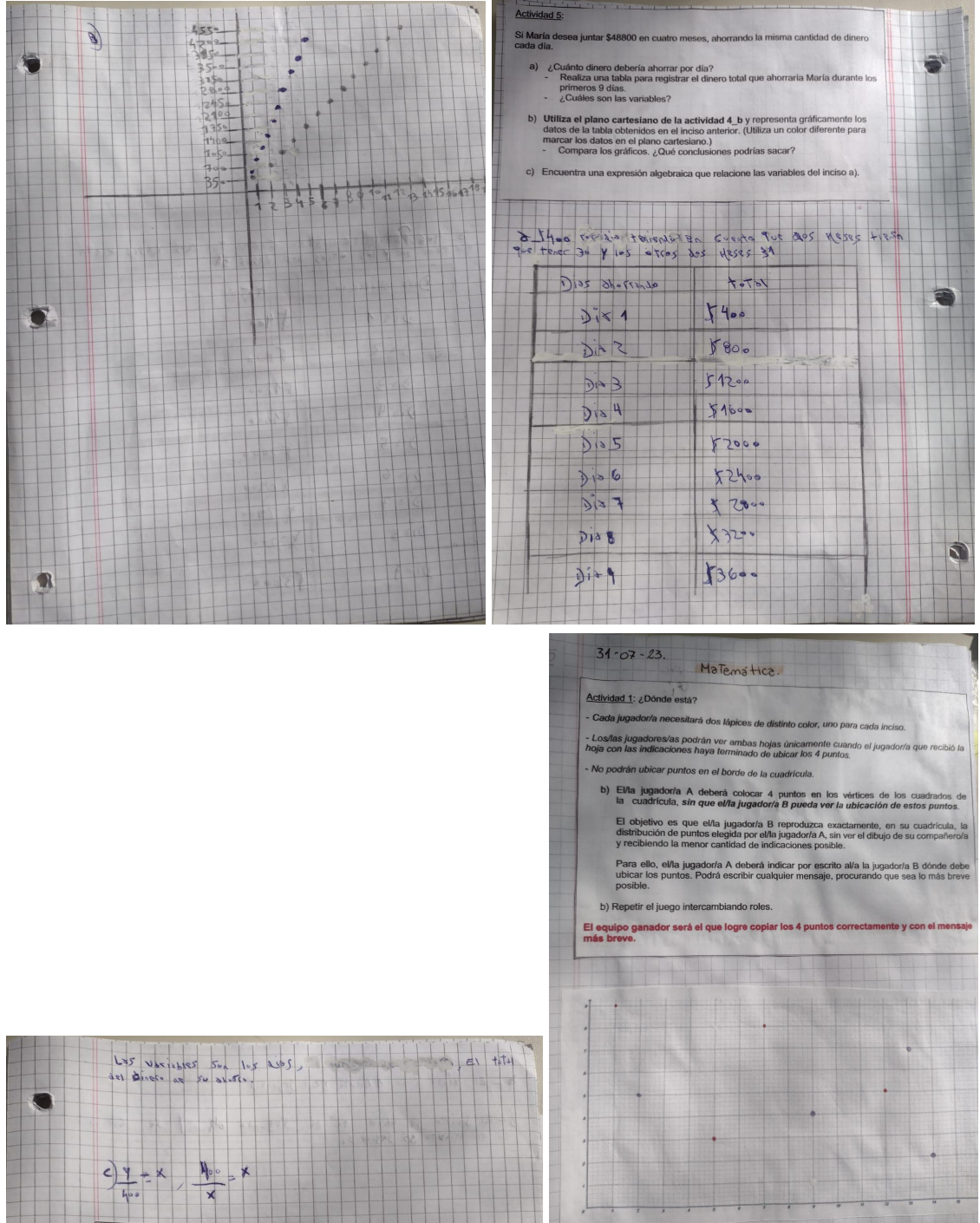

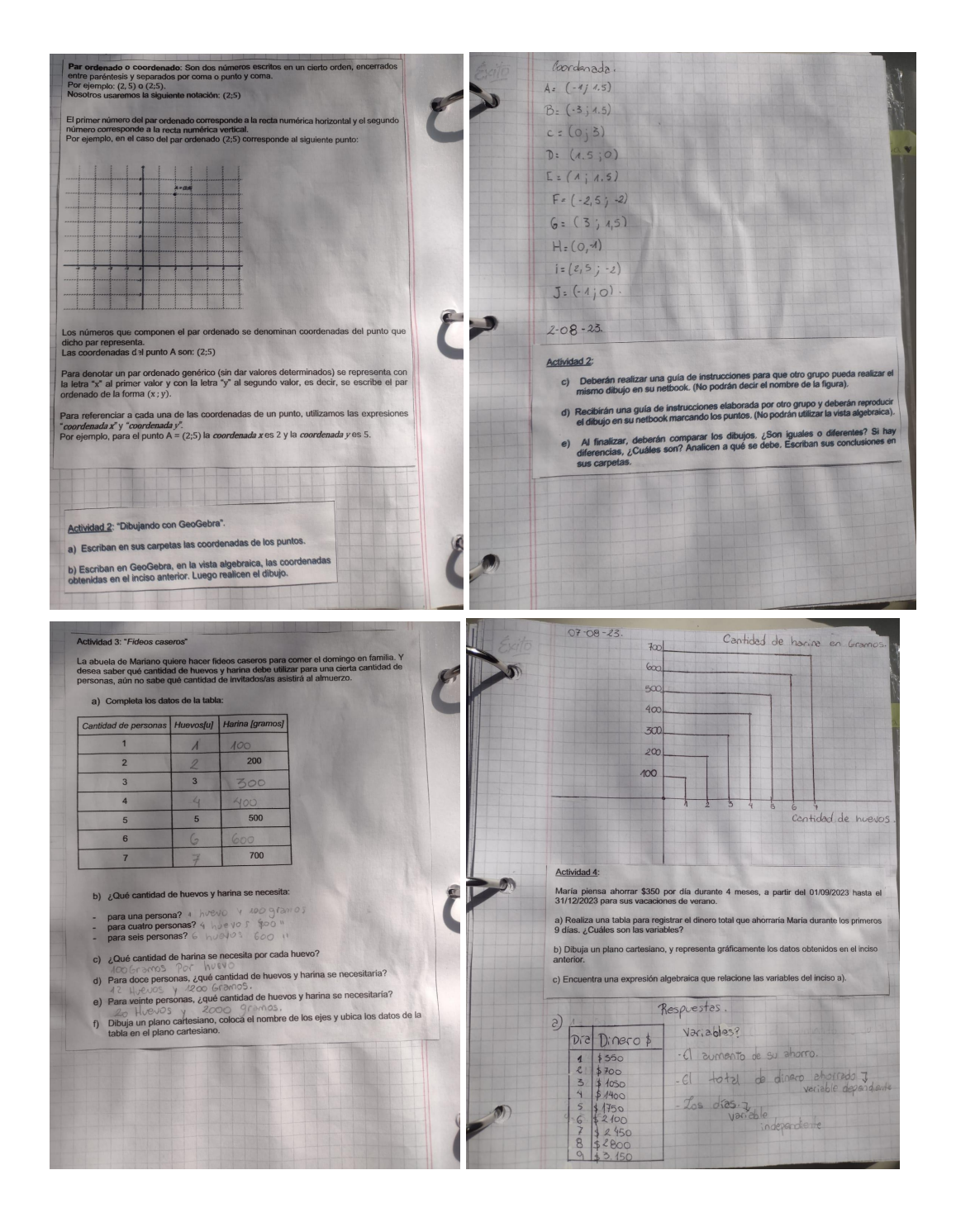

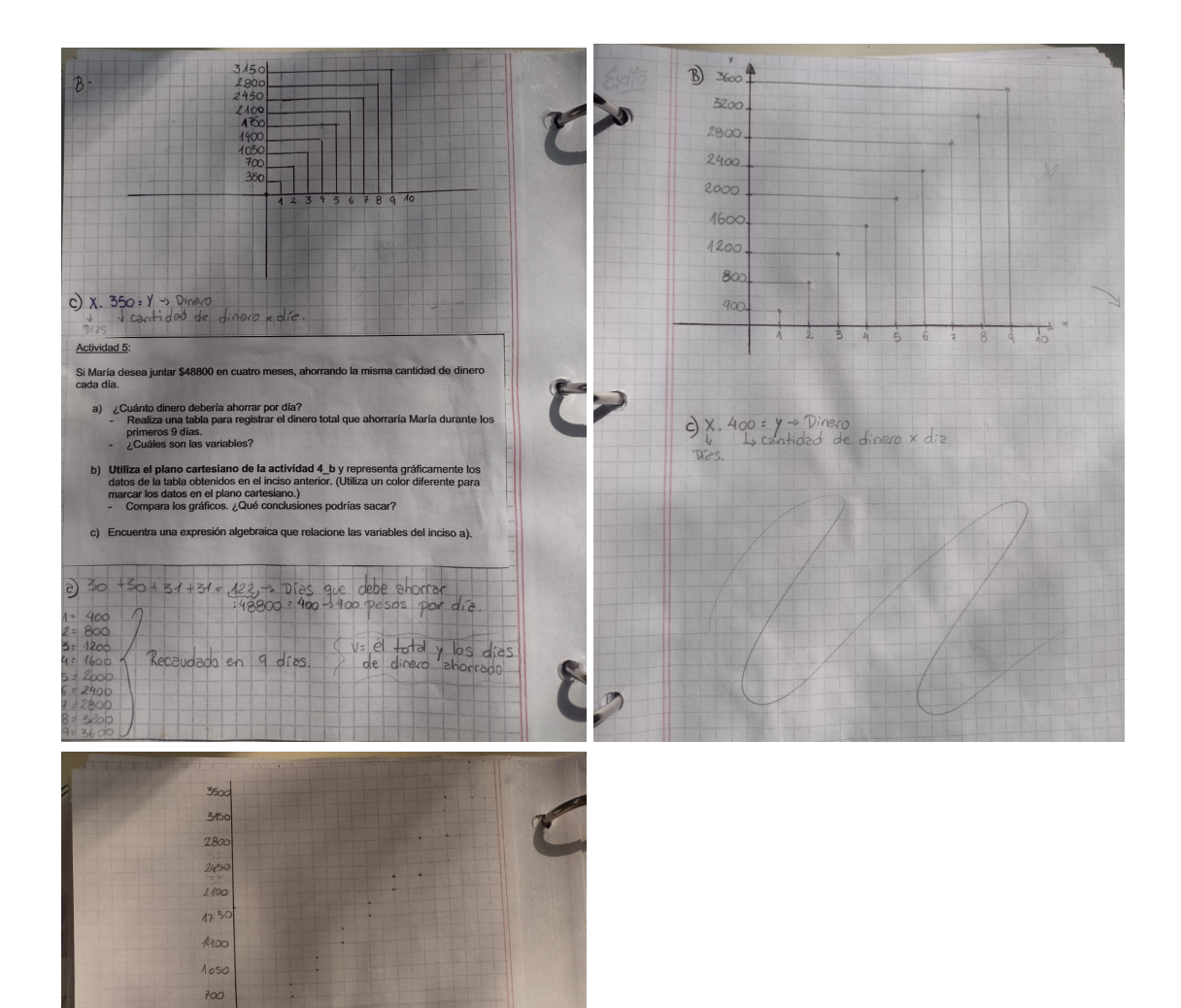

350

 $\overrightarrow{ }$ 

 $45678$ 

 $\frac{1}{9}$ 

 $F$ 

Los abajo firmantes, miembros del Tribunal de Evaluación del Trabajo Final de Prácticas de *Metodología y Práctica de la Enseñanza*, damos Fe que el presente ejemplar impreso se corresponde con el aprobado por el Tribunal.